<span id="page-0-0"></span>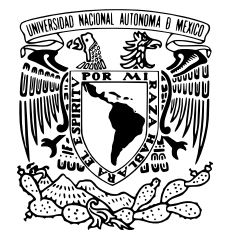

#### UNIVERSIDAD NACIONAL AUTÓNOMA DE MÉXICO

# FACULTAD DE CIENCIAS Experimentación e Investigación para el diseño de un motor electromecánico de un cohete pequeño propulsado con combustible sólido T E S I S QUE PARA OBTENER EL TÍTULO DE: Físico PRESENTA: Claudia Victoria Olivar Jiménez

TUTOR

M. en C. José Luis del Río Valdés

CD. MX. 2023

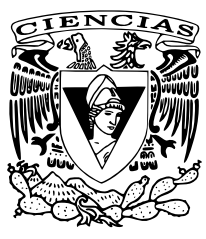

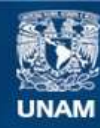

Universidad Nacional Autónoma de México

**UNAM – Dirección General de Bibliotecas Tesis Digitales Restricciones de uso**

#### **DERECHOS RESERVADOS © PROHIBIDA SU REPRODUCCIÓN TOTAL O PARCIAL**

Todo el material contenido en esta tesis esta protegido por la Ley Federal del Derecho de Autor (LFDA) de los Estados Unidos Mexicanos (México).

**Biblioteca Central** 

Dirección General de Bibliotecas de la UNAM

El uso de imágenes, fragmentos de videos, y demás material que sea objeto de protección de los derechos de autor, será exclusivamente para fines educativos e informativos y deberá citar la fuente donde la obtuvo mencionando el autor o autores. Cualquier uso distinto como el lucro, reproducción, edición o modificación, será perseguido y sancionado por el respectivo titular de los Derechos de Autor.

Para Doña Leo Talavera, la voz de Xoco.

## <span id="page-5-0"></span>Agradecimientos

A la UNAM, por permitirme realizar mis estudios de licenciatura.

A mi mamá, Claudia, por estar presente y apoyarme en los momentos más importantes de mi vida.

A mis abuelitos, Emilio y Leonor, por todo su amor.

A mi asesor, José Luis, por su paciencia, interés e impulso para este trabajo.

A mis sinodales, la Dra. Bertha, Dra. Catalina, Dr. Juan, Dr. Fernando, por darse el tiempo de leer este trabajo y darme sus comentarios.

A mis dos hermanos, Fer y Jimena, por ser quienes son y motivarme a ser yo.

A mi pareja, Abraham, por su apoyo a lo largo de todo este camino que ha sido mi titulación.

A Juan, por cuidar a mi mamá.

A mis amigas y amigos, sin orden específico, pues son la familia que me escogió y que yo escogí. Meche, Izumi, Mariana, Ambar, Vane, los Evengelion.

A mis primas y primos, Vale, Bryan, Miguel, Laura.

A mi familia.

Y por todo lo anterior, a la vida. Gracias.

## <span id="page-7-0"></span>Resumen

Lo que se propone en este trabajo es describir la investigación y experimentación realizada con el propósito final de diseñar un prototipo para una tobera de un cohete pequeño que ceunte con la propiedad de poseer un motor electromec´anico que pueda corregir la trayectoria del cohete.

Una de las filosofías principales de este trabajo es que los materiales y experimentos deben ser accesibles y lo más económicos posibles, además de poder ser realizados sin aparatos demasiado especializados. Esta filosofía fue motivada en gran medida por la necesidad de realizar este trabajo en épocas de la pandemia provocada por el SARS-COV2.

Dicho esto, se planteó trabajar de la siguiente manera:

- $\rightarrow$  Todos los experimentos e investigación necesitaron ser realizables en un ambiente casero.
- $\rightarrow$  En el estado del arte, se muestran tres trabajos principales en los que esta investigación está basada, además de un blog ingenieril muy popular entre las personas que se dedican a la cohetería amateur.
- $\rightarrow$  En el marco teórico se describen los principios físicos que rigen cada uno de los elementos del cohete, desde sus componentes mecánicos hasta lo correspondiente a su dinámica.
- $\rightarrow$  Se incluve un capítulo completo sobre seguridad al realizar el combustible junto con todo lo referente a este, desde los materiales que se necesitan para realizarlo hasta el procedimiento con cada uno de los pasos a seguir utilizando fotografías.
- $\rightarrow$  En el siguiente capítulo, Microcontrolador y sensores, se exponen tanto las capacidades técnicas del microcontrolador utilizado junto con las especificaciones de los dos sensores considerados para este trabajo, el BMP280 que mide presión y temperatura, y el MPU6050, que es un acelerómetro.
- $\rightarrow$  En el procedimiento experimental se muestra la evaluación los tiempos de inicialización de los sensores y la implementación del acelerómetro para mover dos actuadores. Se describe también el modelo dinámico del sistema y su representación en espacio de estados. Adicionalmente, se muestran los dibujos conceptuales del prototipo del motor que se realizaron por diseño asistido por computadora (CAD en inglés) para posteriormente imprimirlos en PLA.
- $\rightarrow$  En la sección de resultados se muestra la impresión final del prototipo, los experimentos y resultados que se obtuvieron con el combustible sólido, el desempeño de los sensores así como el comportamiento del motor y tobera, incluída una simulación numérica de lo que se esperaría que fuera su comportamiento cuando ya se le exija despegar.
- $\rightarrow$  Las conclusiones obtenidas fueron escencialmente, observaciones sobre los resultados experimentales que podrían mejorar el desempeño del motor, igual que sobre el comportamiento de los sensores y la transmisión del movimiento, además de que la simulación abre la posibilidad de cambiar de actuadores.

Al final del escrito, se incluye una sección de trabajo a futuro con ideas sobre materiales para realizar el fuselaje y la tobera, se plantea la posibilidad de utilizar un software libre para modelar el vuelo, y cómo podría mejorarse el modelo matemático del sistema.

## ´ Indice general

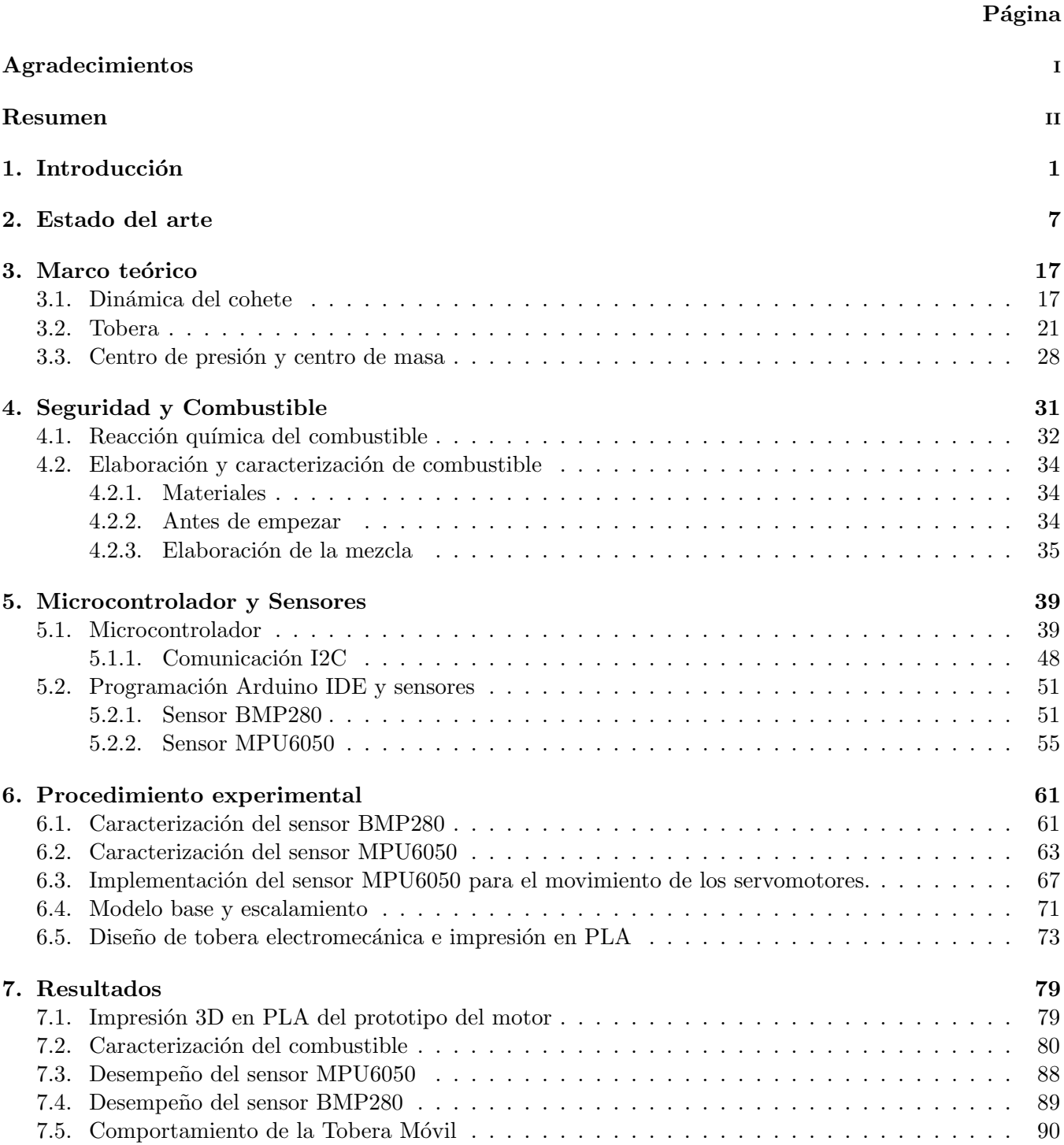

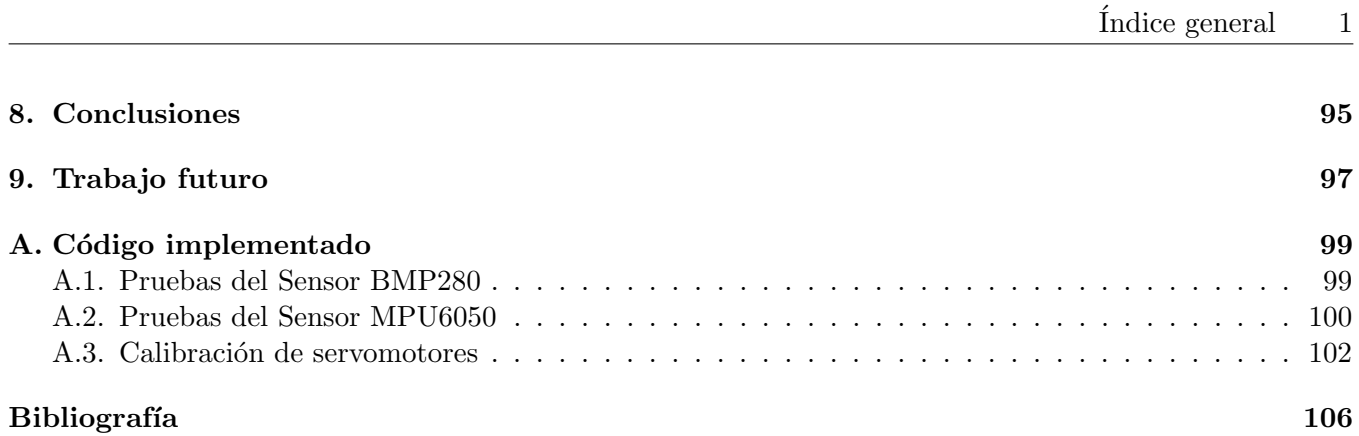

#### <span id="page-12-0"></span>Capítulo 1

#### Introducción

Si el lector tiene una afición por las historias poco contadas, le alegrará conocer una de las historias más relevantes (y escasamente reconocida) de la cohetería en México.

El 28 de diciembre de 1957, en San Luis Potosí, se lanzó con éxito el primer cohete mexicano con fines de experimentación científica, de 8 kg de peso y 1.7 metros de alto, logró alcanzar dos y medio kilómetros de altura. Fue desarrollado en uno de los proyectos m´as ambiciosos y osados que ese estado haya tenido: Cabo Tuna[\[1\]](#page-116-0).

Cabo Tuna fue un proyecto desarrollado por el Instituto de Física de la Universidad de San Luis Potosí (UASLP), enfocado en dise˜nar, construir y lanzar cohetes. Lo hicieron experimentando en diversos lugares potosinos desérticos, hasta finalmente establecerse en el municipio de Charcas. Además, es relevante mencionar que este proyecto ocurrió en el mismo año que el lanzamiento del Sputnik 1 y que es anterior a la fundación de la NASA (en 1958).

La intención de esta iniciativa, en una entrevista para la revista virtual LaOrquesta.mx del Dr. José Refugio Martínez Mendoza [\[1\]](#page-116-0), investigador de la UASLP e importante divulgador, era trabajar en el diseño, construcción y lanzamiento de cohetes "[...] para involucrar a los estudiantes en trabajo experimental y que se pudiera organizar en un proyecto educativo", haciendo hincapié en que a pesar de que México se encontraba en esa época "30 años (atrás) con respecto de Europa y Estados Unidos" en materias sociales, si se hablaba de temas de instrumentación, México, Europa y EE. UU. se encontraban en situaciones muy similares.

De hecho, por diez años, Cabo Tuna incluso estuvo desarrollando experimentos en los que se pretendía detonar cargas en las nubes para inducir lluvia y para además estudiar la atmósfera. Y todo iba muy bien, hasta que por decreto presidencial Cabo Tuna tuvo que desaparecer. "Fue un tema de burócratas y no científicos", enuncia el Dr. José Refugio.

Desafortunadamente, la falta de financiamiento y burocracia frenaron la iniciativa de Cabo Tuna, no sin que antes esta se perfilara como la vanguardia en la experimentación e investigación aeroespacial en México por más de una década.

Afortunadamente, ha regresado.

El año pasado, el 14 de marzo del 2020, en Charcas SLP, el Instituto de Física de la UASLP lanzó el cohete Fénix 1-2, cuya altura máxima superó los 20 km de acuerdo al proyecto "Cabo Tuna, hacia un Programa" Espacial Mexicano", que según el Dr. José Luis Arauz Lara, tiene la intención de acrecentar su capacidad hasta poder hacer lanzamientos al espacio exterior estando en México, logrando así poner satélites para telecomunicaciones, e incluso efectuar experimentos a gravedad cero.

Ahora bien, lo sucedido en este municipio de SLP no es lo único que podemos decir de México en cuanto

a cohetería e instrumentación aeroespacial.

Desde el año 2015 se ha desarrollado la Feria Aeroespacial México (FAMEX), que es un evento impulsado por la Secretaría de la Defensa Nacional, con la intención de ser un evento internacional, de prestigio y además, sustentable. De hecho, tan sólo en su tercera edición (2019) hubo la participación de 39 países con 635 empresas líderes en temas aeroespaciales, convirtiéndose en ese año en la "Feria más importante de América Latina", de acuerdo a su página de internet [\[2\]](#page-116-1). También de acuerdo a su página, México es "el sexto proveedor de productos aeronáuticos de EE. UU.", además de que también es sede de producción de "las turbinas m´as grandes del mundo, el Airbus 380 [. . . ] General Electric" posicion´andose como "el mayor productor de motores de aviones y su mayor centro de investigación y diseño fuera de EE.UU. se encuentra en este país".

Además, se acaba de celebrar en Mayo 2021 el Encuentro Mexicano de Ingeniería en Cohetería Experimental (ENMICE), un programa que busca promover el desarrollo de tecnolog´ıas aeroespaciales por universidades, empresas e incluso entusiastas del ámbito de la cohetería experimental, exhibiendo los trabajos de "la nueva" generación de cohetería en México".

Existen también provectos muy particulares como The Thumbsat, una empresa dirigida por mexicanos (aunque registrada como estadounidense por motivos de mercado) que se dedica a la manufactura de pequeños satélites cuyo propósito es llevar experimentos al espacio.

Y si estos ejemplos no son suficientes para exponer el talento y emoción que existe en el país sobre estos temas, además de su potencial, quizá sea necesario hablar de uno de los proyectos que más ha llamado la atención no sólo en México, sino en el mundo, el proyecto atribuído al Colectivo Espacial Mexicano: Ulises I, un nanosatélite, el primero en su clase en México, diseñado por ciudadanos y con fines completamente artísticos. Transmitió en el 2016 composiciones sonoras de diferentes artistas del Colectivo en la estratosfera, a 30km de altura, siendo la principal motivación de este proyecto, el hacer sentir en la población en general que el espacio est´a al alcance de todos, y que de hecho, nos hemos enfocado demasiado en el desarrollo tecnológico y dejado atrás la parte humanista.

Para justificar el presente trabajo, también sería adecuado hablar sobre la actual carrera espacial: multimillonarios compitiendo por conquistar primero el espacio.

Los años 2021 y 2020, respectivamente han sido testigos de una inversión bestial en el sector aeroespacial financiada principalmente por capital privado. Una euforia por el espacio aparentemente extinta hace algunos años ahora ha renacido con el último y triste propósito de poder ser capitalizado, aunque esto no sea necesariamente malo.

Empresas como Virgin Galactic o Blue origin buscan hacer redituable el mercado espacial[\[3\]](#page-116-2), pensando en proyectos como el turismo espacial o el internet satelital, situación que ha sido alimentada por la decisión de la NASA de aceptar una relación con el sector privado para fabricar tecnología para ellos, y como ejemplo, en el 2020 aconteció la primer misión tripulada para la NASA desarrollada por SpaceX, que a través de un Falcon 9 logró llevar astronautas a la Estación Espacial Internacional.

Sin embargo, lo que realmente impacta en la economía y en la fortuna de los ya millonarios, son los proyectos satelitales y digitales, enfocados a la televisión o a dispositivos de localización o navegación.

De hecho, y según el Brycetech como lo indica el artículo 2021: odisea millonaria en el espacio [\[4\]](#page-116-3) "de los 371.000 millones de dólares facturados por el sector en 2020, casi 271.000 pertenecían a empresas satelitales", dinero que es manejado de manera principal por los dos hombres más ricos del mundo.

Esto es de mucha relevancia pues, por el momento, los demás posibles inversionistas privados o públicos tienen una desventaja enorme. Tan sólo la Agencia Espacial Europea (ESA) cuenta con un presupuesto que es un tercio del que tiene la NASA, según el mismo artículo. La buena noticia para ellos es que a pesar de este presupuesto, Europa es el segundo exportador de satélites.

Nos queda entonces preguntarnos qué es lo que más debería preocuparnos como mexicanos de esta situación,

qué posición tenemos en todo esto, pues de seguir quedándonos rezagados en el desarrollo de satélites y de tecnología aeroespacial, la soberanía de nuestro país se verá más y más afectada. Dejaríamos de tener control sobre nuestras telecomunicaciones, dependiendo de organismos privados o de otras naciones, un rezago acrecentado que puede observarse directamente al revisar la línea temporal de los satélites artificiales de México.

Es por eso que a juicio personal, considero que es relevante involucrase en un proyecto como el que se desarrolla en el presente trabajo: uno ´ıntimamente relacionado con el sector aeroespacial.

Este trabajo incluye una serie de descripciones de la investigación que se llevó a cabo, incluyendo los experimentos realizados, con el propósito de diseñar y manufacturar un cohete casero de azúcar, con la particularidad de que su motor fuera capaz de moverse según la inclinación del cohete.

El proyecto sigue en proceso de desarrollo, sin embargo, se obtuvieron múltiples resultados de las diferentes partes que constituyen al trabajo. Estas partes son: la carcasa electromecánica del motor con control de vector de empuje, el motor junto con el combustible, y finalmente, el fuselaje.

La mayor parte de la investigación se hizo a través de internet y la mayor parte de la experimentación se realiz´o en un espacio completamente casero, por lo que aunque no se tuvo mucho control sobre todos los elementos que conformaban los experimentos, ciertamente se cumplió con el objetivo principal de poder realizar la manufactura de manera casera.

Así mismo, se procuró realizar todos los protocolos de seguridad posibles, tanto los sugeridos por las referencias como los que se conocían previamente de los cursos tomados en la universidad.

En la referencia [\[5\]](#page-116-4) puede apreciarse el modelo del motor electromecánico en el que este trabajo está basado.

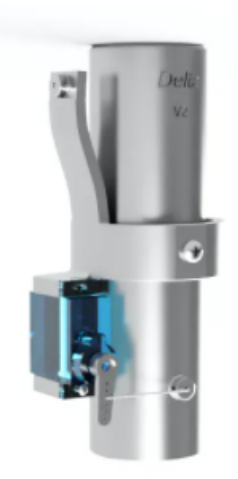

Figura 1.1: La 2a versión  $(V2)$  del sistema TVC.[\[5\]](#page-116-4)

En esa referencia, pueden encontrarse videos e imágenes que muestran cómo esta diseñado el mecanismo de este TVC (Thrust Vector Control, o bien, control de vector de empuje), que afortunadamente han liberado al público.

También se presenta una sugerencia de código para un microcontrolador comercial en caso de que se desee comprar este dispositivo además de una sugerencia de cómo deberían ir conectados los diferentes sensores y servomotores como se muestra en la Figura [1.2.](#page-15-0)

<span id="page-15-0"></span>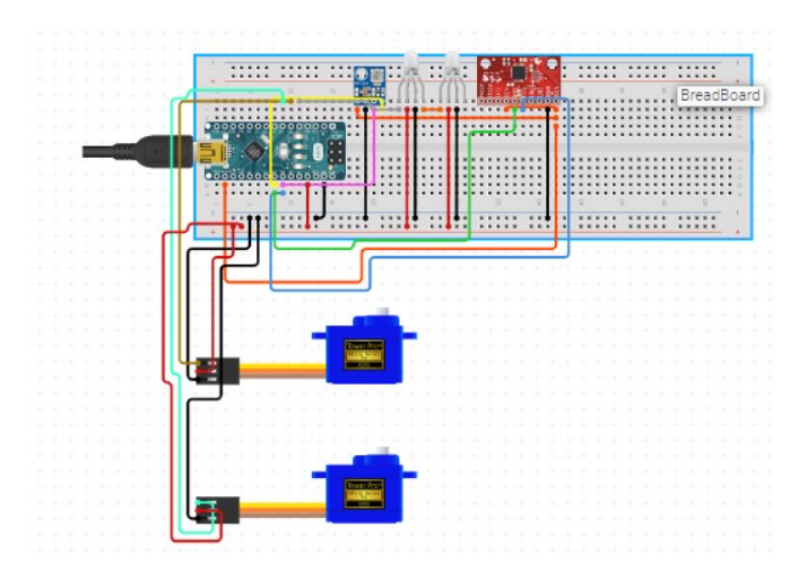

Figura 1.2: Circuito del V2 del TVC. [\[5\]](#page-116-4)

<span id="page-15-1"></span>Adicionalmente, en uno de sus videos se muestra una sugerencia para la fabricación del fuselaje del cohete, como en la Figura [1.3:](#page-15-1)

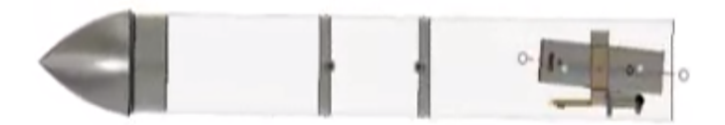

Figura 1.3: Cohete con el V2 del TVC.[\[5\]](#page-116-4)

Sin embargo, revisando más de sus videos se encontró que las dimensiones de este cohete eran más grandes que lo que se quería desarrollar, además de que únicamente se encontraron videos donde se pone a prueba en tierra, de manera horizontal.

Por ello, para la parte de fuselaje y la relación del tamaño del cohete y la cantidad de combustible, se optó por utilizar la referencia [\[6\]](#page-116-5), que es un blog de internet de cohetería amateur bastante popular, con una buena cantidad de reportes, diseños y notas sobre las diferentes partes del cohete.

Prácticamente todas las entradas del blog son útiles, pues cuenta con las secciones de Motores, Combustibles, Cohetes, Sistemas de recuperación y Seguridad, por mecionar algunos.

En ocasiones puede encontrarse algo de teoría aerodinámica en este blog, sin embargo, a menudo la autora del presente trabajo se encontró a sí misma revisando otras referencias para tener una mayor claridad sobre los diferentes temas.

Así, al final se eligió tomar diferentes elementos de dos Cohetes en particular, los serie Zeta y los serie DS [\[6\]](#page-116-5). Se seleccionaron esos dos porque en la página son los más documentados, con más vuelos exitosos, con más diagramas y dibujos técnicos.

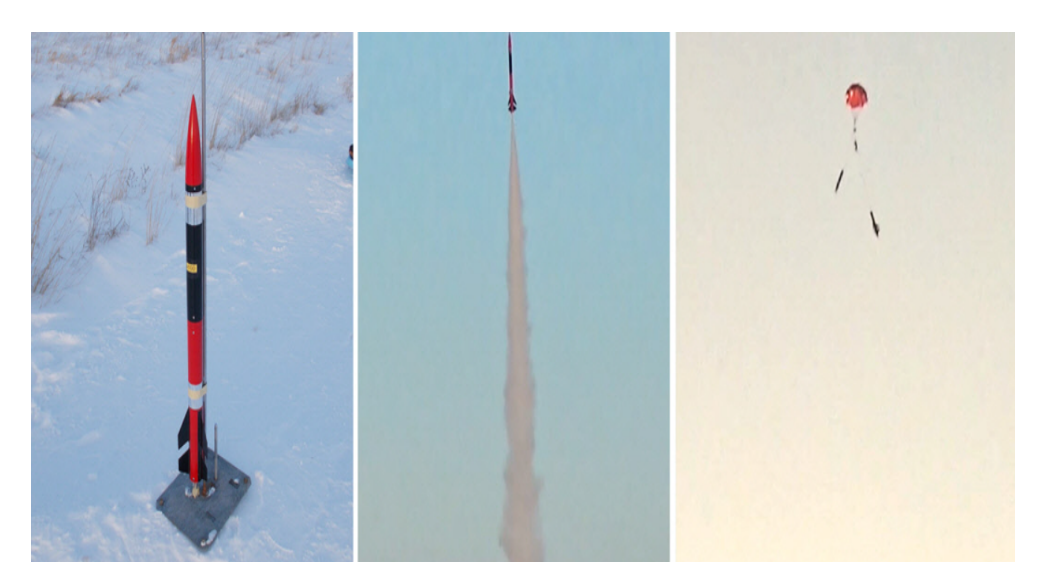

Figura 1.4: Fotografías del Cohete DS: antes de despegar, en vuelo, y con el sistema de recuperación desplegado. [\[6\]](#page-116-5)

Sin embargo, nuevamente se presentó el problema de que estos cohetes tienen escalas mayores a las que quería trabajar. Se tuvo entonces que escalar cada uno de los elementos hasta que el volumen total de combustible fuera un cuarto del original.

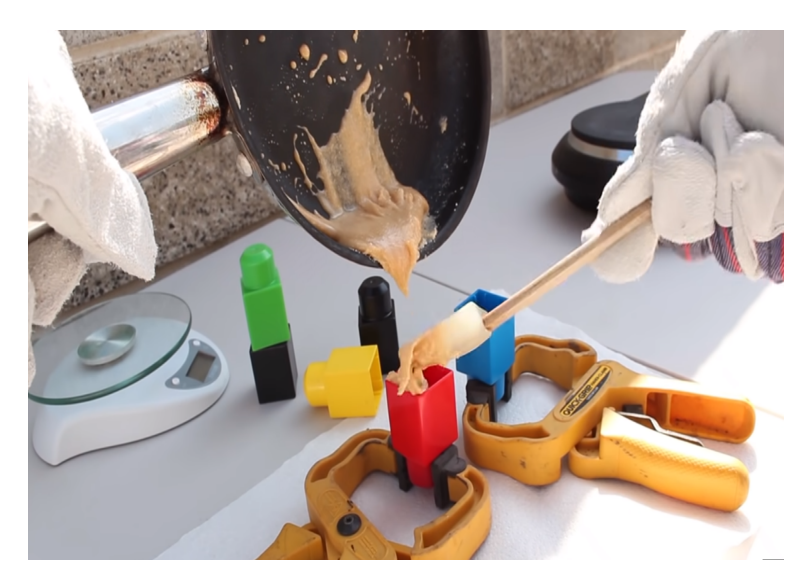

Figura 1.5: Vaciado de combustible en contenedores de plástico.[\[7\]](#page-116-6)

Se utilizaron otras tantas referencias, pero una de las principales fue el canal de divulgación científica TKOR [\[7\]](#page-116-6) de Youtube, donde pueden encontrarse tutoriales muy bien explicados sobre los diferentes procesos de armado de un cohete de azúcar, y para lo que fue utilizado principalmente, fue para hacer correctamente el proceso necesario para obtener combustible sólido hecho a base de azúcar y nitrato de potasio.

Personalmente, la parte que más me interesaba sobre este proyecto era la computadora de vuelo, desde la selección de los sensores hasta la fabricación de la placa, sin embargo, me encontré con que manufacturar un cohete es un proyecto que requiere de un adecuado estudio previo, de una considerable cantidad de recursos y sobre todo, de tiempo.

Así, a pesar de que en este trabajo no se encontraron los resultados esperados, sí resultó en un proyecto de investigación que resultó muy nutritivo y que me dio bastante conocimiento para, en un futuro, continuar

elaborando proyectos más complicados y completos en lo que se refiere a la cohetería.

#### <span id="page-18-0"></span>Capítulo 2

### Estado del arte

Para esta tesis se emplearon distintos medios de información para obtener técnicas y diseños previamente estudiados, como lo podrian ser blogs de internet y videos demostrativos, sin embargo se consideraron especialmente tres trabajos que son relativamente recientes y que se encuentran disponibles en la red. Estos son:

Diseño y construcción de un cohete aficionado controlado mediante el accionamiento de una tobera de empuje vectorial [\[8\]](#page-116-7) por Felipe Alejandro Riveros Enciso y Luis Alejandro Rodriguez Herrera en Colombia, año 2010, para obtener el título de Ingenieros en Mecatrónica, Universidad Militar Nueva Granada.

El objetivo general de esta tesis fue el de reproducir un cohete LARFAR 1, con la propulsión de combustible sólido.

A lo largo de su tesis, se hablan de los diferentes componentes de un cohete, como podrían ser las aletas, la tobera, la nariz, o el fuselaje.

Se describen estos componentes y para algunos de ellos se muestran ciertas recomendaciones y ecuaciones para su diseño y construcción, todas ellas basadas en la teoría mostrada en su bibliografía.

Según esta referencia, una de las ecuaciones relevantes es la que se refiere al perfil elíptico de la nariz de su cohete,

$$
y = R\sqrt{1 - \frac{x^2}{L^2}}
$$

Siendo L la altura de la nariz desde su base y R el radio de la misma.

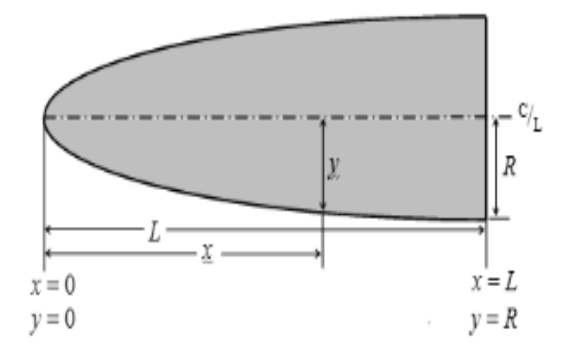

Figura 2.1: Perfil Elíptico para la Nariz del Cohete. Imagen recuperada de [\[8\]](#page-116-7).

<span id="page-19-0"></span>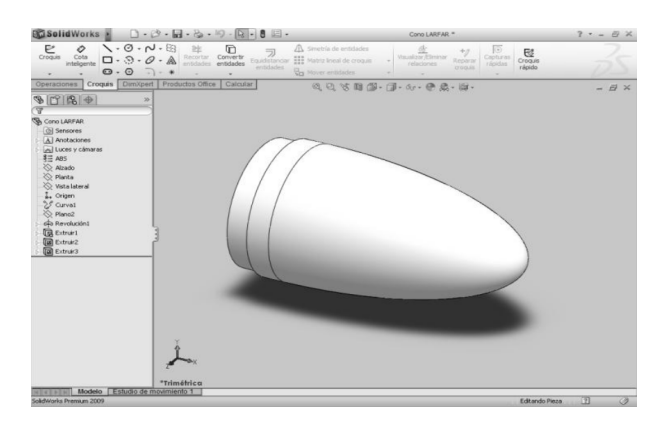

Figura 2.2: Sólido de la nariz con perfil elíptico en Solid Works [\[8\]](#page-116-7).

<span id="page-19-1"></span>Para darle solidez a sus propuestas de diseño, los autores emplearon software como podría ser Microsoft Excel, SolidWorks y su complemento Flowsimulation, donde pudieron dar valores específicos para sus variables de diseño, y modelarlos y testearlos numéricamente. Como se mencionó anteriormente, eligieron un perfil elíptico para la nariz de su cohete como el mostrado en la Figura [2.2](#page-19-0) y analizaron el flujo de aire alrededor de él, comprobando los diferentes valores de velocidad que podrían tener las líneas de flujo dependiendo del cambio de presión. Siguieron el mismo procedimiento para analizar el comportamiento del fuselaje cuando tiene adheridas las aletas, que fueron seleccionadas con un perfil trapezoidal como las mostradas en la Figura [2.3.](#page-19-1)

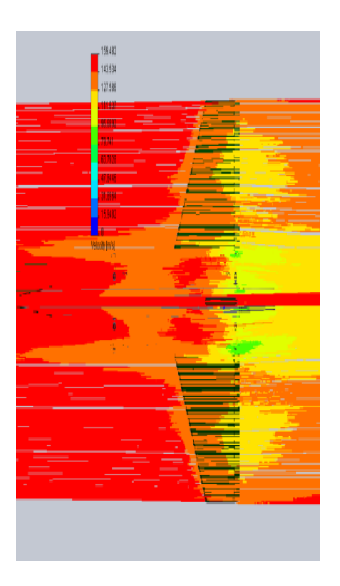

Figura 2.3: Simulación en Solidwroks Fluid Simulation de las distribución de las velocidades utilizando aletas con perfil trapezoidal. Imagen recuperada de [\[8\]](#page-116-7).

Entre los materiales que pudieron elegir para la construcción del prototipo, la selección final resultó ser el aluminio. Esta decisión fue tomada debido a la densidad de este material, ya que prmitió el correcto posicionamiento del centro de masa con respecto al centro de presión, además de que con otros materiales sus especificaciones en las dimensiones de di´ametro en el fuselaje, por ejemplo, no eran compatibles con elementos cilíndricos que podrían encontrarse comercialmente, rechazando así a materiales tales como los tubos de PVC.

En su documento, muestran evidencia fotográfica de la manufactura de la tobera y el fuselaje a través de un torno y otras máquinas a las que los autores tuvieron acceso gracias a su universidad.También muestran fotografías de otros elementos del proyecto como un paracaídas y un prototipo de una tobera móvil.

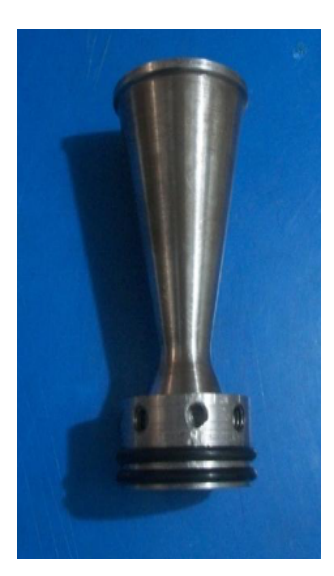

Figura 2.4: Tobera realizada con torno. Imagen recuperada de [\[8\]](#page-116-7).

Estos dos últimos elementos no fueron implementados en las pruebas de vuelo y desempeño del cohete, aunque muestran que podrían ser puestos a prueba para proyectos a futuro, y las razones de por qué estos dispositivos podrían ser útiles.

También se muestra, aunque no de una manera muy explícita, el proceso de elaboración del combustible s´olido, y se presentan maneras en las que pueden medirse algunos datos para caracterizar el combustible, como la tasa de quemado y el índice de flamabilidad.

Los autores describen algunos de sus métodos para realizar estas mediciones, que fueron implementados en este trabajo, aunque no siguiendo exactamente el mismo procedimiento.

Tienen descripciones de otras técnicas y mezclas que pueden ser útiles, como la que se compone de Azufre, Carb´on, y Nitrato de Potasio en 17 %, 5 %, 78 % del total de la mezcla respectivamente. Esta pólvora se emplea para manufacturar una mecha, juntando los tres elementos con pegamento de caucho y pasando a través de ella un alambre de ferro-níquel conectado a una batería, para causar la ignición. Hicieron algunas pruebas de tiempo de encendido, concluyendo que el promedio sería de aproximadamente 4seg.

Muestran también el uso de un software de libre distribución de Richard Nakka para el diseño del paracaídas elíptico, donde únicamente se tienen que dar los valores del diámetro del paracaídas y la cantidad de pedazos que componen al mismo (lo llaman gores). Trazaron los gores en papel milimétrico y procedieron a recortar estos pedazos en tela impermeable. Para comprobar su efectividad se le colocó una masa de  $1kq$  y en un lugar abierto se lanzó y combrobó su despliegue.

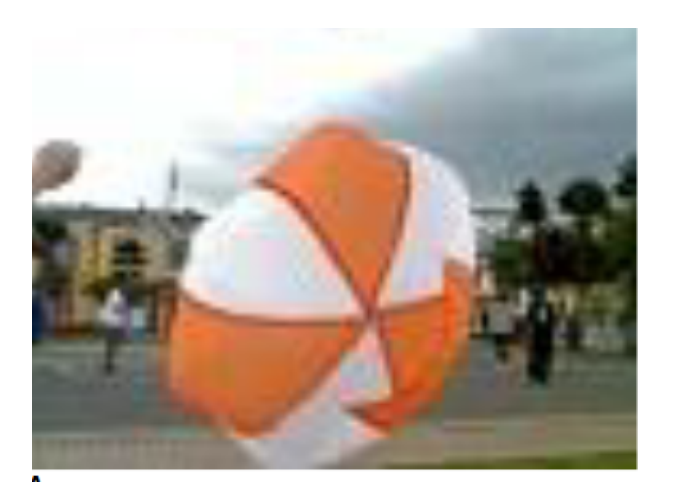

Figura 2.5: Gores unidos y desplegados. Imagen recuperada de [\[8\]](#page-116-7).

Otra parte de relevancia en esta parte de su trabajo, aunque no es muy específica, señala que para accionar el despliegue del paracaídas utilizan un sensor de mercurio en la punta de la nariz del cohete.

Destacan además los beneficios de utilizar servomotores digitales sobre los análogos, mencionando que se ha observado una mayor capacidad de recibir datos, pues leen una cantidad m´as grande de pulsos en un tiempo m´as corto, adem´as de que tienen una mayor fuerza, lo que compensa el hecho de que requieren una alimentación eléctrica superior.

Utilizaron además una tarjeta de seguridad para tener un sistema de ignición a distancia, empleando un PIC 18F4550, creando su código en PIC C y simularon el circuito impreso en Proteus, que cuenta esencialmente con dos LED, dos display, y el PIC 18F4550. El circuito está alimentado por 9V.

Más adelante, señalan que la pintura del fuselaje es importante para reducir la fricción en el vuelo, usaron fondo relleno gris, laca blanca, verde poliéster, barniz poliuretano, blanco poliuretano y masilla de poliéster. Para ello utilizaron un aerógrafo garantizando homogeneidad en la pintura.

Al final de su trabajo, se concluyen varias cosas, pero las que me gustaría resaltar es que fueron capaces de diseñar, simular y reproducir un cohete amateur con un motor LARFAR 1 y que se logró probar el motor diseñado para este cohete con el combustible sólido.

Lo más útil para mi trabajo, es que en su tesis pude encontrar información al respecto de la tobera y su importancia para el cohete así como el acercamiento a la simulación de las mismas. Cabe resaltar que el trabajo de estos dos autores está dirigido a las toberas que son manufacturadas por máquina (con un torno) y de un material met´alico como lo podr´ıa ser el aluminio. Esto constrasta con el objetivo de la presente tesis, ya que uno de sus objetivos principales es lograr manufacturar un cohete casero sin la necesidad de máquinas tan especializadas, o bien, extremadamente caras y de difícil acceso.

Estudio del comportamiento del cuerpo y aletas plegables de un cohete para un sistema de lanza cohetes m´ultiple [\[9\]](#page-116-8) por Pablo Emilio Pimentel Villasmil Nuevo Le´on, Mty. en 2014, para obtener el grado de Mestría en Ingeniería en Mecatrónica, Universidad Autónoma de Nuevo León.

En el trabajo de tesis de Pablo Pimentel, se muestran los resultados que se obtuvieron después de haber realizado un análisis de vibraciones y una simulación aerodinámica a un diseño original de un cohete con aletas plegables, haciendo pruebas modales estáticas y dinámicas en un ambiente controlado a partir de una simulación computacional.

A lo largo de su tesis, el autor hace una descripción de los elementos que componen a un cohete, pero realiza un énfasis en las partes relativas a las aletas, y a los centros de presión y gravedad del cohete, ya que son relevantes para su análisis aerodinámico.

Se estimó que las velocidades que su prototipo alcanzaría serían subsónicas, por lo que la elección final de software para su análisis fue el de ANSYS, que permite hacer simulaciones CAE (Computer Aided Engineering) y de elemento finito. Precisamente, el autor muestra continuamente las imágenes que obtuvo de estas simulaciones, y hace énfasis en la importancia de la simulación, pues comenta que el análisis numérico computacional puede aportar a mejorar el diseño conceptual, enfocando su trabajo a resolver ecuaciones como podría ser la ecuación de Navier-Stokes.

Uno de los resultados más interesantes, fueron las simulaciones que realizó al poner a prueba su prototipo a velocidades de Mach 0.3 y 0.5, donde pueden verse las diferentes concentraciones de las velocidades del aire recorriendo el cohete a lo largo, así como las variaciones de presión.

<span id="page-22-0"></span>En la Figura [2.6](#page-22-0) el autor de la tesis [\[9\]](#page-116-8) nos dice que las velocidades máximas de su modelo de cohete se encuentran en las aletas y en la punta de la aeronave, llegando a ser de hasta 110  $m/s$ .

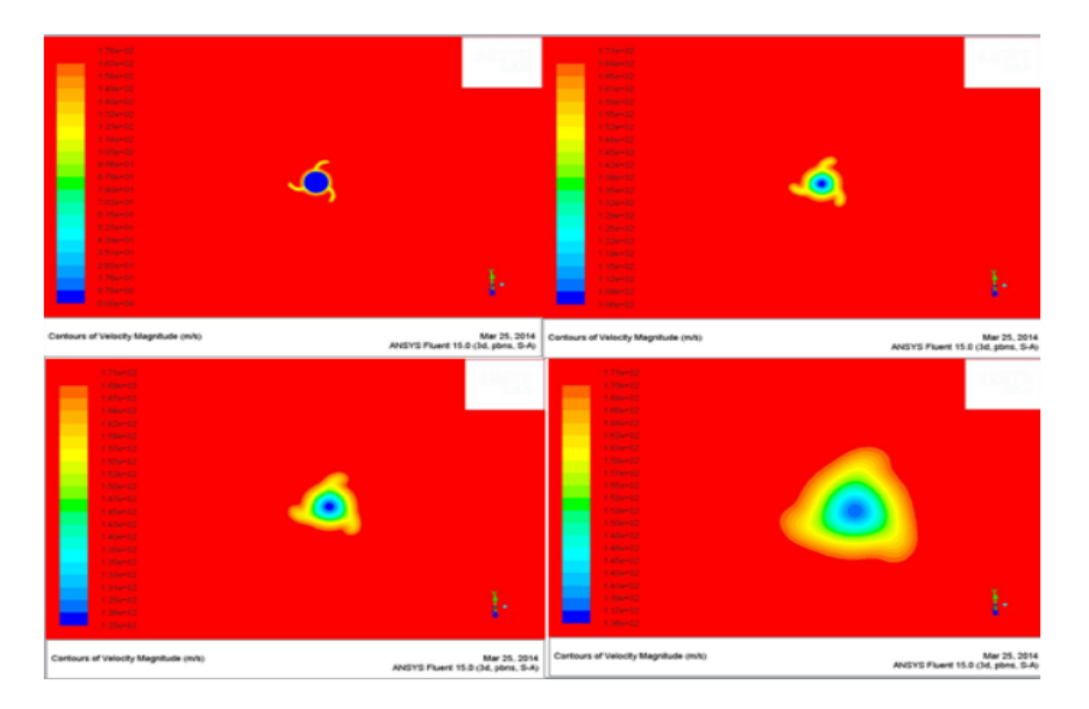

Figura 2.6: Simulación de las distribución de las velocidades a Mach 0.5 en ANSYS Fluent. Vista frontal. Imagen recuperada de la tesis de [\[9\]](#page-116-8).

En esta referencia se encontró material útil para el diseño de la parte externa del cohete, especialmente de las aletas del mismo. Hace énfasis en el estudio aerodinámico de su propuesta de diseño a traves de simulaciones CAD (Computer Aided Design) y de CFD (Din´amica Computacional de Fluidos) de computadora.

Design and characterization of small solid-propellant rocket engine [\[10\]](#page-116-9) por Michal Málek en Praga 2019, para obtener el t´ıtulo de Ingeniero Mec´anico, Czech Technical University in Prague.

Como el título de esa tesis indica, su trabajo se enfocó en diseñar y evaluar el desempeño de una tobera pequeña para combustible sólido, donde se muestra la teoría y la parte experimental del proyecto que consiste en evaluar el empuje que alcanza la tobera.

En este trabajo de tesis, esta plasmado el esfuerzo por el autor de llevar a cabo evaluaciones teóricas de los valores deseados en las variables de diseño para su modelo, introduciendo valores esperados a ecuaciones enfocadas a la que pudo encontrar en sus referencias, obteniendo resultados numéricos que le ofrecieron una guía importante para llevar a cabo su proyecto.

Comenta que una forma viable de realizar su proyecto optimizando recursos es utilizando materiales prefabricados con el propósito de minimizar los costos de manufactura.

En su tesis nos ofrece datos importantes como que el combustible sólido que maneja (65 % de  $KNO_3$ ) y 35 % de sorbitol) se quema a 1600º C, con una densidad estimada de 1.731 $\frac{g}{cm^3}$ , además de que en su diseño, procuró estar cerca de una presión de 2MPa en la cámara de combustión, y utilizando este valor como objetivo, pudo obtener la geometría de su tobera, utilizando la ecuación

$$
\frac{A*}{A_e} = \left(\frac{\gamma+1}{2}\right)^{\frac{1}{\gamma-1}} \left(\frac{P_e}{P_o}\right)^{\frac{1}{\gamma}} \sqrt{\frac{\gamma+1}{\gamma-1}\left[1-\left(\frac{P_e}{P_o}\right)^{\frac{\gamma-1}{\gamma}}\right]}
$$

donde

 $\gamma = 1.042$  la razón entre los calores específicos, i.e.,  $\gamma = \frac{C_p}{C}$  $\frac{C_p}{C_v}$ , donde  $C_p$  es la capacidad calorífica a presión constante y  $C_v$  a volumen constante.

 $P_e = 101000Pa$  la presión a la salida de la tobera, es decir, las presión ambiental

 $P_o = 2MPa$  la presión en la cámara de combustión

 $\frac{A_e}{A^*}$  es el radio óptimo de expansión, con  $A_e$  el área de salida y  $A^*$  el área donde sucede la condición  $crítica (Mach=1).$ 

El autor obtuvo que su radio óptimo de expansión fue de 4.327.

Bajo estas consideraciones, la geometría propuesta para su tobera resultó la que se muestra en la Figura [2.8.](#page-24-0)

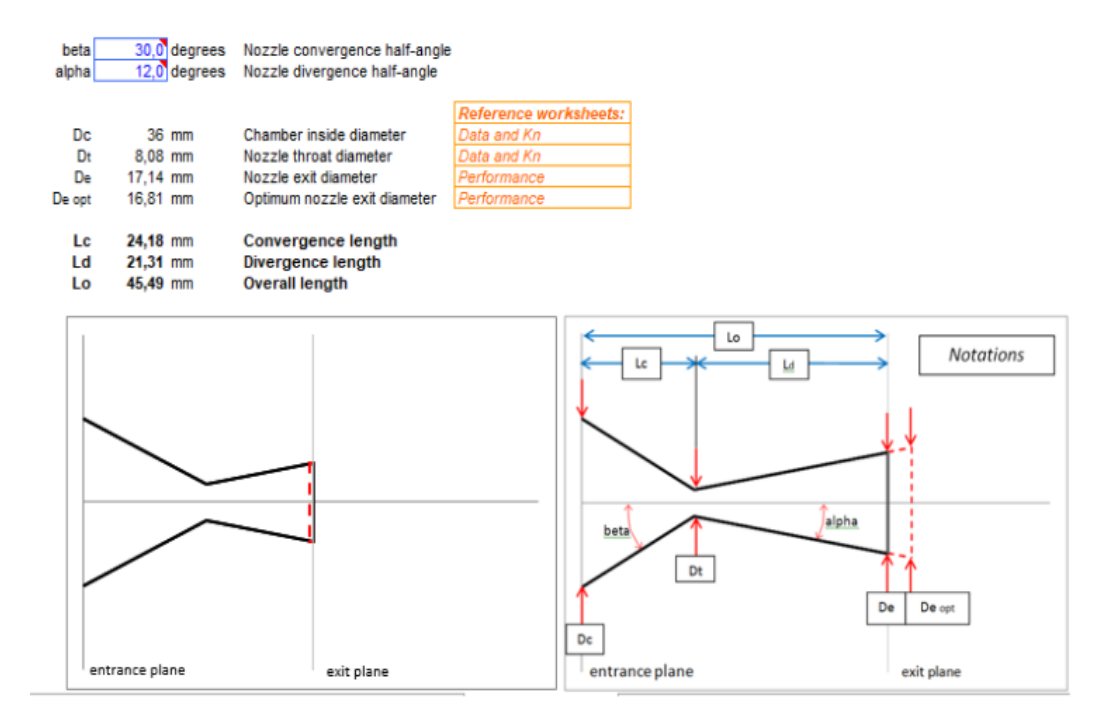

Figura 2.7: Diseño propuesto parra la tobera. Los elementos más relevantes de este diseño son los ángulos  $\alpha = 12C$  y  $\beta = 36C$ . Imagen recuperada de [\[10\]](#page-116-9).

Más adelante en su trabajo, obtuvo que la fuerza en la dirección axial por la presión interna sería 11349N y que el área transversal de la cámara resultó ser  $5674.55mm^2$ .

Igual que en las tesis anteriormente mencionadas, se muestra el modelo en CAT del motor.

Presenta además la comparación entre hacer el combustible de dos formas posibles: al comprimir los ingredientes dentro de un contenedor, o por el proceso usual de integrar ambos elementos al mezclarlos y derretirlos en un sartén.

Aunque el primer proceso es relativamente más seguro ya que no expone al propelente a temperaturas altas y reduce el riesgo de su ignición, el segundo proceso demostró ser más efectivo para la reacción que buscamos, al producir m´as gases calientes, probando que el combustible que tiene sus elementos fundidos es mejor para un motor de cohete experiental.

Una vez manufacturado el motor (hecho con aluminio) se realizaron pruebas de su empuje en un dispositivo manufacturado anteriormente para un proyecto distinto, con un error registrado de un 2 % registrando las variaciones de voltaje de una galga estensiom´etrica y empuje con respecto al tiempo.

<span id="page-24-0"></span>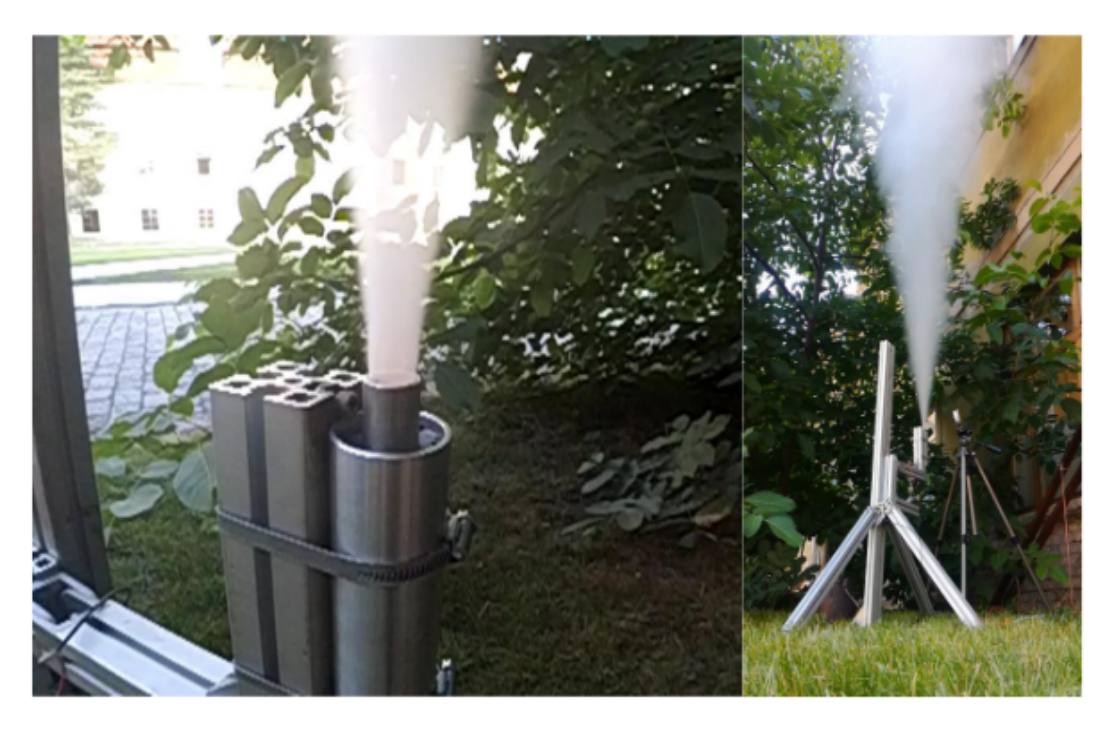

Figura 2.8: Dispositivo que Michal Málek utilizó para evaluar el empuje de su motor. Imagen recuperada de [\[10\]](#page-116-9).

Los resultados que obtuvo de este experimento fueron los que se reflejan en la gráfica de la Figura [2.9:](#page-25-0)

<span id="page-25-0"></span>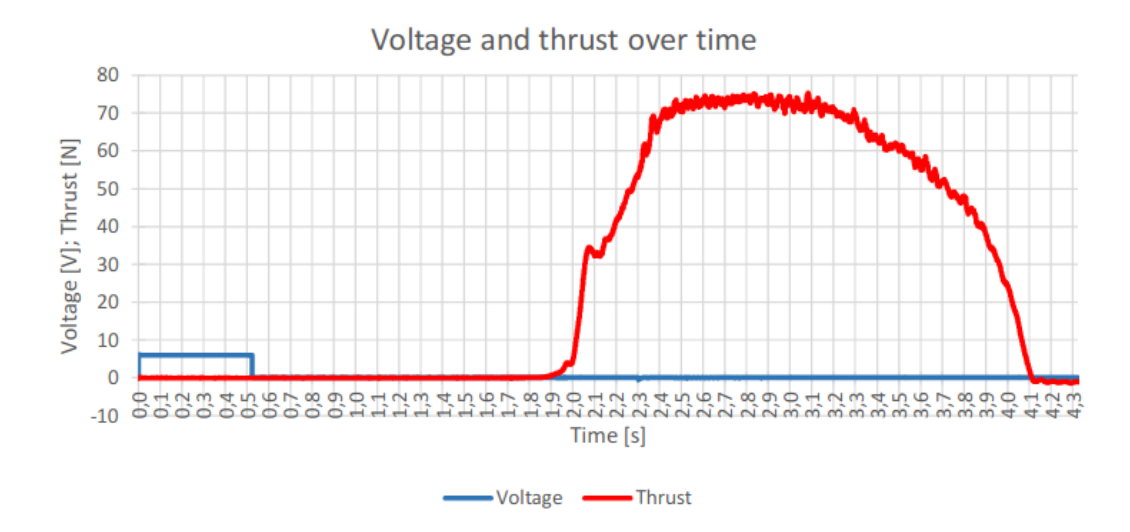

Figura 2.9: Resultados de voltaje VS tiempo y de empuje VS tiempo, de Michal Malek. Imagen recuperada de [\[10\]](#page-116-9).

Algo que resalta a la vista es que la duración del empuje es de tan sólo 2s, y que el empuje máximo está entre 70 y 80 N (cada rectángulo en la gráfica representa 1N). Aunque el tiempo de empuje es poco, la fuerza que tiene es suficiente para un cohete experimental. También resalta el tiempo en el que la ignición comienza, que igualmente son alrededor de  $2s$ , esto debido a la forma en la que fue colocada la mecha, al fondo de la cámara de combustión, y por ello no estaba en contacto directo con el propelente.

En estos trabajos no se encontraron ni mencionaron alternativas a otros materiales para las toberas, pues en todas ellas se menciona el uso de equipo especializado para manipular metales, algo que en esta tesis en particular se quiere evitar para poder crear un prototipo casero.

Una vez m´as, mencionan que una de sus principales referencias fue el sitio web de Richard Nakka [\[10\]](#page-116-9) de cohetería experimental, donde pueden encontrarse no sólo su tesis Solid Propellant Rocket Motor Design and Testing, sino también muchas entradas sobre el diseño, la construcción, la preparación para el lanzamiento, el el despegue y la recuperacion del cohete. Este sitio web se actualiza con frecuencia, siendo su ´ultima entrada el 9 de Diciembre del 2022.

El sitio se divide en 8 secciones:

- General: Aquí se pueden encontrar fotos de los primeros trabajos de Nakka, así como las medidas de seguridad requeridas para llevar a cabo los experimentos y pruebas, así como una descripción de como el autor se involucró en la cohetería, y de manera muy importante, software especializado y generalmente de código abierto que puede utilizarse para hacer simulaciones numéricas de los diseños.
- Motors: Se trata de una lista considerable de diferentes motores que han sido utilizados por el autor, con sus especificaciones técnicas y en algunos casos con gráficas que exponen su comportamiento, como la presión interna con respecto al tiempo, y el empuje con respecto al tiempo.

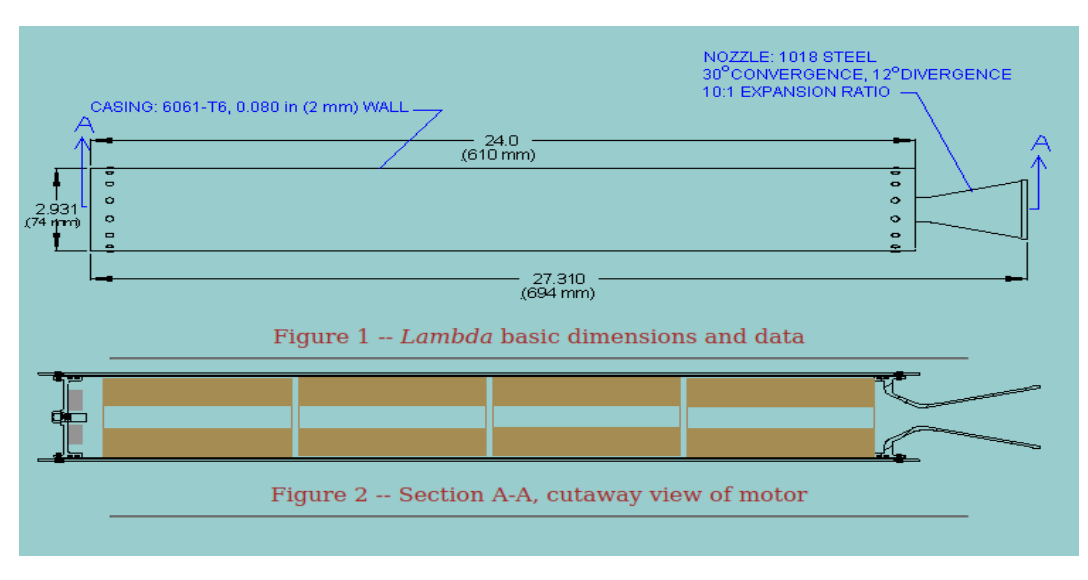

Figura 2.10: Motor lambda p de Richard Nakka. Imagen recuperada de [\[6\]](#page-116-5).

- Propellants: Igualmente, puede encontrarse una lista diferentes tipos de combustible s´olido que el autor ha utilizado, junto con los procedimientos para hacerlos, y experimentos relacionados con estos combustibles, encontrando su velocidad de combustión o las maneras de obtener Nitrato de Potasio, por ejemplo.
- Testing: Se muestran algunos dispositivos útiles para evaluar a los cohetes, ideas de diseño de los mismos y sus descripciones.

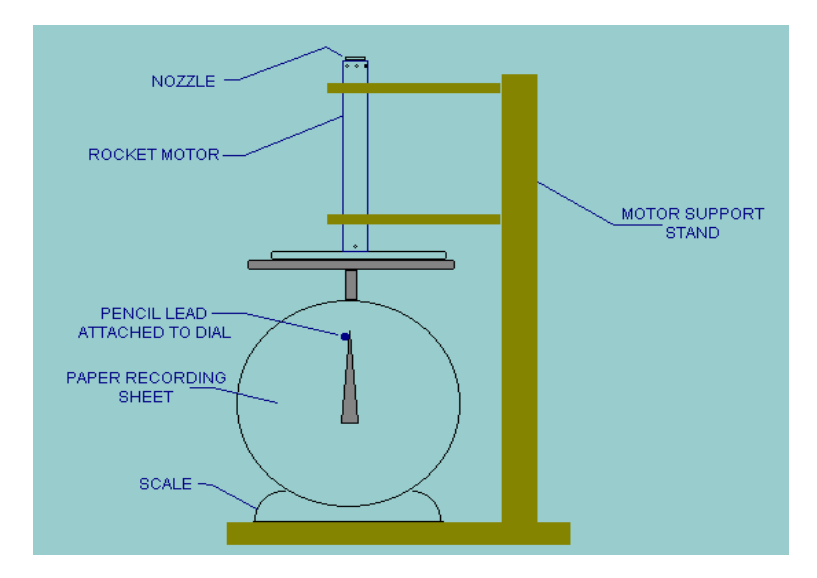

Figura 2.11: Diagrama de dispositivo para medir el empuje, propuesto por Richard Nakka. Imagen recuperada de [\[6\]](#page-116-5).

- Rockets: Puede verse un compendio de los cohetes que Nakka ha diseñado y manufacturado, con evidencia fotográfica de su desempeño, de las pruebas realizadas y de los lanzamientos.
- Recovery system: Es una estrada útil para encontrar cómo diseñar y contruir el paracaídas, y no sólo eso, también pueden encotrarse propuestas para la activación, mecánica y electrónica, del sistema de recuperación.
- Theory: Se trata de una entrada en donde pueden encontrarse referencias para la teoría física detrás

de la cohetería, para el diseño de la tobera, para la nariz, el propelente y otros.

Miscellaneous: Es una sección variada de algunas simulaciones numéricas, algunos reportes de la NA-SA de diseños de vehículos espaciales, algunas notas sobre el comportamiento teórico del propelente, etc.

Como nota, puedo decir con certeza que este blog es definitivamente una referencia increíblemente útil para toda persona que desee involucrarse en el diseño y contrucción de la cohetería amateur y experimental.

#### <span id="page-28-0"></span>Capítulo 3

#### Marco teórico

Este capítulo se centrará en describir, resumir y evaluar el estado actual del conocimiento sobre los cohetes de azúcar caseros.

Lo primero que debemos considerar son las leyes físicas que rigen el comportamiento de los cohetes.

Luego se discutirá sobre los elementos electrónicos que se consideraron para este proyecto.

Finalmente, se hablará sobre los materiales que se utilizaron.

#### <span id="page-28-1"></span>3.1. Dinámica del cohete

Indiscutiblemente, tiene que mencionarse la Tercera Ley de Newton, que nos dice que "las fuerzas siempre actúan por pares iguales y opuestos", es decir,

$$
\vec{F}_{AB} = -\vec{F}_{BA} \tag{3.1}
$$

o lo que es lo mismo, si el cuerpo A ejerce una fuerza sobre el cuerpo B, el cuerpo B ejercerá una fuerza de la misma magnitud pero en dirección contraria hacia el cuerpo  $A \left[11\right]$ .

Es precisamente esta ley física la que provoca que el cohete se mueva en primer lugar, pues la propulsión generada por el combustible y que sale a presión por la tobera empuja con la misma fuerza y en dirección opuesta al cohete.

La Figura [3.1](#page-29-0) representa la anatomía básica de un cohete (particularmente de uno de combustión líquida), indicando la parte de la tobera.

Una vez que se ha logrado mover al cohete, debemos hablar de su aceleración, que será regida por la segunda ley de movimiento de Newton, que nos indica que el cambio en el momento (masa \* velocidad) es proporcional a la fuerza aplicada, esto escrito de la siguiente forma:

$$
\vec{F} = m\frac{d\vec{v}}{dt} = m\vec{a} \tag{3.2}
$$

Siendo  $\vec{F}$  la fuerza neta aplicada al sistema m la masa del sistema  $\vec{a}$  el cambio de la velocidad con respecto al tiempo, es decir, la aceleración.

Sin embargo, sabemos que conforme el cohete avanza va perdiendo masa pues el combustible se va quemando, así que debemos modificar la ecuación pasada.

Considerando que no hay fuerzas externas que afecten al cohete, al tiempo  $T = t$  éste se moverá con una

<span id="page-29-0"></span>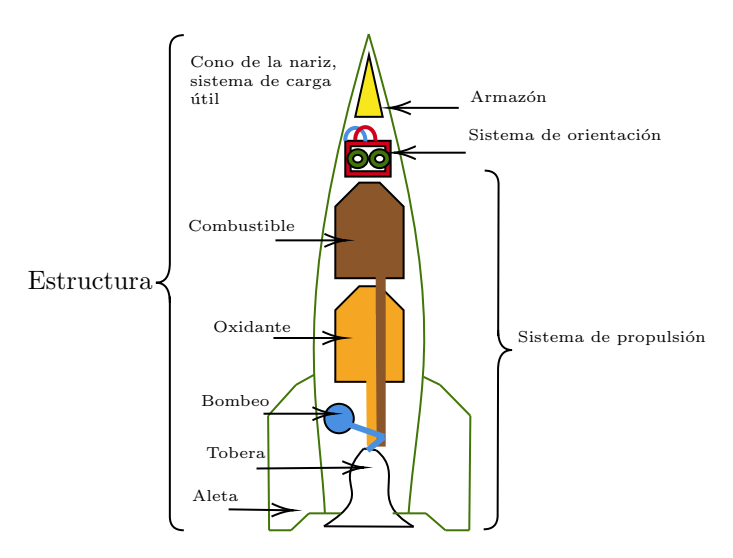

Figura 3.1: Anatomía básica de un cohete de combustible líquido. Imagen rediseñada y traducida al español de [\[12\]](#page-116-11).

masa  $m + dm$  a una velocidad  $\vec{V_c} = \vec{V}$  con respecto a un observador inercial externo. Después, al tiempo  $T = t + dt,$  el cohete se moverá a una velocidad  $\vec{V_c} = \vec{V} + d\vec{V},$  con una masa  $m,$  además, el pedacito de masa de gases es expelido a una velocidad  $-\vec{V_e}$  con respecto al cohete, por lo que para el observador externo la masa dm se moverá a una velocidad  $\vec{V}_{dm} = \vec{V} - \vec{V}_{e}$  [\[13\]](#page-116-12).

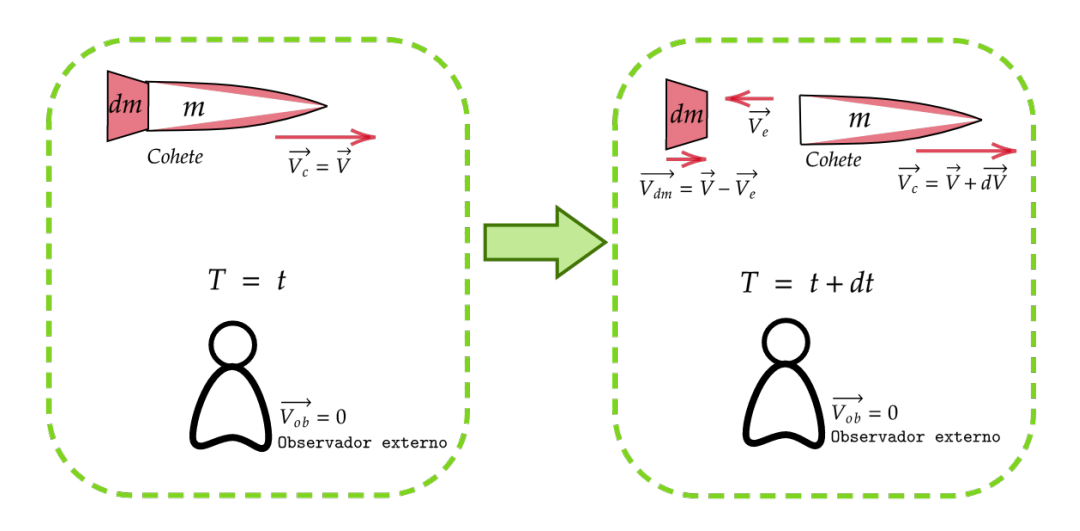

Figura 3.2: Representación gráfica de la pérdida de masa de un cohete.

Lo que resulta en las siguientes ecuaciones del momento lineal:

$$
\vec{p_i} = m\vec{V} + dm\vec{V} \tag{3.3}
$$

$$
\vec{p_f} = m(\vec{V} + d\vec{V}) + dm(\vec{V} - \vec{V_e})
$$
\n(3.4)

Y como indica la 2a ley de Newton, si no hay fuerzas externas el momento se ha de conservar, y por lo

tanto,

$$
\vec{p_i} = \vec{p_f} \tag{3.5}
$$

Lo que al final resulta en

$$
md\vec{V} = dm\vec{V}_e \tag{3.6}
$$

Donde nuestras variables y sus cambios dependen del parámetro temporal, de manera que derivando con respecto a t,

$$
m\frac{d\vec{V}}{dt} = \frac{dm}{dt}\vec{V}_e
$$
\n(3.7)

Que es la "ecuación fundamental que describe el movimiento de un cohete en movimiento libre" según Luis. A. Aguilar en su texto Dinámica de Cohetes, del 28 de Febrero del 2007.

Notamos que si  $t_f$  es el tiempo en el que el combustible se acaba,  $m_o$  la masa de la carga útil,  $m_{comb}$  la masa inicial del combustible, y suponiendo que los gases se expulsan a una velocidad  $\vec{V_{e}}$  constante, el valor de la masa al tiempo  $t$  resultaría,

$$
m(t) = m_o + m_{comb}(1 - \frac{t}{t_f})
$$
\n(3.8)

y la tasa de pérdida de masa sería

$$
\frac{dm}{dt} = \frac{m_{comb}}{t_f} \tag{3.9}
$$

Si quisiéramos resolver esta ecuación para encontrar la velocidad del cohete como función del tiempo, haríamos:

$$
\frac{d\vec{V}}{dt} = \vec{V_e} \frac{1}{m} \frac{dm}{dt}
$$
\n(3.10)

y sustituyendo la expresión para  $\frac{dm}{dt}$ ,

$$
\frac{d\vec{V}}{dt} = \vec{V}_e \frac{1}{m} \frac{m_{comb}}{t_f} \tag{3.11}
$$

Si se define además un tiempo adimensional  $T = t/t_f$ , tenemos

$$
\frac{d\vec{V}}{dT} = \vec{V_e} m_{comb} \frac{1}{m}
$$
\n(3.12)

y sustituyendo la expresión para la masa  $m(t)$ , con Vo la velocidad inicial del cohete, e integrando,

$$
\int_{\vec{V_o}}^{V(\vec{T})} d\vec{V'} = \vec{V_e} m_{comb} \int_0^T \frac{1}{m_o + m_{comb}(1 - T')} dT'
$$
\n(3.13)

Así, obtenemos por solución

$$
\frac{\overrightarrow{V(T)}}{\overrightarrow{V_e}} = \frac{\overrightarrow{V_o}}{\overrightarrow{V_e}} + \ln(\frac{\frac{m_o + m_{comb}}{m_{comb}}}{\frac{m_o + m_{comb}}{m_{comb}} - T})
$$
\n(3.14)

Esta expresión es general, y si hacemos  $V_o = 0$ , y con  $m_i = m_o + m_{comb}$ , y tenemos

$$
\Delta \vec{V} = \vec{V_e} ln \frac{m_i}{m_f} \tag{3.15}
$$

Que es la ecuación de Tsiolkovski, que define el movimiento de un cohete sin fuerzas externas [\[13\]](#page-116-12) [\[11\]](#page-116-10).

Vemos que el cambio de la velocidad total cuando pasa de una masa  $m_i$  a una  $m_f$  es proporcional a un comportamiento logarítmico.

<span id="page-31-0"></span>Si además, sabemos que siempre sucede que  $m_i > m_f$ , por lo que si queremos que exista un cambio grande de velocidad se requiere que la velocidad de eyección Ve sea grande, y que además haya una gran cantidad de combustible, como puede apreciarse en las gráficas de la Figura [3.3:](#page-31-0)

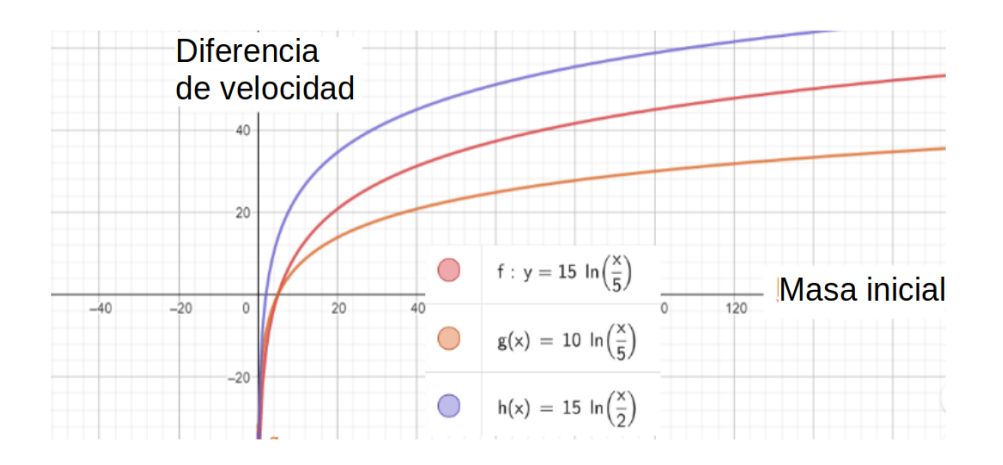

Figura 3.3: Tres gráficas, $f(x)$ ,  $g(x)$  y h(x) que ayudan a la interpretación de la ecuación de Tsiolkovski.

Como puede verse en la imagen anterior, la gráfica azul  $(h(x))$  es la que tiene los valores más grandes de cambio de velocidad  $\Delta \vec{V}$ , esto gracias a que tiene la  $V_e$  mayor, y la  $m_f$  menor, contrastando con la gráfica anaranjada  $(g(x))$  que tiene la  $V_e$  menor y una  $m_f$  mayor al caso anterior. La gráfica roja  $(f)$  es un caso que se coloca en un punto medio a los pasados.

Sin embargo, esta ecuación no corresponde enteramente al caso de estudio, pues nuestro cohete sí esta siendo afectado por una fuerza externa en concreto: la gravedad.

Las ecuaciones previas varían un poco, especialmente la que corresponde al cambio del momento lineal, pues anteriormente  $\frac{dp_{cohete}}{dt} + \frac{dp_{gases}}{dt} = 0$ , y ahora,

$$
\frac{dp_{cohete}}{dt} = \frac{d}{dt}(m\vec{V}) = m\frac{\vec{V}}{dt} + \frac{dm}{dt}\vec{V}
$$
\n(3.16)

Y el cambio del momento de los gases

$$
\frac{dp_{gases}}{dt} = -(\vec{V} + V_{gases})\frac{dm_{gases}}{dt}
$$
\n(3.17)

El signo negativo se debe a que si el cohete pierde masa, los gases la ganan. Por la 2a ley de Newton,

$$
\vec{F} = \frac{d}{dt}(p_{cohete} + p_{gases})
$$
\n(3.18)

Lo que resulta, finalmente en

$$
m\frac{d\vec{V}}{dt} = V_{gases} \frac{dm_{gases}}{dt} + \vec{F}
$$
\n(3.19)

Y como  $\vec{F} = -m\vec{g}$  y  $dm_{\text{cases}} + dm = 0$ ,

$$
-m\vec{g} = m\frac{d\vec{V}}{dt} + V_{gases}\frac{dm}{dt}
$$
\n(3.20)

si  $D = \frac{dm}{dt}$ , y como  $m = m_o - Dt$ , podemos reescribir la ecuación pasada, y después integrarla como sigue

$$
\int_{\vec{V}_o}^{\vec{V}} d\vec{V'} = \int_0^t (-\vec{g} + V_{gases} \frac{D}{m_o - Dt}) dt
$$
\n(3.21)

Cuyo resultado sería,

$$
\vec{V} = \vec{V_o} - \vec{g}t + \vec{V_{gases}} ln \frac{m_o}{m_o - Dt}
$$
\n(3.22)

Y como  $\vec{V} = \frac{d\vec{x}}{dt}$ , integramos de nuevo esta expresión, con  $X_o$  y X los límites de integración para la posición, y de 0 a t para la velocidad, obtenemos:

$$
\vec{X} = \vec{X}_o + \vec{V_o}t - \frac{1}{2}\vec{g}t^2 + \vec{V}_{gases}tln(m_o) + \frac{\vec{V}_{gases}}{D}[(m_o - Dt)ln(m_o - Dt) + Dt - m_oln(m_o)]
$$
(3.23)

Que es la ecuación que describiría el movimiento vertical de un cohete.

Debido a que se pretendió armar un cohete casero, hay que poner especial atención en la cantidad  $D$ , que representa el combustible consumido por unidad de tiempo, y depender´a de dos factores principales, el diseño del motor, y la naturaleza del combustible.

Más adelante, se presentará una ficha técnica de los componentes que se utilizaron para la elaboración del proyecto.

En el caso de que el cohete fuera de dos etapas, tendríamos que hacer unas cuantas más consideraciones, como la repentina pérdida de una masa muy específica, es decir, el primer contenedor de combustible, sin embargo éste no es el caso del problema a evaluar en este trabajo.

#### <span id="page-33-0"></span>3.2. Tobera

Otro factor relevante para el comportamiento del cohete es el del diseño de la tobera (nozzle), o bien, la salida del motor.

Este componente, puede marcar la diferencia entre tener velocidades subs´onicas en la salida del combustible o no, por lo que es importante caracterizarlo para tener una mejor idea del comportamiento que tendr´a el cohete.

En el caso de este proyecto se tuvieron opciones limitadas para el diseño de esta tobera, siendo lo ideal el haber utilizado un cilindro de metal (preferiblemente de cobre) y haberlo moldeado según los cálculos con un torno, pero eso habr´ıa ido en contra del objetivo principal del proyecto que es lograr un dispositivo casero.

Para este componente es de vital importancia considerar la presión, la temperatura, y el área de la tobera, al principio y al final.

Otra consideración importante para modelar el comportamiento de los gases en la tobera, es el pensar en el gas como algo compresible, pues a esas velocidades y presiones, no podemos pensar que la densidad del fluído se mantiene constante, y por ello las relaciones de área trasversal y velocidad no siguen la ecuación de Bernoulli a densidad constante [\[14\]](#page-116-13),

$$
\frac{P}{\rho} + \frac{\vec{v}}{2} + gh = cte
$$
\n(3.24)

con

 $\vec{v}$  = velocidad del flujo

 $\rho =$ densidad de fluido

 $P = presión$ 

- $\vec{g}$  = gravedad
- $h = \text{altura}$

<span id="page-33-2"></span><span id="page-33-1"></span>Esta misma ecuación puede aplicarse a la situación que describe la ecuación [3.25](#page-33-1) [\[14\]](#page-116-13) y la Figura [3.4.](#page-33-2)

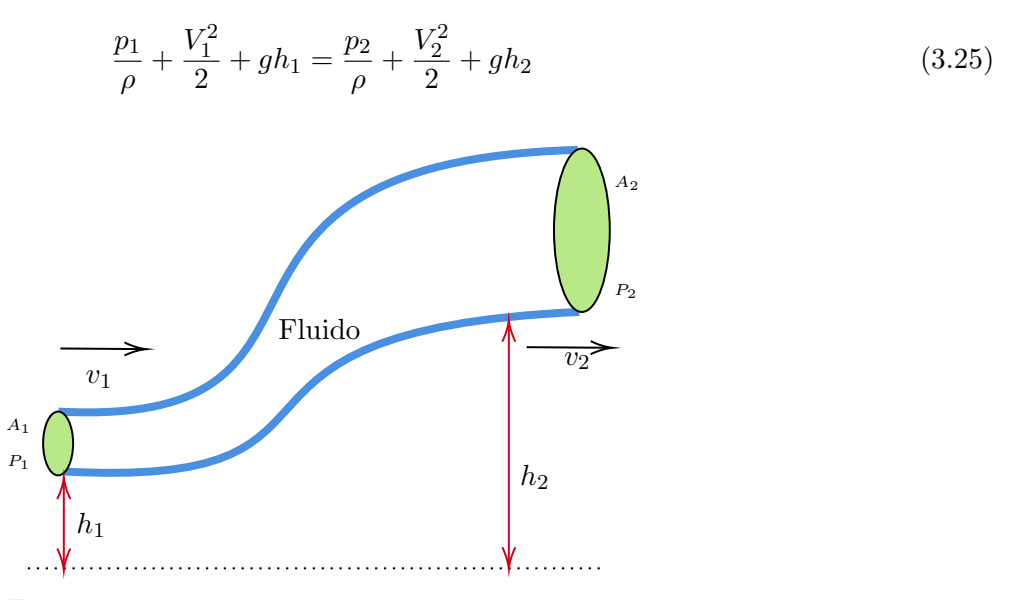

Figura 3.4: Sistema descrito por la ecuación de Bernoulli.

<span id="page-34-0"></span>donde en caso de que  $h_1 = h_2$ , sucedería lo que pasa en la Figura [3.5.](#page-34-0)

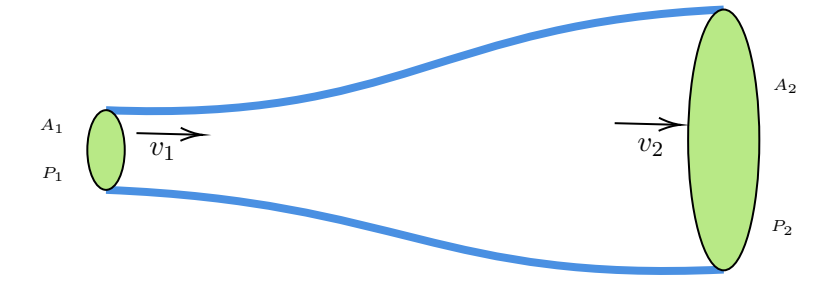

Figura 3.5: Pueden verse las presiones y las velocidades en un tubo horizontal con diferentes velocidades para el mismo fluido.

Si consideramos velocidades cercanas a las del sonido, entonces debemos pensar que se trata de un fluído ideal compresible, de manera que si tenemos

 $\frac{dx}{dt} = U(x(t), y(t))$  = la velocidad del flujo en la dirección X del fluido.  $\frac{dy}{dt} = V(x(t), y(t))$  = la velocidad del flujo en la dirección Y del fluido.  $\psi = \Psi(x, y)$  la solución de las dos previas ecuaciones expresado como una familia de lineas obtenidas al eliminar al tiempo t usando  $x(t) = F(x0, y0, t)$  y  $y(t) = G(x0, y0, t)$ .

 $\rho = \rho(x, y)$  la densidad de fluido.

<span id="page-34-2"></span>Se tiene entonces la ecuación de continuidad para un flujo continuo con  $\frac{dp}{dt} = 0$  de un fluido compresible en dos dimensiones:

$$
0 = \rho V dx + \rho U dy \tag{3.26}
$$

<span id="page-34-1"></span>Las Figuras [3.6](#page-34-1) y [3.5](#page-34-0) pueden colaborar a un mejor entendimiento de la ecuación [3.26.](#page-34-2)

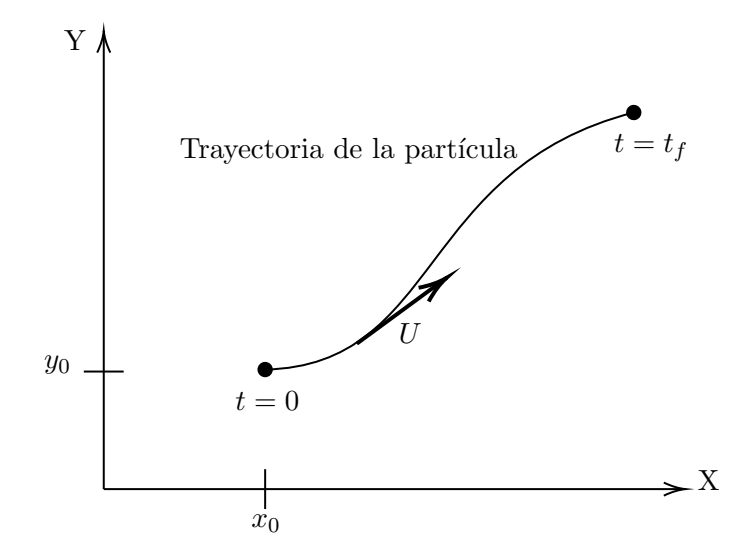

Figura 3.6: Una travectoria en 2D de una partícula en un flujo continuo.

En la Figura [3.6,](#page-34-1) puede apreciarse una travectoria en 2 dimensiones de una partícula de un fluido con un campo de velocidad continuo.

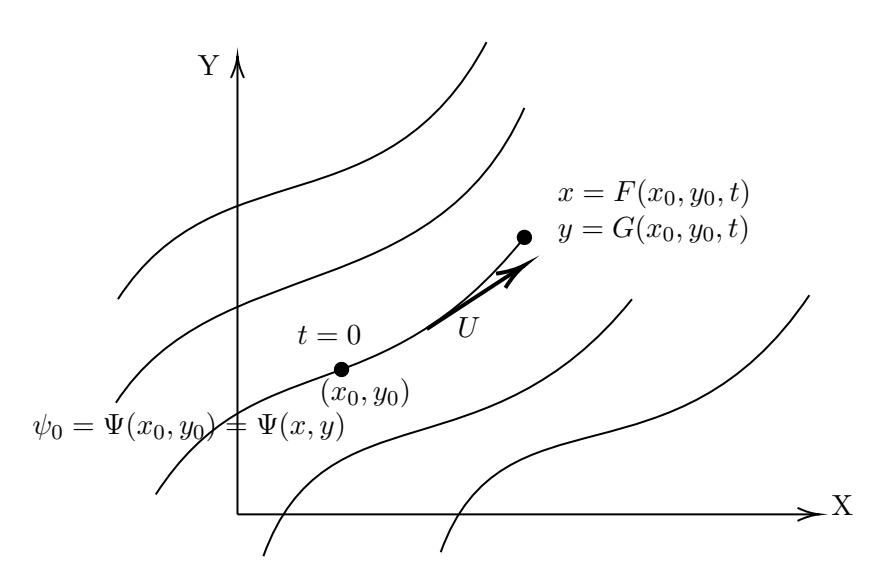

Figura 3.7: Líneas de flujo del sistema. El valor particular de cada línea de flujo depende de las coordenadas específicas de cada punto en la línea de flujo.

<span id="page-35-0"></span>Así pues, basándose en esta teoría, se pueden analizar y estudiar los dos tipos de tobera que son más utilizados en la industria, el tubo de Venturi y la tobera de Laval, siendo ésta última la más socorrida en la industria aeronáutica, pues el efecto Venturi ocurre a velocidades subsónicas, y la tobera de Laval está considerada para velocidades supersónicas. Puede verse un desarrollo más completo en la referencia [\[15\]](#page-116-14).

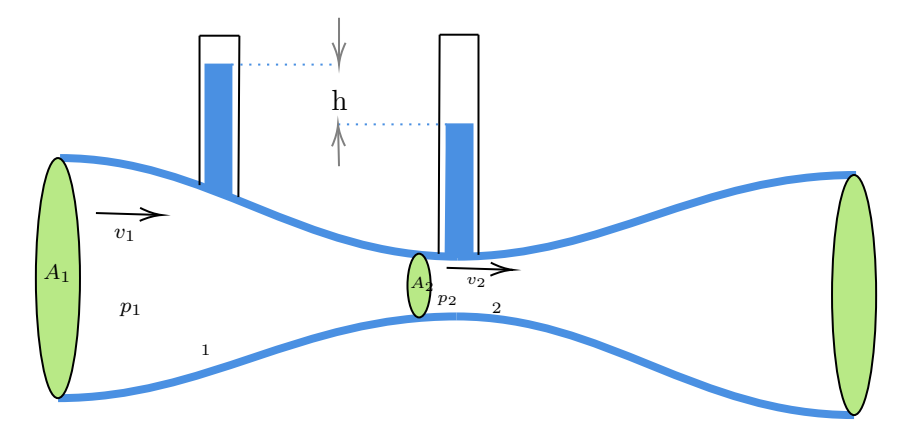

Figura 3.8: Tubo de venturi.

En la Figura [3.8](#page-35-0) puede apreciarse un tubo de Venturi, que utiliza el efecto Venturi para acelerar el gas al reducir el camino por el que pasa el gas.
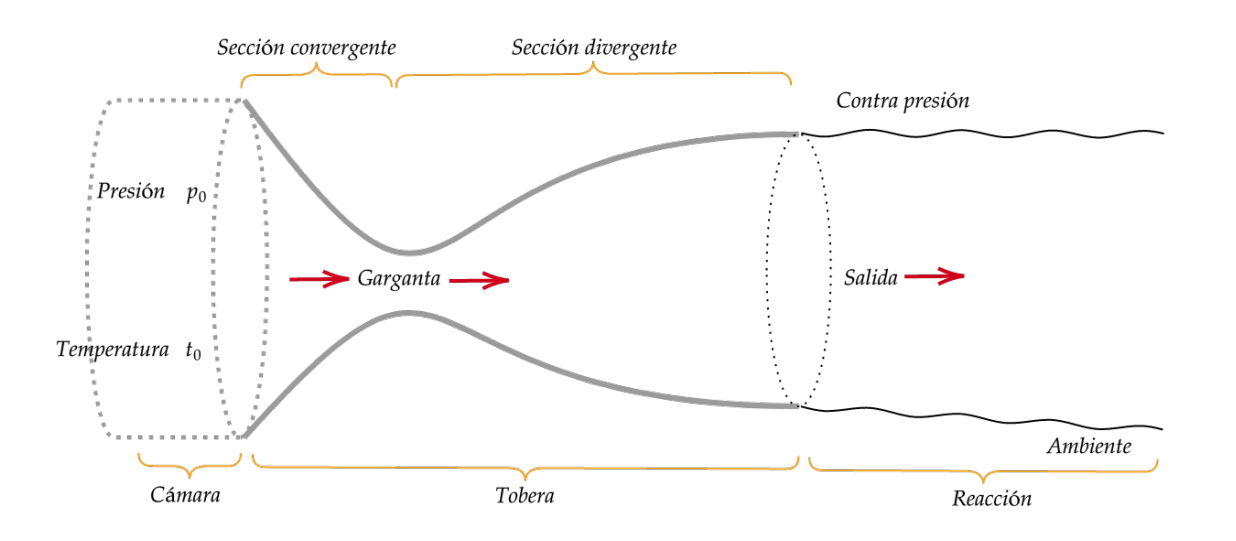

Figura 3.9: Tobera de Laval. Imagen basada en la referencia [\[16\]](#page-116-0).

Ahora bien, la tobera de Laval es muy similar a la de Venturi, y de hecho, utilizan prácticamente el mismo principio, pero vemos que una de las mayores diferencias es que la tobera de Laval es asim´etrica al trazar un plano en el punto de menor tama˜no de la garganta.

Además, y como se mencionó antes, el propósito de la tobera de Laval es acelerar el fluido hasta velocidades supersónicas, teniendo a consideración una cámara con el gas a altas temperaturas que pasa a través de un agujero estrecho y desemboca en el ambiente, o bien, al vacío si se considera a los cohetes en el espacio.

El gas caliente incide de manera subsónica a través de la entrada de la tobera y a medida que se reduce el área trasversal en la tobera, el gas se acelera hasta velocidades supersónicas. Si se tratara de un gas incompresible, cuando el área trasversal creciera nuevamente el gas debería bajar su velocidad como en el tubo de Venturi, sin embargo, el gas aún tiene una presión bastante más grande que la que existe en el ambiente, por lo que seguirá acelerando aún después de pasar por la zona más estrecha de la tobera.

Vemos que en un fluido compresible, puede comportarse de manera tal que la densidad que tenga en la cámara sea mayor que la que tendrá al pasar por la garganta de la tobera, estancándose a la entrada de la garganta y provocando que la densidad posterior sea menor.

Si en cambio revisamos el comportamiento del fluido cuando va de un área trasversal menor a una mayor, vemos que la densidad se reduce, y contrario a lo que esperaríamos en un fluido incompresible, la velocidad aumenta ya que lleva una presión mayor.

De hecho, este comportamiento tiene límites, y puede suceder que el flujo se ahogue, es decir, que por más que se reduzca la presión en el exterior o se incremente la presión en la cámara, el flujo que sale no aumentar´a m´as su velocidad, y no quedar´a m´as alternativa m´as que aumentar el tama˜no de la garganta.

Por ello, caracterizar y modelar la parte cónica de la salida es de vital importancia para obtener las velocidades máximas, convirtiendo óptimamente la energía térmica a energía cinética.

<span id="page-37-0"></span>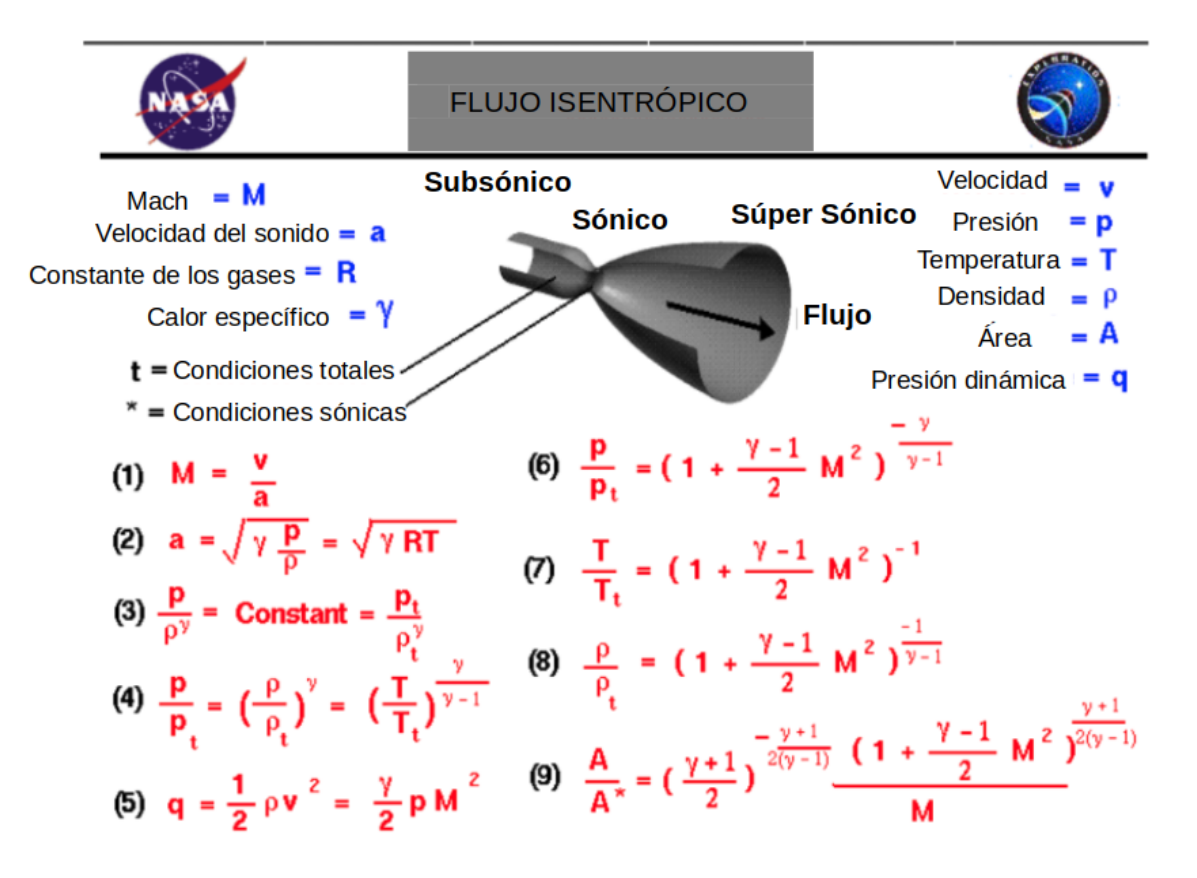

Figura 3.10: Flujo isentrópico en una tobera de Laval. Imagen modificada y traducida de [\[15\]](#page-116-1).

Las supociciones de estas ecuaciones consideran a un flujo isentrópico, es decir, que mantiene su entropía constante. Comentando las ecuaciones mostradas en la Figura [3.10,](#page-37-0) se tiene que:

- (1) Mach, relación entre la velocidad estudiada y la velocidad del sonido.
- (2) Velocidad del sonido.
- $(3)$  Relación de la presión con la densidad en un flujo isentrópico.
- $(4)$  Relaciones que se obtienen de la ecuación de estado.
- $(5)$  La definición de la presión dinámica.

 $(6)(7)(8)$  Relaciones que se obtienen de la conservación del momento, la masa, la energía y la definición de la entalpía total.

(9) Relación entre áreas trasversales al considerar el flujo de masa en un gas compresible ideal.

Para la ecuación (9) hay que tener especial cuidado para seleccionar las áreas, ya que la ecuación debe aplicarse como se aprecia en la Figura [3.11:](#page-38-0)

<span id="page-38-0"></span>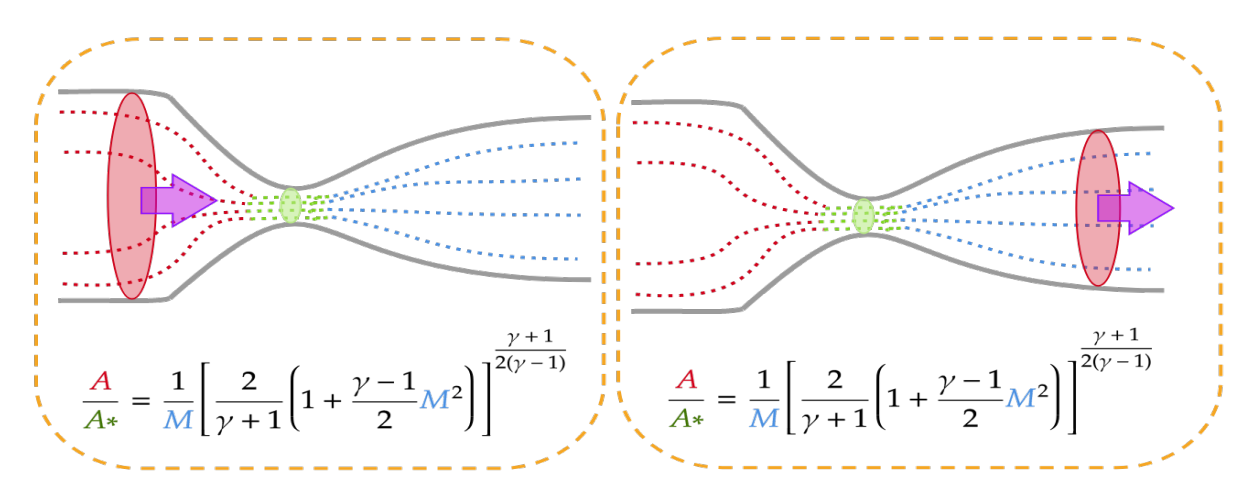

Figura 3.11: Relación de las áreas trasversales y su uso. Imágen basada en la referencia [\[17\]](#page-116-2).

La relación  $\frac{A}{A^*}$  se refiere a la relación entre el área de la entrada (o salida) de la garganta con respecto al área de la garganta.

Existen herramientas en Internet útiles para ayudarnos a obtener los parámetros necesarios para diseñar las toberas, uno de ellos es Compressible Aerodynamics Calculator 3.0 [\[18\]](#page-116-3), que a partir de seleccionar el número de Mach que nos gustaría tener nos arroja diferentes relaciones entre las variables.

| <b>INPUT:</b> Mach number   | $\vee$ $=$ |                | Calculate  |                                                         |            |             |            |
|-----------------------------|------------|----------------|------------|---------------------------------------------------------|------------|-------------|------------|
| Mach number=                |            | Mach angle= 90 |            | $\ \mathbf{P}\mathbf{\cdot}\mathbf{M}\ $ angle= $\ 0\ $ |            |             |            |
| $p/p_0 =$                   | 0.52828178 | $rho/rho_0 =$  | 0.63393814 | $T/T_0 =$                                               | 0.83333333 |             |            |
| $\mathbf{p}/\mathbf{p}^*$ = |            | $rho/rho^* =$  | 1.00000000 | $T/T^* =$                                               |            | $  A/A^*  $ | 0.99999999 |

Figura 3.12: Imagen de la calculadora para las relaciones para toberas de [\[18\]](#page-116-3), con última actualización del 18 de Febrero de 2022.

Podemos ver que la calculadora nos devolvió la relación que deberían tener las áreas, las presiones y densidades para alcanzar, en este caso, el Mach 1.

De igual forma, en [\[15\]](#page-116-1) encontramos una calculadora similar:

### **Isentropic Flow Calculator**

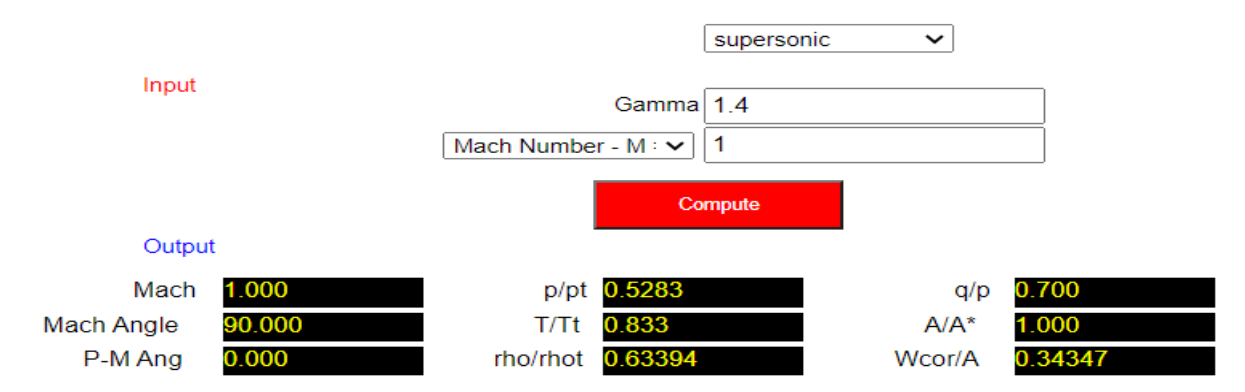

Figura 3.13: Cálculo de relaciones para toberas de la referencia [\[15\]](#page-116-1).

Sólo que en Compressible Aerodynamics Calculator 3.0 tiene 5 tipos de relación, para diferentes aplicaciones.

Adicionalmente hay simuladores que nos pueden mostrar el comportamiento aproximando que tendrá nuestra tobera. Uno de ellos es Converging-Diverging Nozzles, Matlab Simulator, Version 1.1, que puede encontrarse en [\[17\]](#page-116-2).

## 3.3. Centro de presión y centro de masa

<span id="page-39-0"></span>Para el diseño del fuselaje es sumamente importante asegurarse de que el centro de gravedad está adelante del centro de presión del cohete para lograr una buena estabilidad del mismo, como se muestra en la Figura [3.14:](#page-39-0)

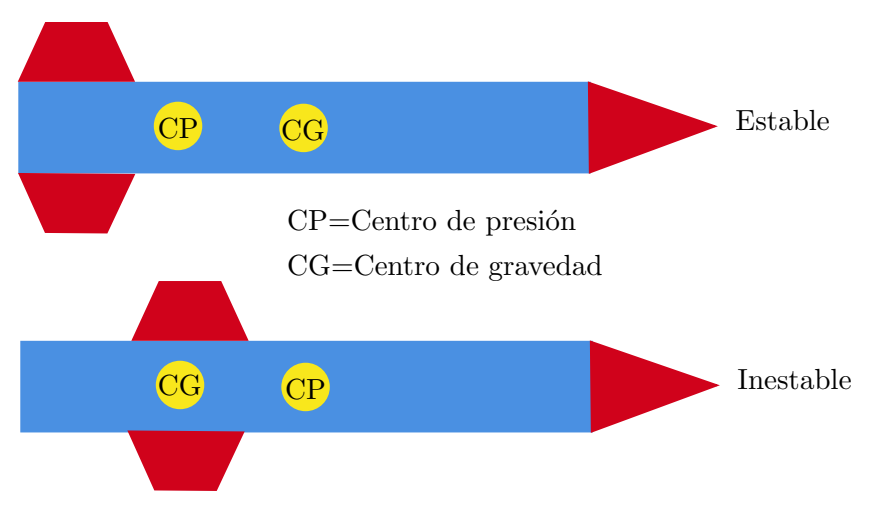

Figura 3.14: El cohete será estable cuando el centro de presión se encuentre destrás del centro de gravedad.

Existen maneras analíticas y experimentales para determinar si el cohete cumple con este criterio de estabilidad.

Considerando únicamente la manera experimental, se debe sostener con un hilo al modelo del cohete en su centro de gravedad, con la masa distribuida de la misma manera en que lo estaría cuando este ya se lanzara.

El centro de gravedad se puede encontrar al equilibrar el cohete moviendo el hilo de manera en que, estáticamente, el cohete se quede horizontal, es decir, paralelo al piso.

<span id="page-40-0"></span>Una vez identificado el centro de gravedad, se procede a girar el cohete alrededor de la cabeza de quien está sosteniendo el cohete. Si éste mantiene una posición horizontal y con la nariz mirando en la dirección del movimiento, entonces el cohete cumple con la condición de estabilidad, como se muestra en la Figura [3.15.](#page-40-0)

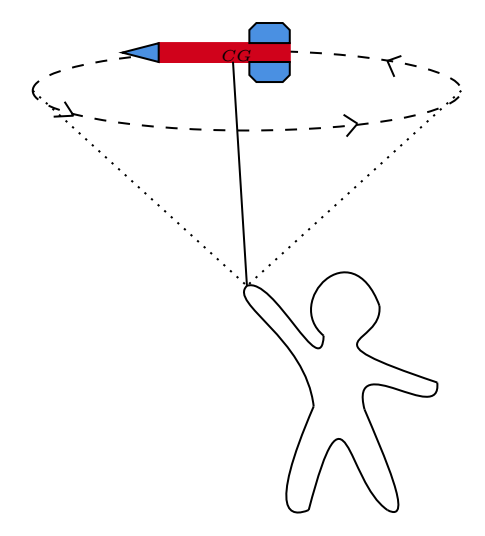

Figura 3.15: El modelo del cohete cumple con tener el criterio para su estabilidad.

Para encontrar el centro de presión del cohete podemos considerar dos procedimientos. El primero sería utilizar un túnel de viento y colocar un pivote en el cohete, de manera que cuando este pivote se encuentre en el centro de presión, el cohete se encontrará perpendicular a las líneas de flujo del aire. El segundo método consiste en proyectar la silueta del cohete desde una de sus caras laterales, después se recorta esta silueta y se encuentra el centro de masa de la misma. Luego se mapea la posición de ese punto a nuestro cohete, y muy cerca de ahí encontraremos el centro de presión. Esto es una observación experimental. Puede encontrarse un video del procedimiento de estos métodos en la referencia [\[19\]](#page-117-0), junto con su justificación teórica en [\[20\]](#page-117-1), y una propuesta de cómo diseñar un túnel de viento en [\[21\]](#page-117-2).

# Capítulo 4

# Seguridad y Combustible

Este es el cap´ıtulo m´as importante pues deja en claro para qu´e tipo de persona va dirigida esta actividad ´ tan única y educacional. Tomando las palabras de Richard Nakka:

"Si eres alguien a quien le gusta tomar riegos, la cohetería amateur no es para ti.

Si eres una persona descuidada, no te molestes en seguir leyendo, la cohetería amateur no es para ti.

Si no estas dispuesto a seguir de manera religiosa y sin falla las prácticas de seguridad obligatorias, algunas que se señalan más adelante, no te molestes en seguir leyendo, la cohetería amateur no es para ti.

Si no tienes un total respeto por la seguridad y propiedad tuya y de los demás, incluyendo al público en general, entonces no te molestes en seguir leyendo, la cohetería amateur no es para ti".

Una vez dicho esto, se enlistan las medidas de seguridad para prevenir cualquier tipo de desgracia:

Primero que todo, sentido común y conocimiento previo de lo que se realizará.

Si se es principiante en la cohetería amateur, iniciar con diseños previos que ya han sido probados varias veces y bien documentados, especialmente para la mezcla del propelente y para el diseño del motor.

Familiarizarse con los componentes químicos que se utilizarán en el proyecto, y poner especial atención en las incompatibilidades. Por ejemplo, no es adecuado utilizar extintores ABC para reacciones que contengan oxidantes, como lo es el Nitrato de Potasio.

Siempre utilizar indumentaria adecuada para la ocasión, específicamente el uso de gafas de protección, no sólo cuando se trabaja con el combustible, también cuando se realicen actividades como el procesamiento de madera.

Para las siguientes dos procedimientos, hay tres elementos que no pueden faltar:

- 1. Un balde lleno de agua.
- 2. Un extintor adecuado (preferentemente de base agua) y el entrenamiento para usarlo.
- 3. Una ruta de escape previamente planeada.

### A) Durante la elaboración del propelente:

- Para realizar la mezcla NO se utilizará calor proveniente de una flama, ni nada que pueda producir chispa alguna.
- Se debe evitar el uso de utensilios metálicos durante la elaboración, preferentemente usar palas de madera o de plástico que soporten altas temperaturas.
- La mezcla debe realizarse en un espacio abierto.
- Deben utilizarse gafas de protección, cubrebocas y guantes en todo momento.
- Debe utilizarse ropa adecuada, de preferencia una bata de laboratorio.
- No se debe almacenar el combustible por más de dos días, además, debe guardarse en cantidades peque˜nas de 10 a 15 gramos.

B) Durante las pruebas del combustible o el día el lanzamiento:

- Para la ignición, utilizar un dispositivo electrónico a distancia que inicie el fuego que deben estar desconectados todo el tiempo, hasta el momento específico de su uso.
- Si este dispositivo falla, desconectarlo y esperar algunos minutos antes de acercase a la carga.
- Desarrollar las pruebas en un espacio abierto y con una distancia de seguridad de al menos 75 metros, lejos de objetos inflamables, personas y animales.
- Utilizar gafas de protección y guantes en todo momento.
- No realizar las pruebas solo.

En caso de incendio:

- 1. Tratar de mantener la calma y avisar de inmediato a los servicios de emergencia o Bomberos.
- 2. Evitar respirar el humo.
- 3. Si el incendio es de poca magnitud y se siente capacitado para apagar el fuego, actuar de inmediato, de lo contrario, evacuar el área.
- 4. Estando en ´areas abiertas se debe colocar de espaldas al viento, de manera que el viento aleje las llamas y no lo contrario.

En caso de que la mezcla se encienda mientras se encuentra en la parrilla eléctrica:

- 1. Desconectar la parrilla de la fuente de electricidad.
- 2. Vaciar agua sobre la sartén, específicamente en la base del fuego.

Si se reside en el país México, existe el Servicio de Atención de Llamadas de Emergencia 9-1-1, y marcando de manera gratuita desde cualquier teléfono, se encontrará con personal capacitado para ofrecer apoyo en una situación de emergencia y según la Secretaría de Comunicaciones y Transportes de México sólo basta marcar (información recabada el 28 de noviembre del 2021):

| Servicio    | Teléfono |
|-------------|----------|
| Emergencias | 911      |

Tabla 4.1: Teléfono servicio de emergencias

Como medida extra de seguridad, puede tener en su celular la app de emergencias de la CDMX, que también contacta con el 911.

Finalmente, día de la prueba se recomienda delimitar el espacio de experimentación utilizando un cordón visible, preferentemente una cinta amarilla de precaución.

### 4.1. Reacción química del combustible

El combustible seleccionado para este trabajo es el que se compone de una mezcla del 35 % azúcar y 65 % de Nitrato de Postasio, disuelto en un 10 % de su peso en agua [\[22\]](#page-117-3).

La sacarosa, popularmente conocida como azúcar de mesa, tiene la fórmula molecular  $C_{12}H_{22}O_{11}$ ,con un peso molecular de 342.3 g/mol, y de acuerdo a [\[23\]](#page-117-4), la molécula luce como en la Figura [4.1:](#page-44-0)

<span id="page-44-0"></span>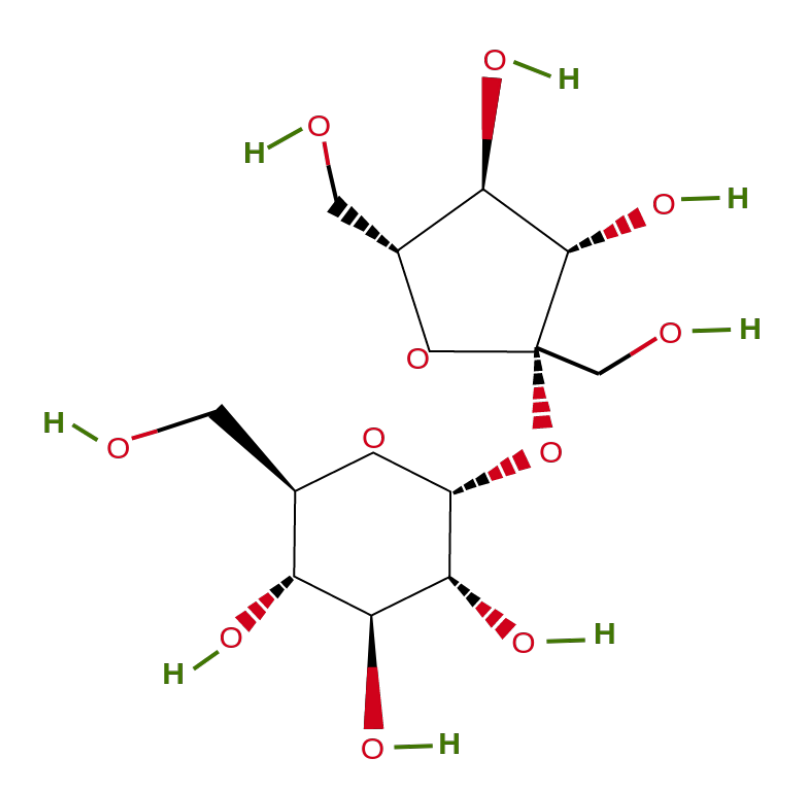

Figura 4.1: Molécula de Sacarosa. Imagen basada en la referencia [\[23\]](#page-117-4).

<span id="page-44-1"></span>Por otro lado, el Nitrato de Potasio, que es popularmente utilizado en fertilizantes [\[24\]](#page-117-5) por ser una fuente de Potasio sin cloruros, tiene la fórmula molecular  $KNO_3$ , un peso molecular de 101.103 g/mol [\[25\]](#page-117-6), y su molécula luce como en la Figura [4.2:](#page-44-1)

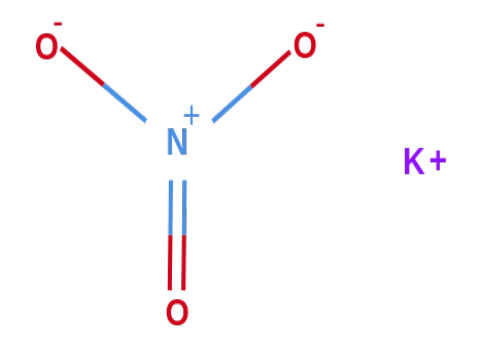

Figura 4.2: Molécula de Nitrato de Potasio. Imagen basada en la referencia [\[25\]](#page-117-6).

La ecuación de la reacción que considera el 65% de  $KNO_3$ y el 35% de sacarosa $\left(C_{12}H_{22}O_{11}\right)$  según la referencia [\[26\]](#page-117-7) proporciona la siguiente ecuación :

$$
6.41\,KNO_3+1.027\,C_{12}H_{22}O_{11} \longrightarrow 7.97\,H_2O+5.33\,CO_2+3.88\,CO_2+3.205\,N_2+3.182\,H_2+\\ 3.06\,K_2CO_3+0.29\,KOH
$$

Existen marcas que venden los motores ya hechos, con sus respectivas medidas y materiales altamente resistentes y ligeros, como lo sería la fibra de carbono.

# 4.2. Elaboración y caracterización de combustible

Se expondrá a continuación lo necesario para elaborar el combustible. Iniciando con los materiales necesarios, cómo configurar el espacio donde se realizará la mezcla y el proceso principal.

### 4.2.1. Materiales

Se muestran a continuación los materiales que se requerirían para elaborar 100gr de combustible sólido, adem´as de los precios de estos respectivos materiales.

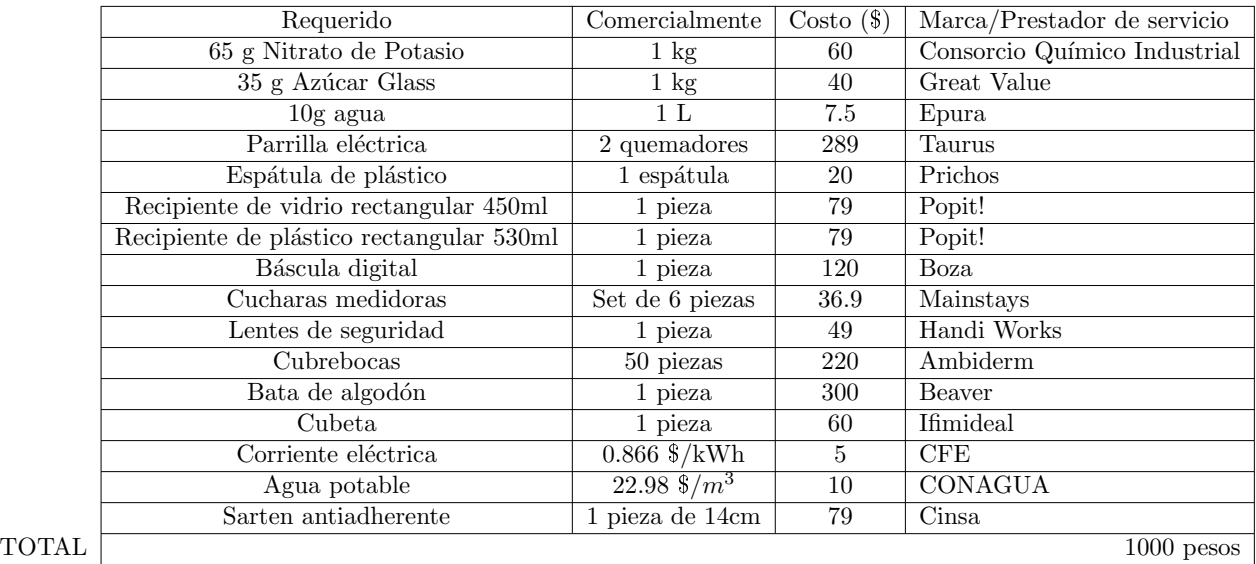

Tabla 4.2: Tabla con los materiales y costos para elaborar el combustible sólido.

Naturalmente este precio puede ser menor en caso de que se cuente con algunos materiales de antemano, como podría ser la báscula y el sartén antiadherente.

### 4.2.2. Antes de empezar

Tenemos que tomar algunas consideraciones antes de comenzar a elaborar el combustible sólido. Como se indicó en el capítulo de seguridad, es de vital importancia contar con una prevención adecuada y un lugar de trabajo ´optimo para evitar cualquier tipo de desastre. Si a´un no se ha revisado ese cap´ıtulo, tiene que leerse antes de continuar.

Así, el espacio donde se realizará la mezcla debe contar con lo siguiente:

- Debe ser un espacio abierto.
- $\blacksquare$  Debe tener acceso a corriente eléctrica.
- La mesa donde se realizará la mezcla deberá ser de madera, o algún material que no produzca chispas por la fricción, y con suficiente espacio para realizar cómodamente el procedimiento.
- Se debe tener acceso a agua potable y debe contarse con suficiente agua para poder lavar los utensilios.
- Llenar la cubeta con agua potable y colocarla cerca de la zona de elaboración.

En caso de que la mezcla llegase a arder en llamas, debe desenchufarse la parrilla eléctrica, y posteriormente vaciar agua sobre la base de la flama en la sartén.

Adicionalmente, la persona que realizará la mezcla, debe:

- $\blacksquare$  Retirarse prendas metálicas.
- Retirarse prendas que cuelgen de su cuerpo, como pulseras o collares.
- Colocarse los lentes de protección, las gafas y el cubrebocas.
- De tener el cabello largo, recogerlo.
- Utilizar calzado cómodo, y no abierto (evitar el uso de sandalias, por ejemplo).

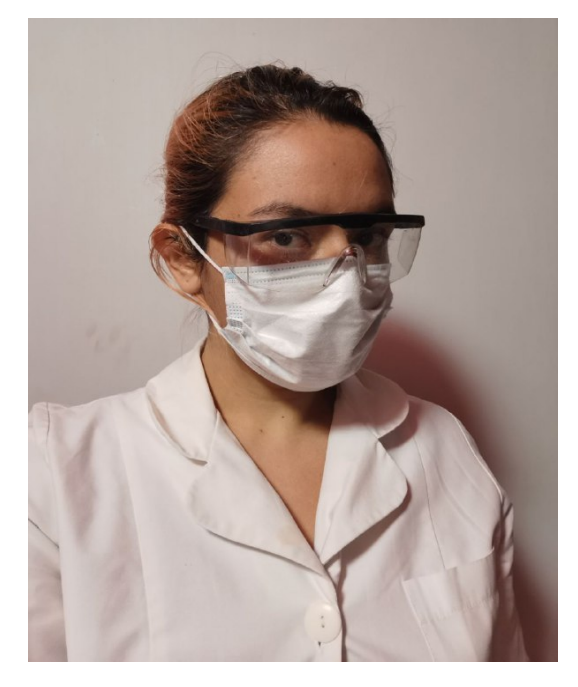

Figura 4.3: Equipo de seguridad para realizar la mezcla. Bata cubrebocas  ${\bf y}$  lentes de protección.

### 4.2.3. Elaboración de la mezcla

A continuación se muestran los pasos con imágenes para realizar alrededor de 50g de combustible sólido.

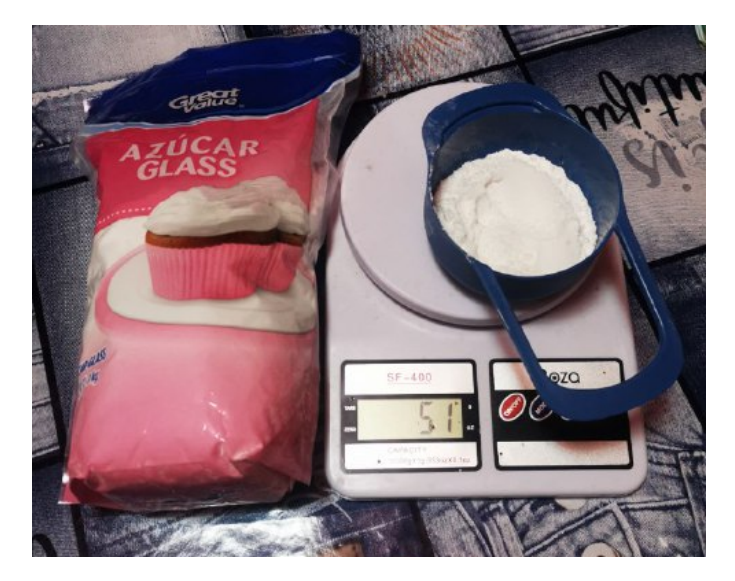

Figura 4.4: Utilizando una cuchara medidora se pesa la cantidad de azúcar glass requerida.

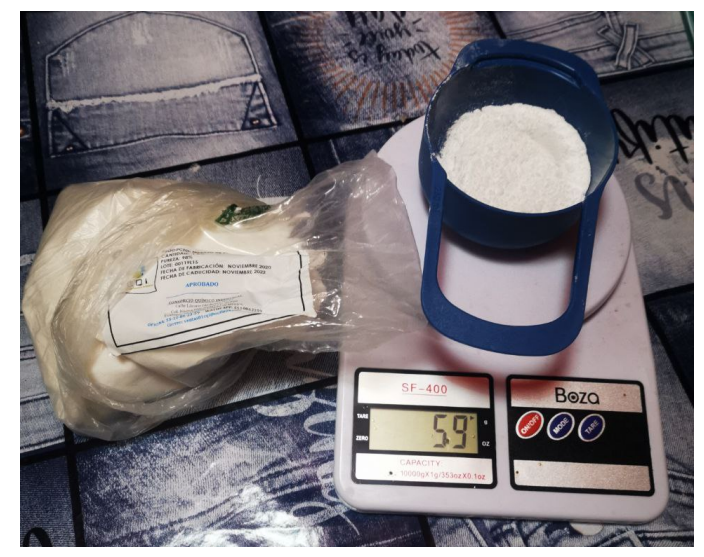

Figura 4.5: Se procede de manera similar con el Nitrato de Potasio.

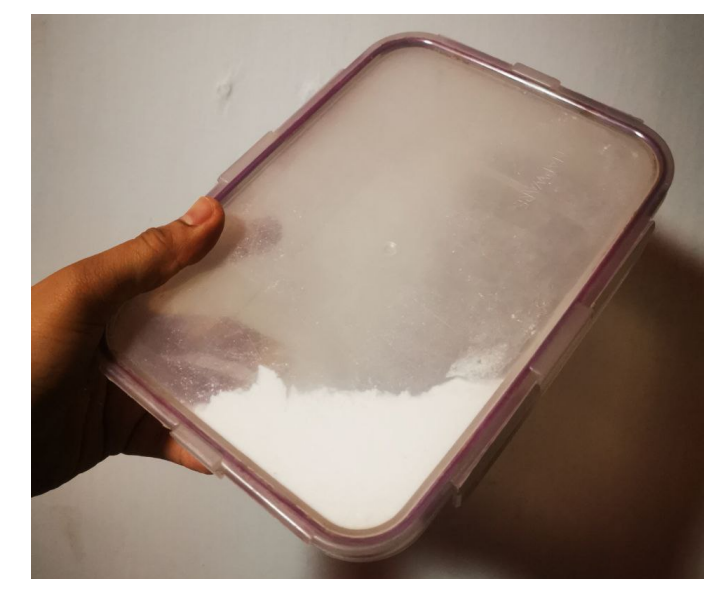

Figura 4.6: Ambas sustancias se vacían en el recipiente de plástico hermético y se les revuelve preferentemente por más de 2 horas, con un movimiento gentil, evitando agitar la mezcla bruscamente.

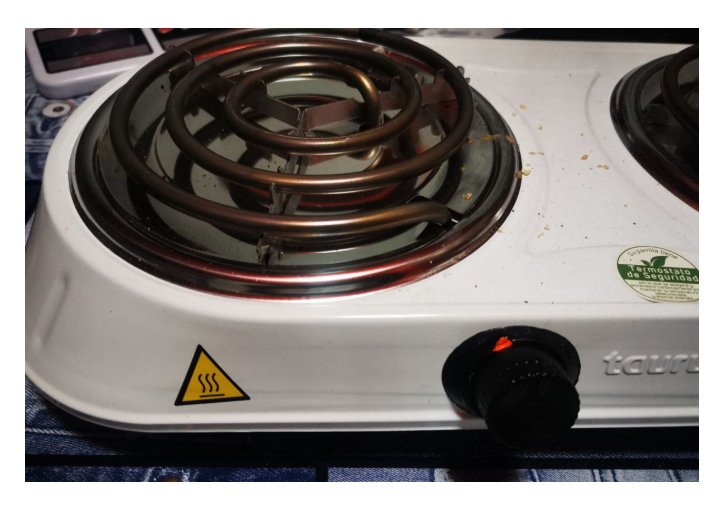

Figura 4.7: Se enciende uno de los quemadores de la parrilla eléctrica, colocando la perilla en la 3a posición y se le permite al filamento llegar a una temperatura media.

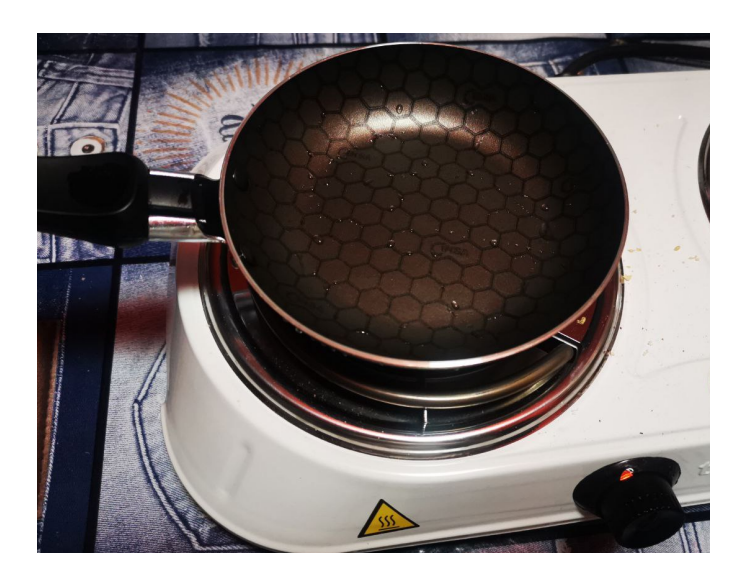

Figura 4.8: Se coloca la sartén sobre el quemador encendido.

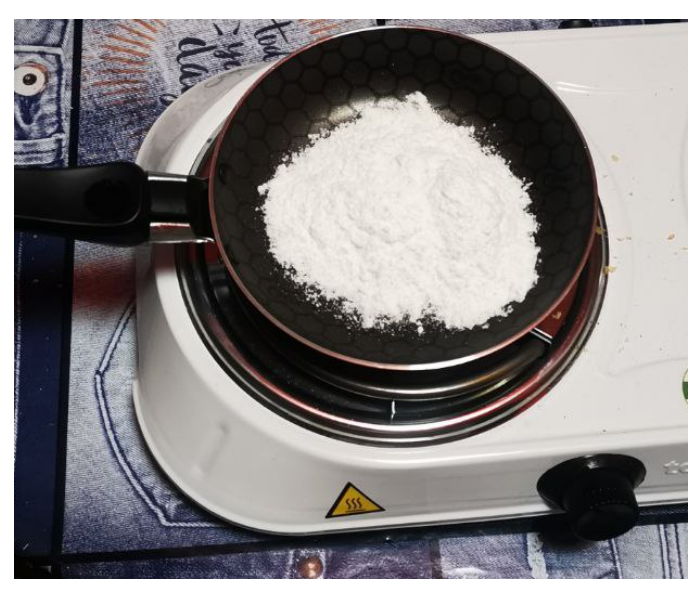

Figura 4.9: Colocamos la mezcla en polvo de azúcar y nitrato de potasio en el sartén. Por motivos de seguridad, siempre debe ser una cantidad pequeña de mezcla, 25g de la mezcla de azúcar y el nitrato de potasio.

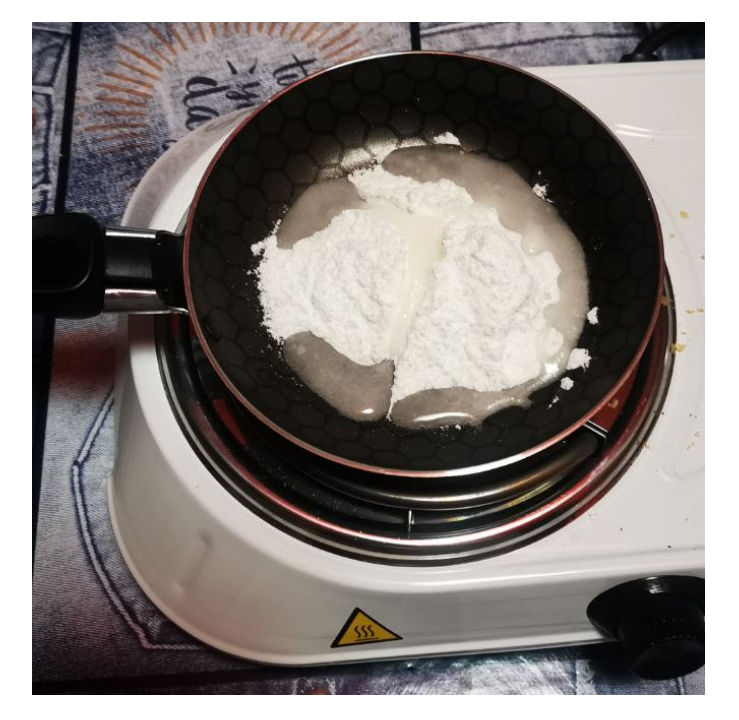

Figura 4.10: Agregamos el 10 % del peso total de la mezcla en agua a la sartén, y empezamos a revolver para evitar que la mezcla se queme, o el agua se evapore. El quemador no debería encontrarse a temperatura máxima, con un límite de  $160^{\circ}$ C.

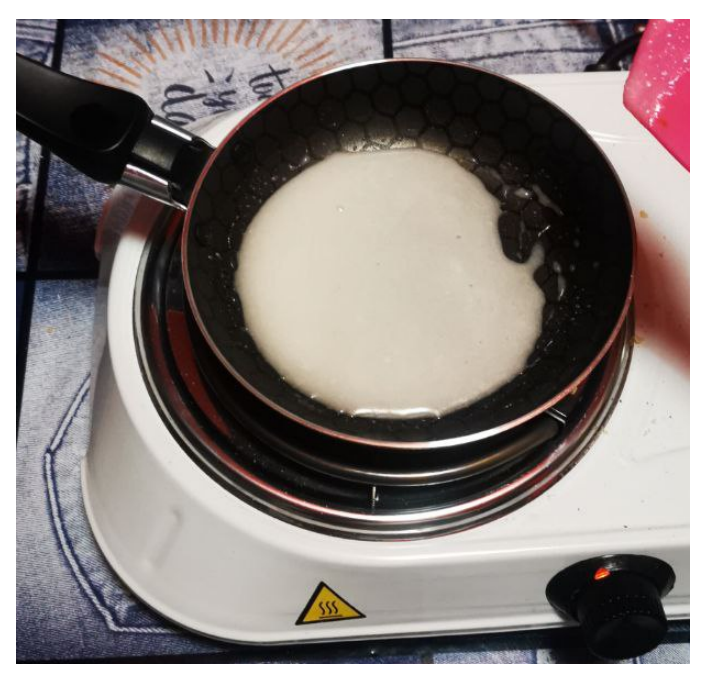

Figura 4.11: La mezcla pasará a verse como una natilla blanca, y puede ser momento para elevar un poco la temperatura para comenzar el proceso de caramelización.

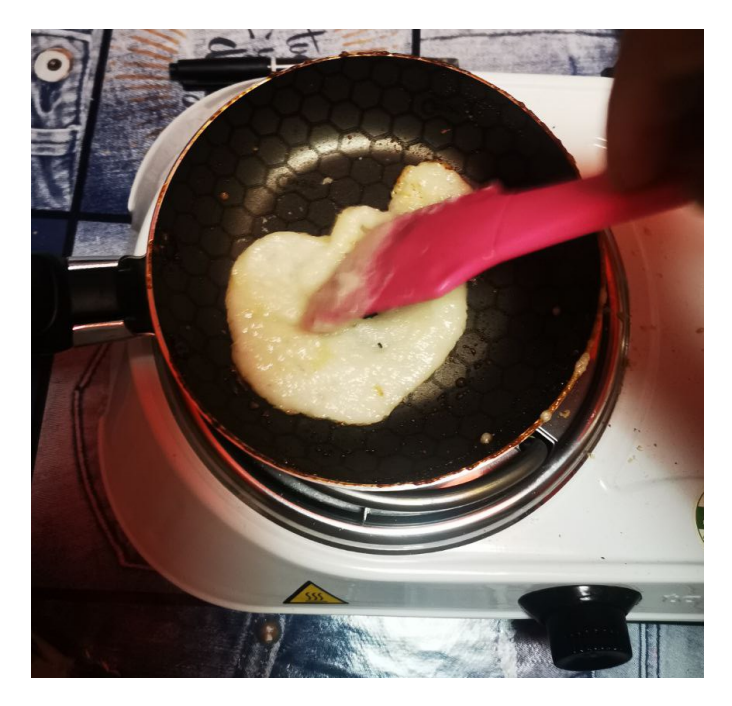

Figura 4.12: La mezcla se espesa y comienza a tomar un color dorado, puede bajarse la flama o retirar la sartén del quemador. Se revuelve de manera que quede de un color homogéneo.

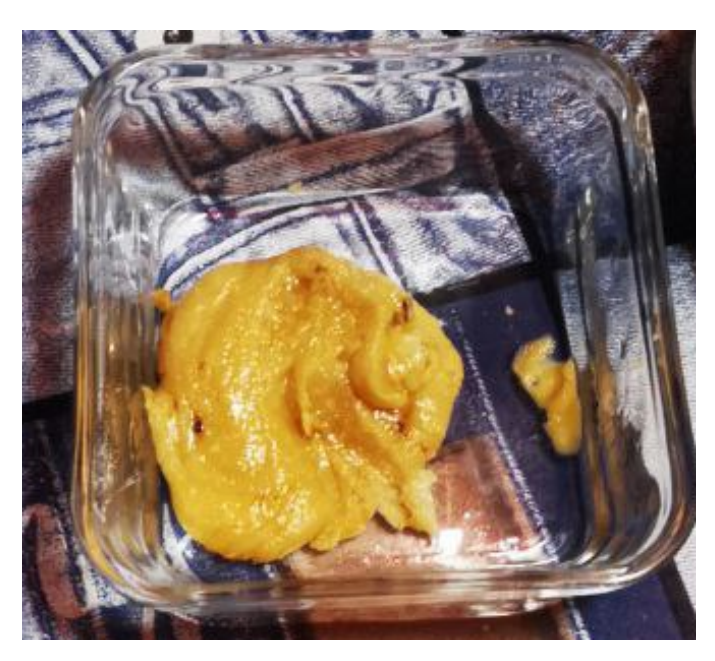

Figura 4.13: Se coloca la mezcla final en un recipiente de vidrio.

Una vez que se tiene el combustible debe colocarse rápidamente en el recipiente final, ya que al seguir caliente es sumamente moldeable y pasados algunos minutos se endurece hasta el punto de que si se desea manipularlo éste se desmoronará.

Para este proyecto, los recipientes finales consistieron en cilindros de papel craft de un radio pequeño, del tamaño adecuado para que pudieran ingresar 4 de estos en el motor de PVC, es decir, de aproximadamente 1cm de radio por 4cm de alto.

Es importante recordar que una vez se ha decidido hacer combustible éste debe ser utilizado lo más pronto posible, no sólo porque almacenarlo es en sí mismo peligroso, sino que también, al ser un material sensible a la humedad pierde rápidamente sus capacidades óptimas de combustión.

# Capítulo 5

# Microcontrolador y Sensores

## 5.1. Microcontrolador

Los elementos centrales de la parte electrónica del proyecto son sin duda sus microcontroladores, pues estos dispositivos son capaces de coordinar a los sensores, los motores, el telecomunicador y de además procesar los datos medidos.

Para el desarrollo de esta tesis, se utilizó una placa de desarrollo Arduino, que según su página de internet [\[27\]](#page-117-8) es "una plataforma electrónica de código abierto basado en un software y hardware fáciles de usar", y es verdad. El lenguaje de programación de estas placas es un subconjunto de  $C_{++}$ , por no decir que es prácticamente idéntico. Además de que su IDE (Integrated Development Environment o entorno de desarrollo integrado) es de código abierto y tiene colores agradables y una visualización amigable.

Los diferentes tipos de memoria con los que cuentan estas las placas se describen a continuación:

- SRAM(Static Random Access Memory): Utilizada normalmente como una memoria volátil que mantiene los datos mientras el Arduino se encuentre energizado, creando y manipulando según el Sketch (el programa que se escribi´o en el IDE) lo indique. Es limitada.
- EEPROM(Electrically Erasable Programmable Read-Only Memory): Debido a que es no volátil, mantiene los datos eléctricamente grabados después de reiniciar la placa. Normalmente se utiliza para almacenar constantes de programa. Este proceso de borrar y reescribir s´olo puede realizarse alrededor de 100,000 veces.
- Flash: Es no volátil. En ella se guarda el Sketch una vez se ha compilado así como el bootloader y de manera similar a la EEPROM tiene una vida de 100,000 ciclos de lectura.

Existen múltiples plataformas, fórums y blogs de internet donde puede aprenderse a utilizar estas placas. Una de ellas y de donde se obtuvo mucha información y varios tutoriales paso a paso es el canal de YouTube *Bitwise Ar* [\[28\]](#page-117-9) donde pueden encontrarse tutoriales de diferentes proyectos utilizando estos microcontroladores, y más que nada, en la serie de videos Arduino desde Cero en Español se muestra el uso de diferentes dispositivos electrónicos y cómo implementarlos.

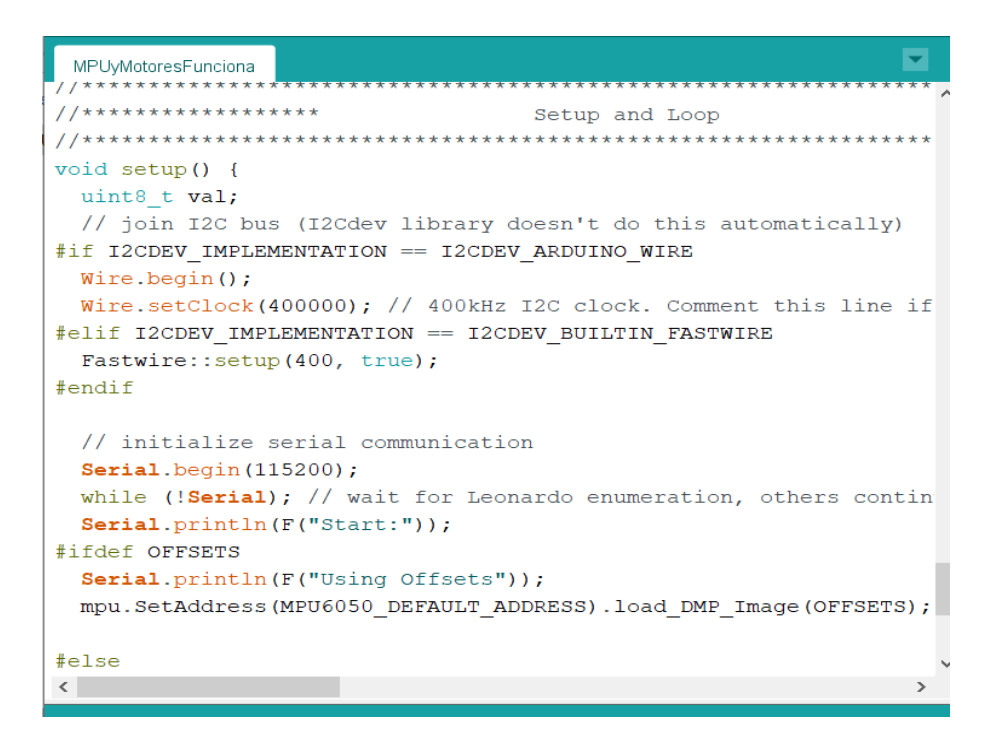

Figura 5.1: IDE de Arduino. Se aprecian algunas líneas de comentarios y algunas declaraciones de funciones en esta captura de pantalla de uno de los c´odigos utilizados para esta tesis.

La mayoría de las pruebas se realizaron con un Arduino UNO, sin embargo, como el Arduino Mini Pro y el Arduino Nano tienen básicamente el mismo microcontrolador, no hay ninguna diferencia en su programación y los tres resultan intercambiables en este proyecto, como se mostrará más adelante según sus especificaciones técnicas.

La placa Arduino UNO es la más utilizada y documentada de las tres placas que se mencionan en este trabajo y de la familia Arduino en general, sin embargo tiene la desventaja de tener un tamaño y peso considerables para este proyecto, por ello, para el dise˜no final se recomienda el Arduino Pro Mini.

Arduino UNO Microcontrolador | ATmega328P Fuente de alimentación de la placa 7-12V Voltaje de funcionamiento del circuito 5V Pines de  $E/S$  digitales  $14$ Pines PWM 6 I2C 1 Pines de entradas  $\begin{array}{c|c}\n\text{analógicas} & 6\n\end{array}$ Corriente CC por pin de  $E/S$  20 mA Corriente CC para el pin de 3.3V  $50~\mathrm{mA}$ Memoria Flash 32 KB de los cuales 0.5 KB utilizados por el gestor de arranque (bootloader) SRAM 2 KB EEPROM 1 KB Velocidad del reloj 16 MHz (modelo de 5 V) Tamaño 68.6x53.4mm Peso 25 gramos

Las especificaciones técnicas del Arduino UNO son:

Tabla 5.1: Especificaciones técnicas del microcontrolador Arduino UNO. Recuperado de [\[29\]](#page-117-10).

En la página web de Arduino donde podemos encontrar estas especificaciones [\[29\]](#page-117-10) se muestra un mapa de los pines disponibles en la placa Arduino UNO.

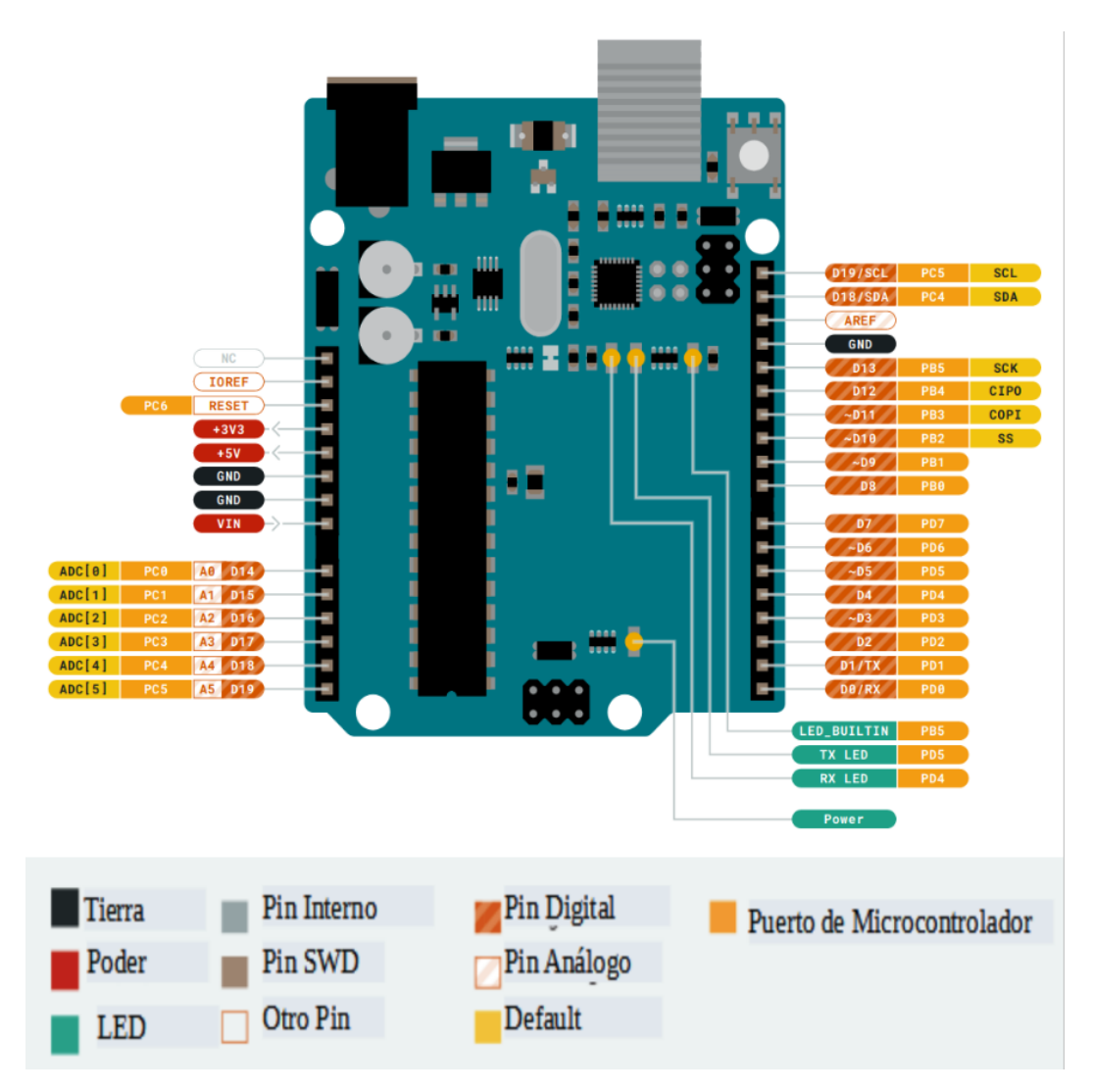

Figura 5.2: Esquema del Arduino UNO indicando la localización de sus pines. La imagen original [\[29\]](#page-117-10) ha sido modificada para mostrar los nombres en español.

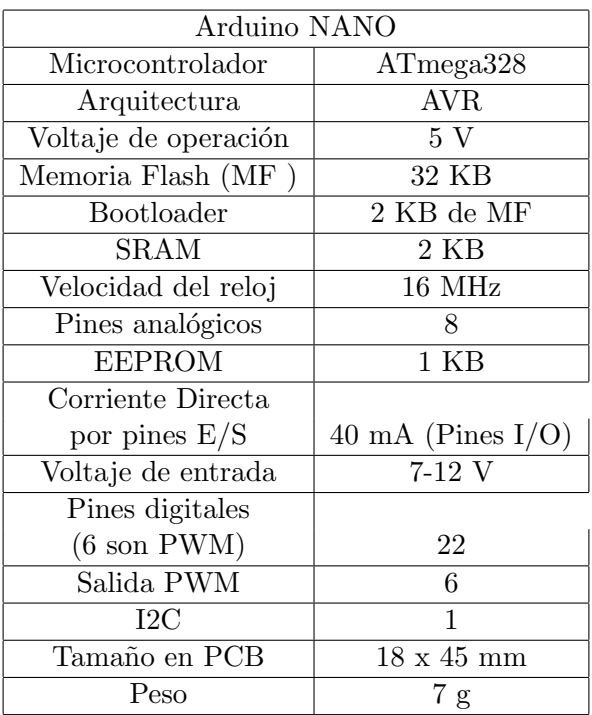

<span id="page-54-0"></span> $\rm Las$ especificaciones técnicas del Arduino Nano son las que indica la Tabla [5.2:](#page-54-0)

Tabla 5.2: Especificaciones técnicas del Arduino Nano. Información recopilada de [\[30\]](#page-117-11).

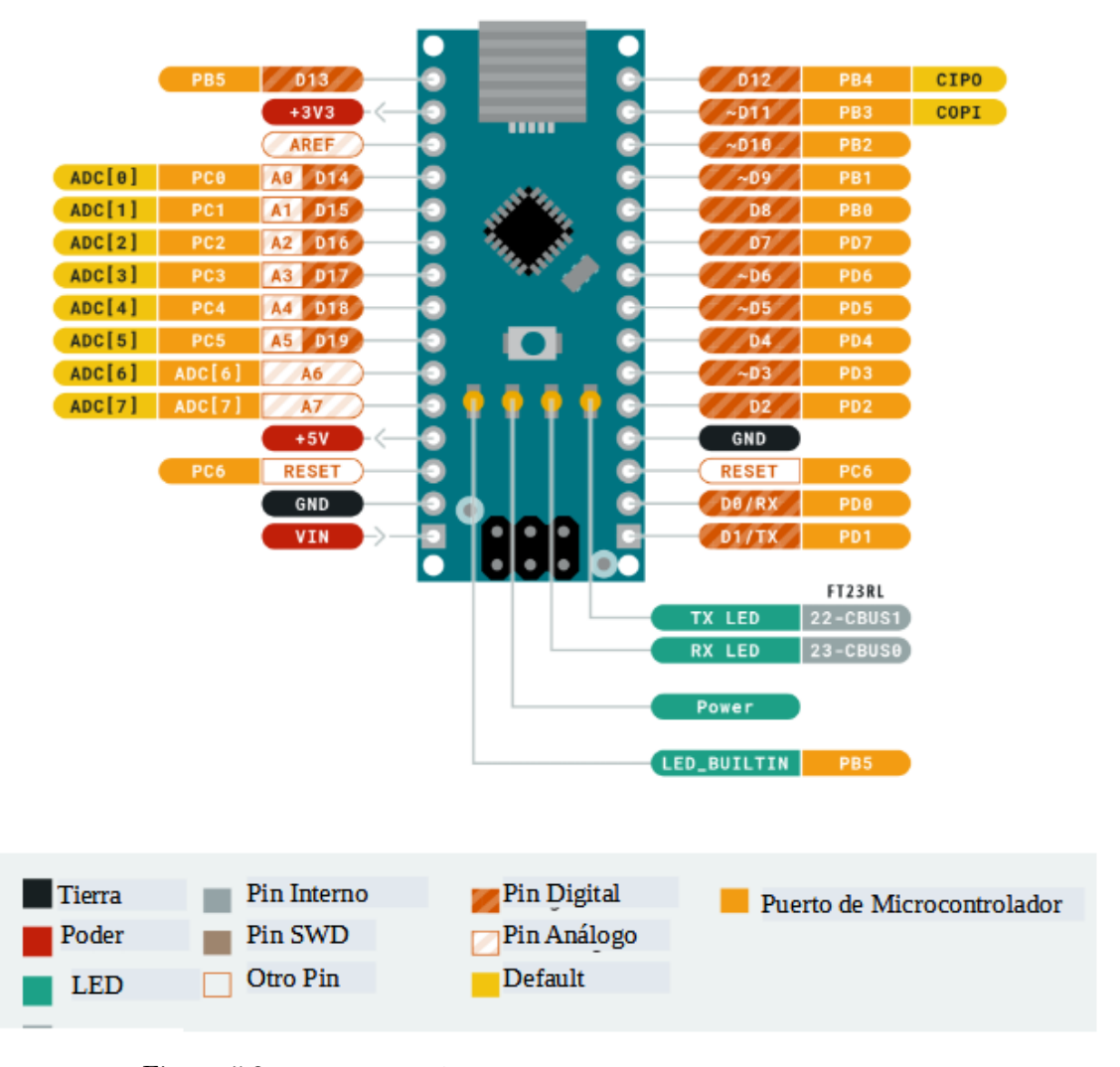

<span id="page-55-0"></span>En la imagen [5.3](#page-55-0) puede verse un esquema del Arduino Nano e identificar la localización de sus pines.

Figura 5.3: Esquema del Arduino Nano indicando la localización de sus pines. La imagen original fue modificada de [\[30\]](#page-117-11) igual que en el caso del Arduino UNO.

El rombo negro central de la imagen es el microcontrolador ATmega328. La diferencia que tiene con el ATmega328P es la fima del chip, y que el ATmega328P [\[31\]](#page-117-12) usa un poco menos de energía para funcionar, del orden de microamperes, pero la arquitectura es exactamente la misma.

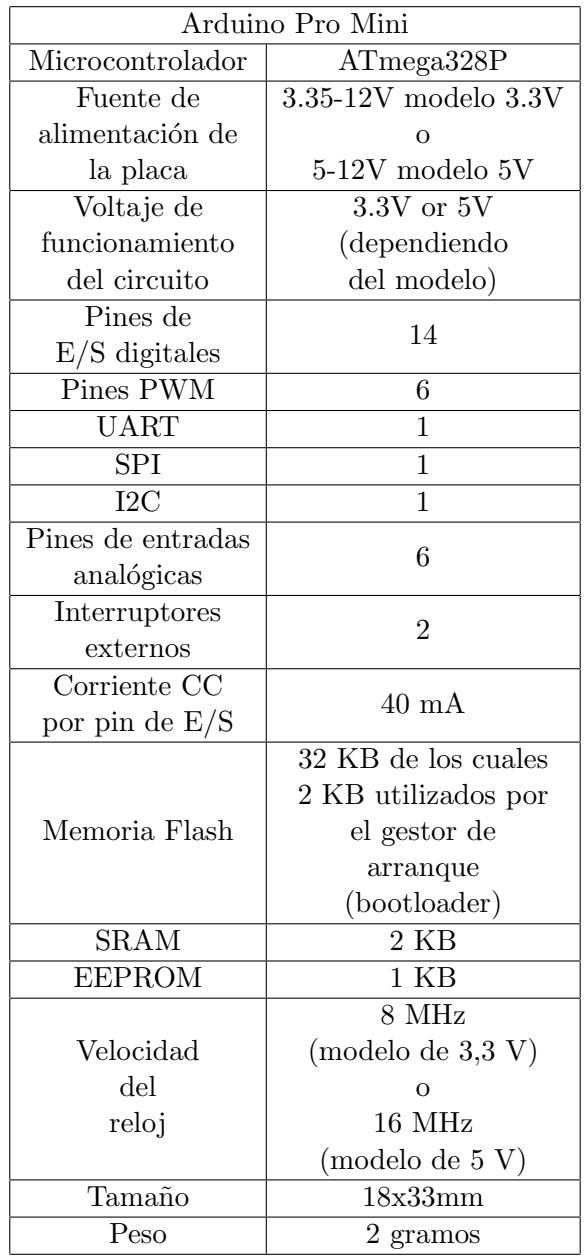

<span id="page-56-0"></span>Los aspectos técnicos del Arduino Pro Mini  $[32]$  son las que indica la Tabla [5.3:](#page-56-0)

Tabla 5.3: Especificaciones técnicas del Arduino Pro Mini. Información recopilada de [\[32\]](#page-117-13).

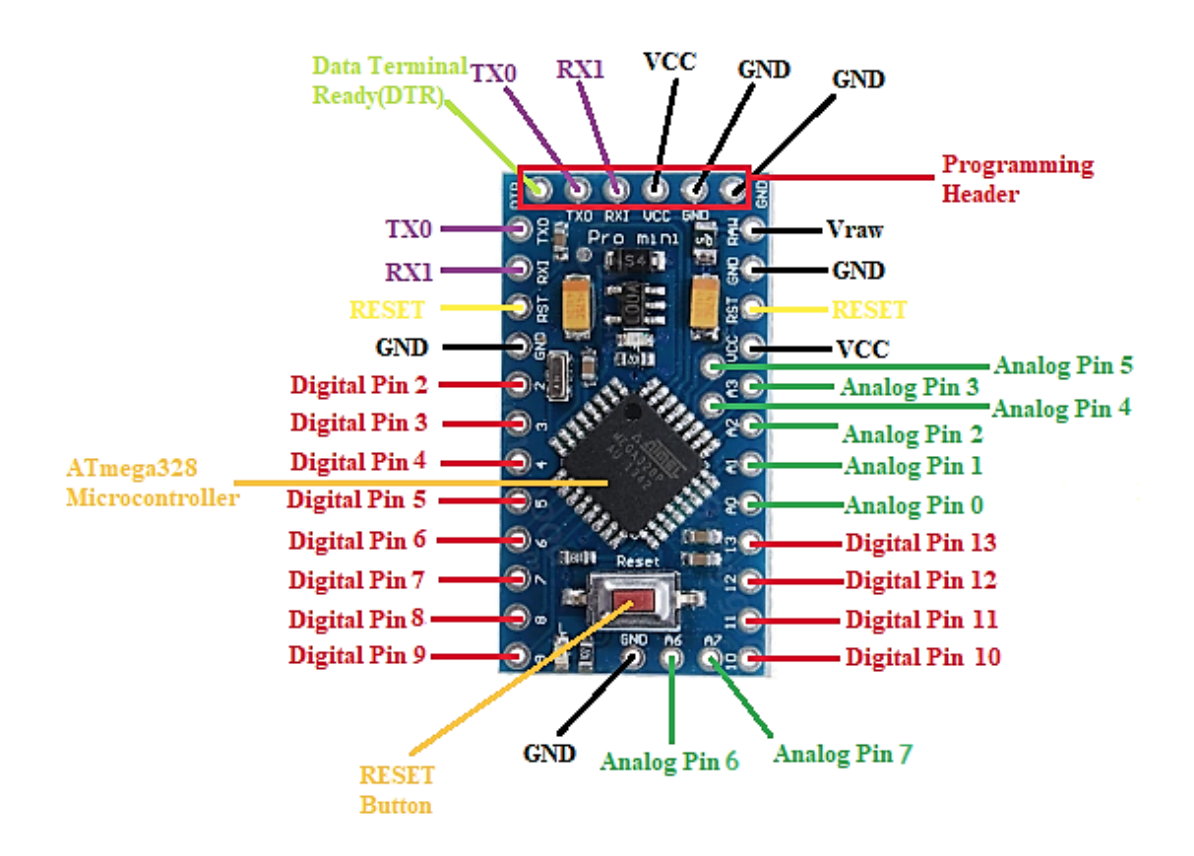

<span id="page-57-0"></span>En la imagen [5.4](#page-57-0) podemos ver los pines que conforman al Arduino Pro Mini.

Figura 5.4: La placa Arduino Pro Mini. Imagen recuperada de [\[33\]](#page-117-14).

Como en los diagramas anteriores, puede apreciarse la ubicación de los pines digitales, los análogos, el pin de alimentación VCC y el de tierra GND.

En el caso de esta placa, tenemos que resaltar los pines por los que será programada y reprogramada, que son los señalados como Programming Header, en la parte superior de la Figura [5.4.](#page-57-0)

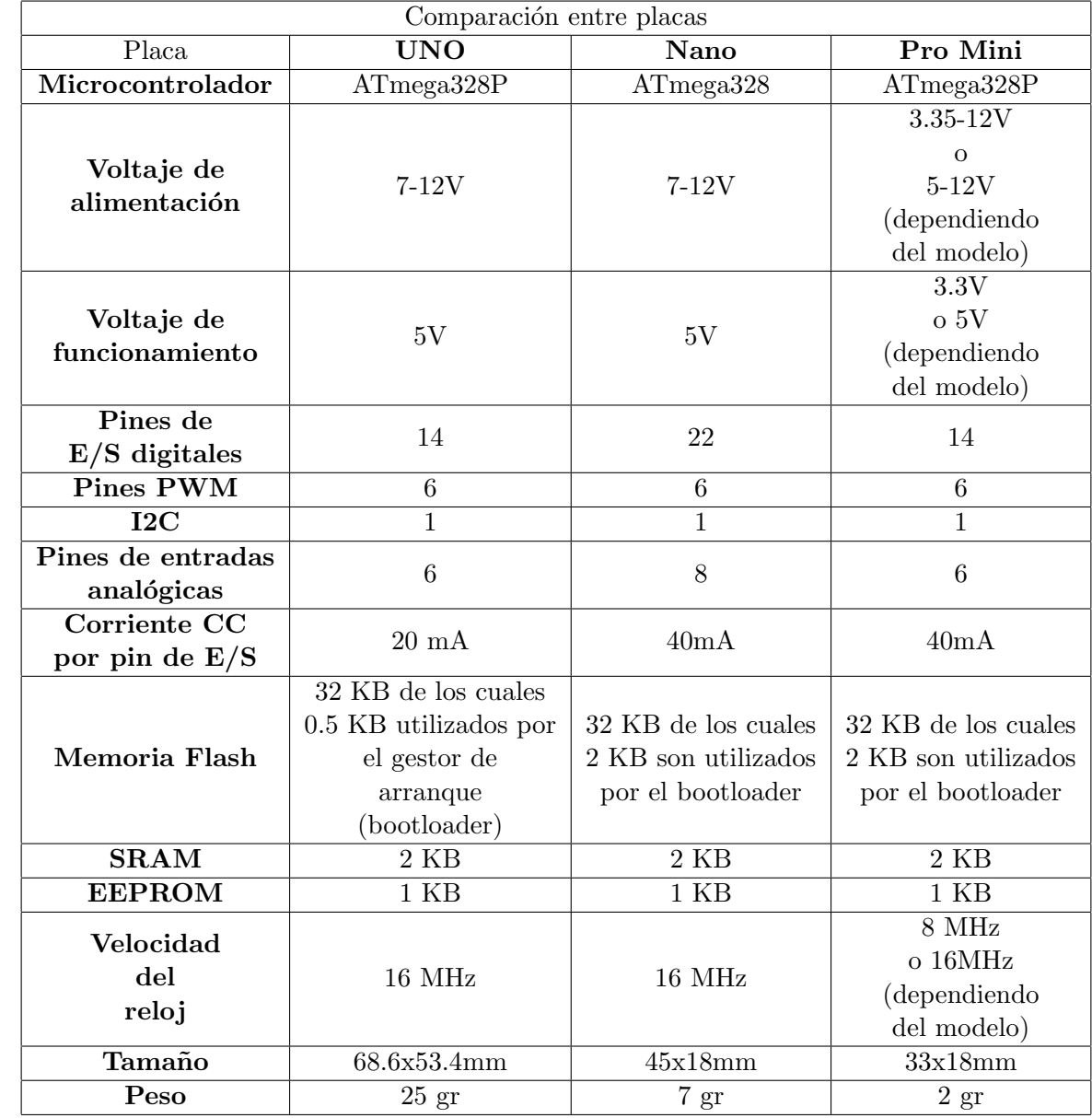

Para contrastar las tres placas podemos hacer una tabla comparativa.

Tabla 5.4: Comparación de los aspectos técnicos de las placas Arduino UNO, Arduino Nano y Arduino Pro Mini. Las diferencias más notables se encuentran el el tamaño y peso.

Para dar un panorama más claro de las diferencias entre el tamaño de las placas, se muestra a continuación una imagen que las cosidera conjuntamente.

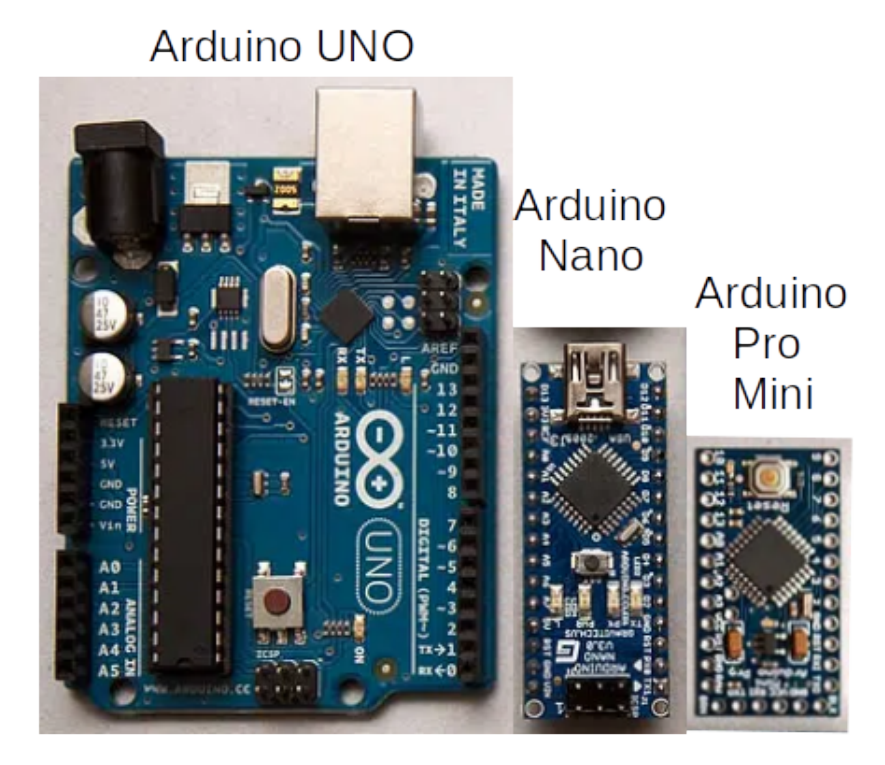

Figura 5.5: Las tres placas en una sola imagen. Puede apreciarse su diferencia en tama˜no.

Para utilizar al Arduino Pro Mini se requiere un poco más de experiencia que para utilizar el Arduino UNO o el Arduino Nano, pues comunicarse con ´el requiere pasos extra al no tener una entrada tipo USB como las otras dos placas, sin embargo, reducir el peso de la carga útil ayudaría a que la altura alcanzada por el cohete sea mayor, y esto es posible no sólo gracias al tamaño y peso de la placa, sino a sus necesidades de alimentación, ya que existiendo el modelo que puede alimentarse con 3.35V el tamaño y peso de la batería también puede reducirse, aunque se tendría la desventaja de que la frecuencia de operación se vería afectada.

De las características de las tres placas resalta la capacidad que tienen para utilizar la comunicación con otros dispositivos electrónicos con el protocolo I2C, mismo que se utilizó en este proyecto para comunicarse con los sensores BMP280 y el MPU6050.

### 5.1.1. Comunicación I2C

Actualmente, el protocolo I2C (Inter-Integrated Circuit) es ampliamente utilizado para la comunicación entre los microcontroladores y una gran gama de dispositivos electrónicos, como podrían ser displays, sensores o actuadores.

La principal ventaja que posee estre protocolo de comunicación es que únicamente requiere de dos cables para funcionar: el que tendrá la señal del reloj (SCL) y el que sirve para enviar datos (SDA).

Esto es posible gracias a que cada dispositivo tiene un nombre, o mejor dicho, una dirección diferente compuesta de cierta cantidad de bits, utilizando una arquitectura maestro-esclavo, donde la comunicación inicia según el maestro lo indique, recibiendo o mandando datos a los esclavos. Los esclavos en cambio no pueden hablar entre sí ni iniciar la comunicación.

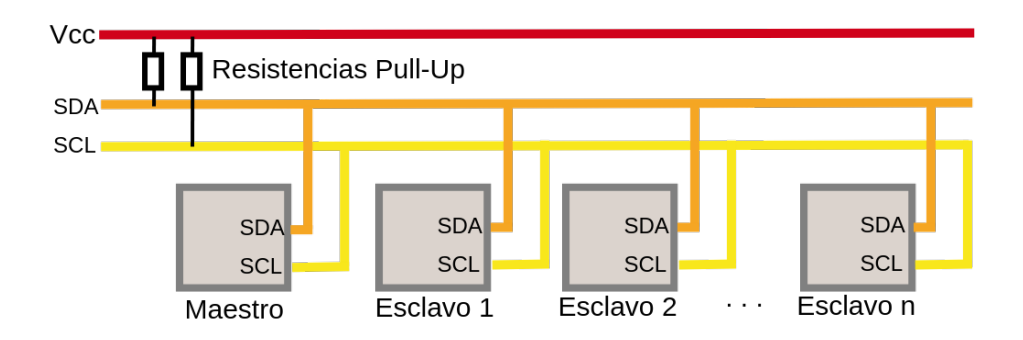

Figura 5.6: Arquitectura maestro-esclavo. Pueden apreciarse los dos cables que permitirán la comunicación entre los dispositivos esclavos y el maestro.

En la imagen previa pueden verse enunciadas las resistencias Pull-Up. Estas resistencias son resistencias comunes y corrientes pero que cumplen cierto propósito en un circuito. Cuando el circuito se encuentra en reposo, existe una caída de tensión de 5V (estado HIGH) y al presionar un interruptor, debido a la disposición de la resistencia la caída de tensión es 0V (estado LOW).

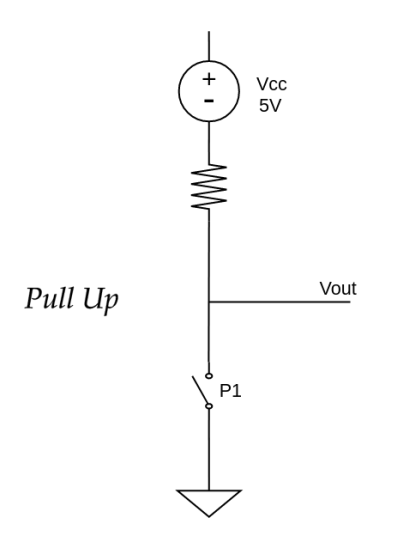

Figura 5.7: Resistencia Pull-Up. Al presionar el interruptor P1 la caída de tensión pasa de 5V a 0V. Imagen basada en la referencia [\[34\]](#page-117-15).

Complementariamente, existen las resistencias Pull-Down que cuando el circuito está en reposo, la caída de resistencia es de 0V, y al pulsar el interruptor el voltaje se vuelve de 5V.

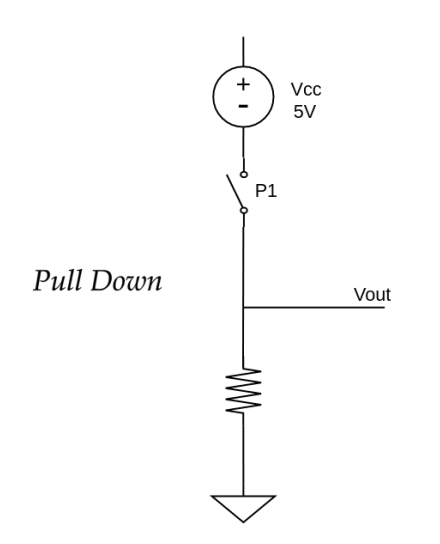

Figura 5.8: Resistencia Pull-Down. Al presionar el interruptor P1 la caída de tensión pasa de 0V a 5V. Imagen basada en la referencia [\[34\]](#page-117-15).

Al ser el maestro quien brinda la señal del reloj todos los dispositivos se mantienen sincronizados pues no es necesario que cada dispositivo tenga su propia cuenta de reloj. Ahora bien, con el otro cable (SDA) se envian y reciben todos los datos gracias a lo específico que es el formato en el que los bits son enviados, constando de:

- 7 bits con la dirección del esclavo con el que se iniciará comunicación.
- $\bullet$  1 bit que indica si se enviará o se recibirá información
- $\bullet\,$  1 bit de validación
- N cantidad de bits que contienen los datos enviados o recibidos por el esclavo
- $\bullet$  1 bit de validación

Debido a que 1 bit puede tener dos valores posibles  $(1 \circ 0)$ , al tener 7 bits disponibles para la dirección de un dispositivo, nos da la posibilidad de tener hasta  $2^7 = 128$  diferentes dispositivos en el mismo bus de datos.

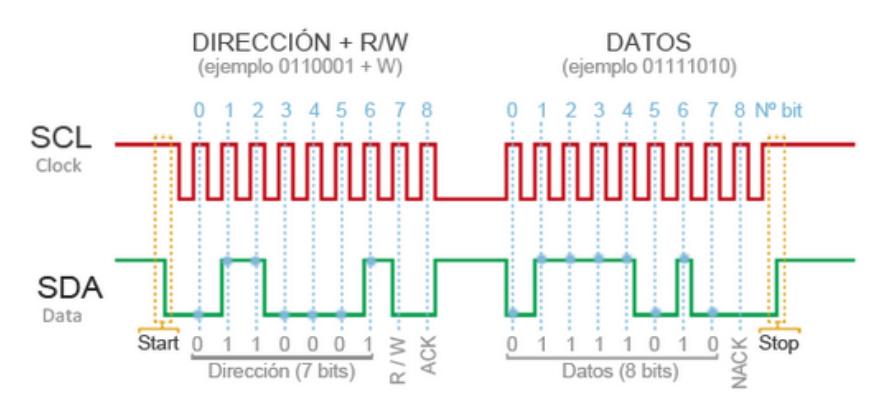

Figura 5.9: Ejemplo de un bus de datos que muestra únicamente la comunicación del maestro con un dispositivo. Al principio del bus se encuentra la dirección, seguido del bit que indica si será lectura o escritura, el bit de validación, los datos, y la finalización.

La configuración de conexión de cualquier dispositivo que funcione con I2C con una de las placas Arduino

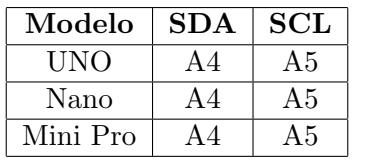

que se mencionan en este trabajo sería como lo indica la siguiente tabla:

Es importante comentar que existen librerías en Arduino para poder controlar el hardware destinado a la comunicación I2C, y una de las más populares y básicas es la librería Wire.h.

## 5.2. Programación Arduino IDE y sensores

Se utilizaron diversas herramientos en l´ınea para poder conocer el funcionamiento de los sensores seleccionados para este trabajo, específicamente video tutoriales del canal de Youtube Bitwise Ar.

### 5.2.1. Sensor BMP280

El sensor digital BMP280 es un dispositivo electrónico que puede medir la presión atmosférica y la temperatura. Sus especificaciones técnicas son las siguientes:

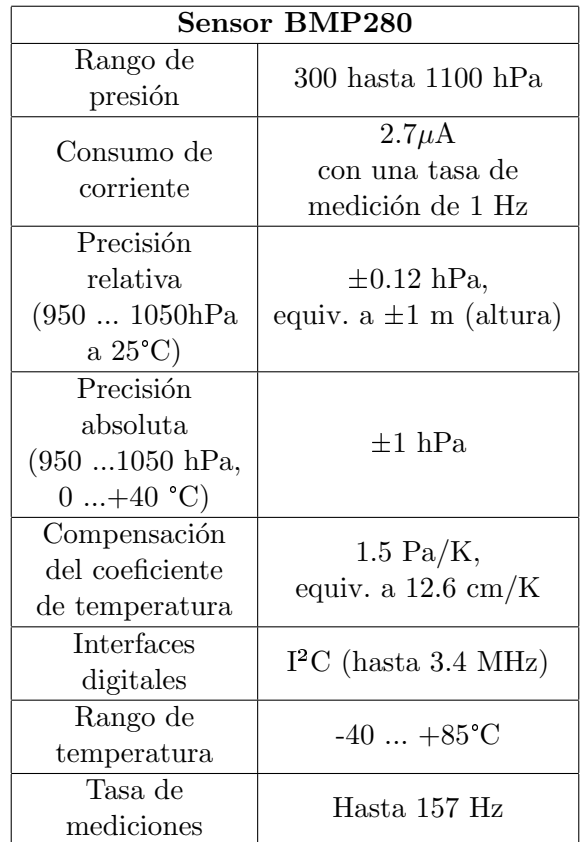

Tabla 5.6: Especificaciones técnicas del sensor BMP280

Una vez que se consiguió el sensor, utilizando una protoboard se conectó el sensor BMP280 a la placa Arduino según la siguiente tabla:

Tabla 5.5: Conexión entre una placa Arduino UNO, Nano o Mini Pro con un dispositivo que siga el protocolo I2C.

| 12C        | UNO/Nano/Mini Pro |
|------------|-------------------|
| <b>SDA</b> | AA                |
| SCL        | A5                |
| <b>VCC</b> | 5V                |
| <b>GND</b> | <b>GND</b>        |

Tabla 5.7: Pines del Arduino donde se colocan las entradas SCL y SDA de los sensores con comunicación I2C

A continuación se presenta una imagen de la PCB que contiene al sensor utilizado.

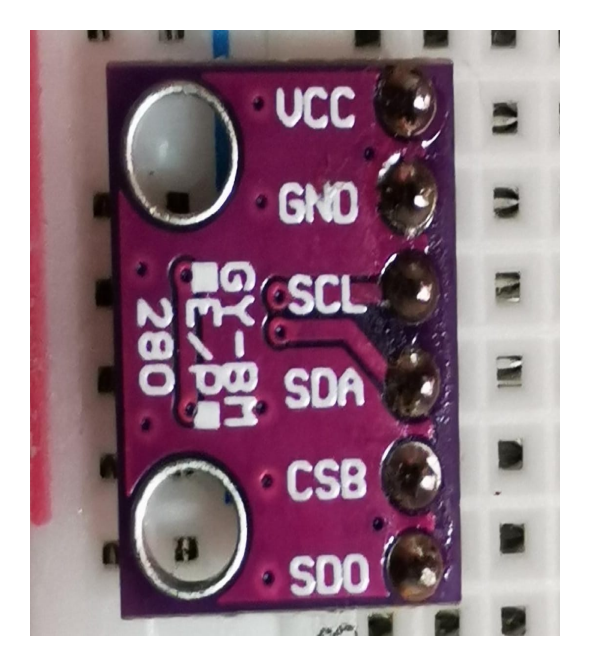

Figura 5.10: Fotografía del PCB con el sensor BMP280. Pueden distinguirse fácilmente el nombre y ubicación de sus pines.

En la imagen pueden apreciarse los pines de VCC, GND, SCL y SDA que son los que nos interesan para la comunicación I2C.

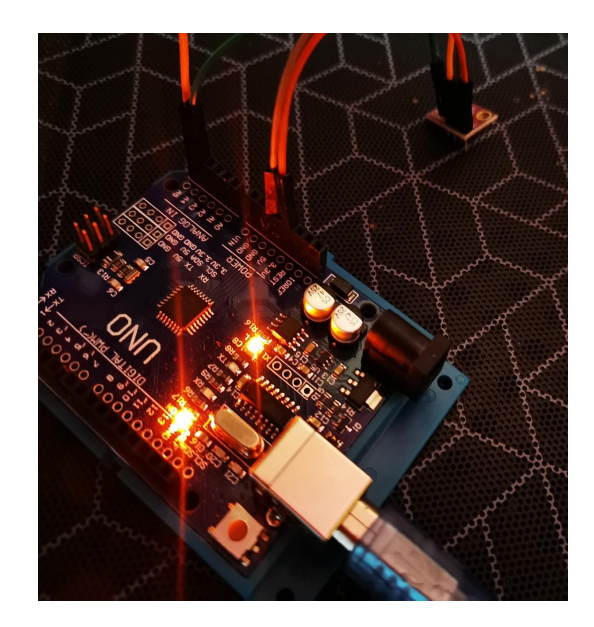

Figura 5.11: Fotografía del sensor BMP280 conectado al Arduino UNO

La librería que decidamos utilizar para manejar al sensor hace el cambio automático de presión a altitud, un cálculo que nosostros haríamos con la fórmula barométrica [\[35\]](#page-117-16)

$$
P(h) = P_o e^{-\frac{g\rho_o h}{P_o}}
$$

Con

 $P<sub>o</sub>$  la presión atmosférica a nivel del mar.

 $h$  la altitud a la que se mide la presión

M la masa molar promedio del aire

 $g$  la aceleración debida a la gravedad

 $\rho_o$  la densidad del aire a nivel del mar

A saber que la altura respecto al nivel del mar de la Ciudad de México es de 2240 m por lo que en teoría la presión atmosférica debería ser de 771.55 hPa.

Para este trabajo en particular se utilizó la librería Adafruit BMP280.h

Para instalarla, se sigue el procedimiento que a continuación se describe:

- Ingresamos al Arduino IDE y conectamos a internet nuestra computadora.
- Damos click en Programa  $\rightarrow$  Incluír Librería  $\rightarrow$  Gestionar Librerías

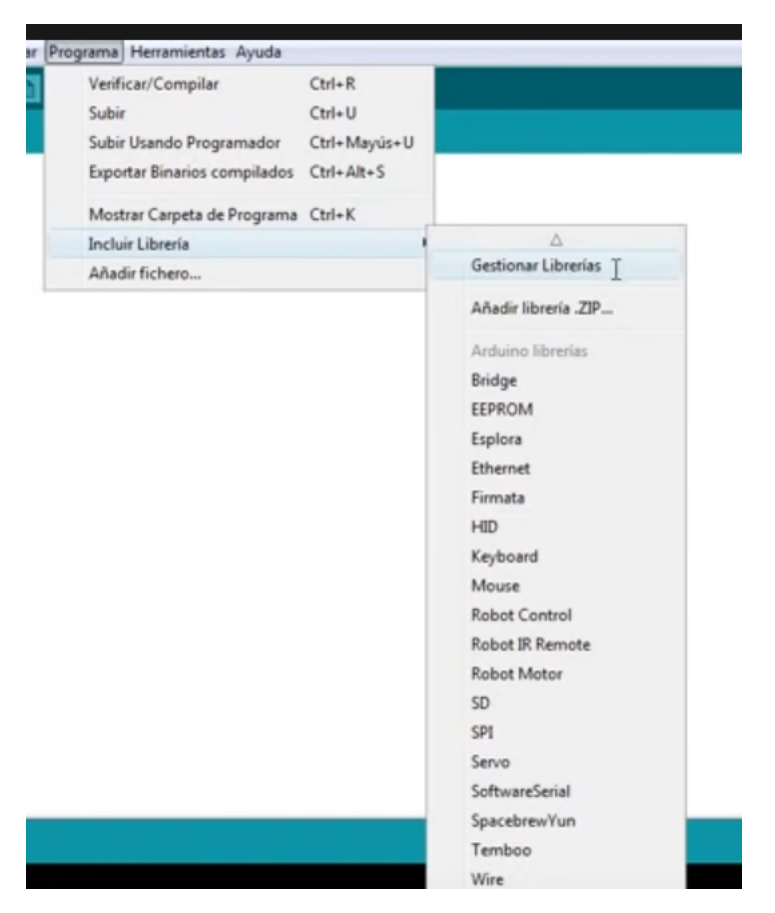

Figura 5.12: Procedimiento para instalar la librería del sensor BMP280.

• En el gestor de librerías tecleamos bmp280, y nos debe aparecer la opción Adafruit BMP280 Library by Adafruit, junto con el botón *Instalar*, damos click en ese botón y esperamos.

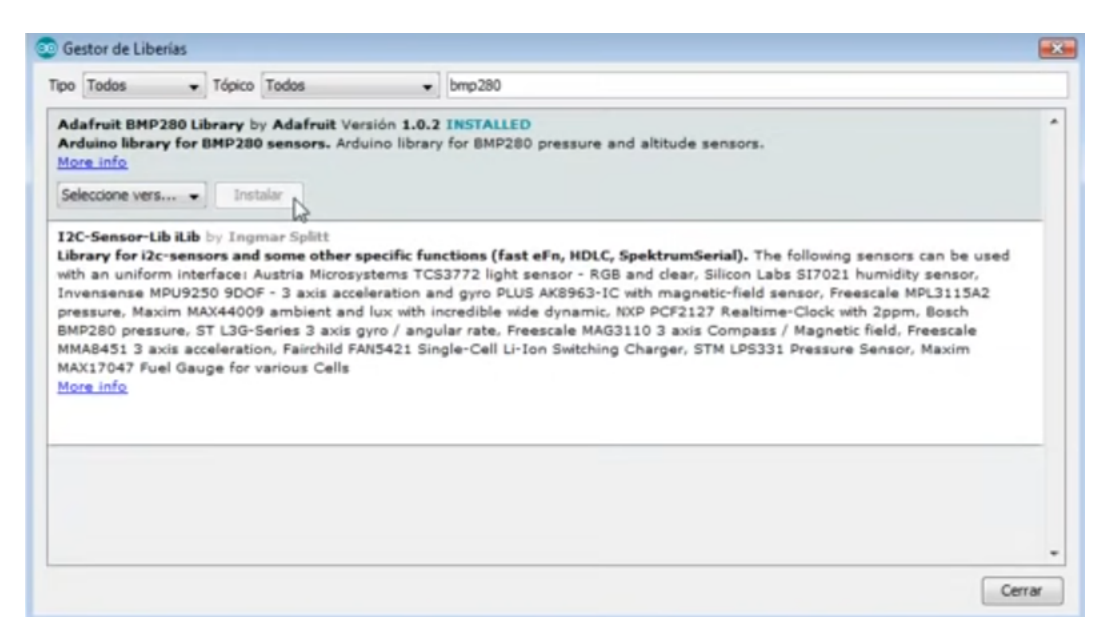

Figura 5.13: Procedimiento para instalar la librería del sensor BMP280.

Y listo, para utilizarla sólo debemos incluirla al inicio de nuestro programa como

#### #include <Adafruit\_BMP280.h>

Tuvo que hacerse una modicación directamente en la librería ya que la dirección no es la adecuada, esto se hace de la siguiente manera:

- Se ingresa a la librería siguiendo la ruta Arduino  $\rightarrow$  libraries  $\rightarrow$  Adafruit BMP280 Library.
- Se ingresa al archivo Adafruit BMP280.h con algún editor de texto.
- La línea  $\#define$  BMP280\_ADDRESS (0x77) se cambia por  $\#define$  BMP280\_ADDRESS (0x76)
- Se confirman los cambios.

El código utilizado para probar el sensor mostrando valores de temperatura y presión puede encontrarse en la referencia [\[36\]](#page-117-17) bajo la autoria de Bitwise Ar [\[28\]](#page-117-9).

Así mismo, en el apéndice de este trabajo puede encontrarse el código utilizado para agregar la captura de la variable altitud.

### 5.2.2. Sensor MPU6050

El sensor MPU6050 es un IMU (Inertial Measurement Unit), es decir, una Unidad de Medición Inercial, por sus siglas en inglés. Para funcionar, estos dispositivos se componen generalmente de un acelerómetro en tres ejes para medir la aceleración linear y un giroscopio en tres ejes para medir las velocidades rotacionales. En  $\epsilon$ pocas recientes los IMU han ganado atención ya que son sistemas de bajo costo con grandes capacidades para medir movimiento en celulares, tabletas y otros dispositivos de uso común. Este sensor también es un MEMS (MicroElectroMechanical Systems), pues como su nombre lo indica tiene piezas electrónicas y mecánicas de tamaño micrométrico tanto en su acelerómetro, con un mecanismo similar a un sistema de masa resorte, como en su giroscopio, haciendo uso del efecto coriolis. La dirección que tienen los ejes en este sensor está marcado en la placa de PCB. Esto es de suma relevancia para hacer un uso correcto de nuestro sensor y no tener errores al seleccionar los signos en la dirección de las aceleraciones.

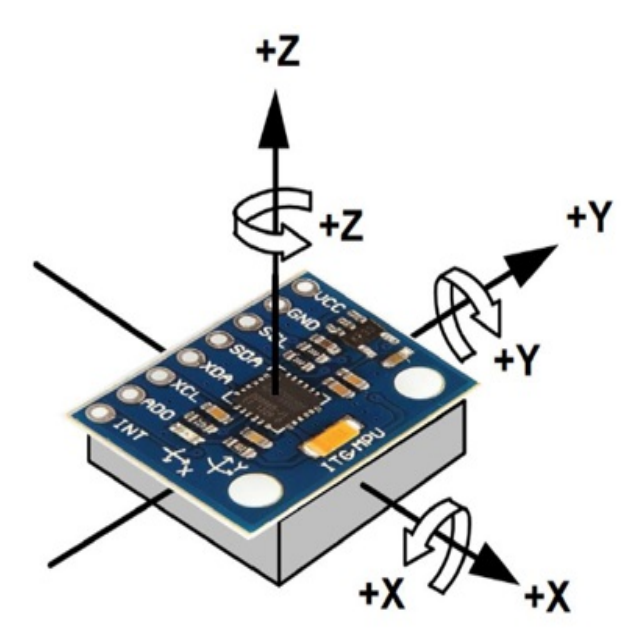

Figura 5.14: Esquema del sensor MPU6050 mostrando la orientación de los ejes y el sentido positivo de giro.

A continuación se muestran las especificaciones técnicas de este dispositivo [\[37\]](#page-117-18).

| Sensor MPU6050         |                                     |
|------------------------|-------------------------------------|
|                        | 3.8 <sub>m</sub> A                  |
| Corriente de           | para                                |
| Funcionamiento         | funcionamiento                      |
|                        | máximo                              |
| Voltaje de             | $\overline{\text{Min }2.3\text{V}}$ |
| alimentación           | у                                   |
|                        | Max 3.4V                            |
| Temperatura            | Mín $-40^{\circ}$ C                 |
| de funcionamiento      | у                                   |
|                        | Máx 105°C                           |
| Frecuencia             | Hasta                               |
| $\mathrm{d}\mathrm{e}$ | $400kHz$ en                         |
| funcionamiento         | I2C                                 |
| Rango de               | Desde                               |
| funcionamiento         | $\pm 250$ ( $\degree$ /seg)         |
| del                    | hasta                               |
| giroscopio             | $\pm 2000$ ( $\degree$ /seg)        |
| Sensibilidad           | Desde                               |
| $\rm{del}$             | 131(LSB)°/seg)                      |
| giroscopio             | hasta                               |
|                        | 16.4(LSB/°/seg)                     |
| Rago de                | Desde                               |
| funcionamiento         | $\pm 2g$                            |
| del                    | hasta                               |
| acelerómetro           | $\pm 16g$                           |
| Sensibilidad           | Desde                               |
| $\rm{del}$             | $\pm 16384(LSB/g)$                  |
| acelerómetro           | hasta                               |
|                        | $\pm 2048(LSB/g)$                   |

Tabla 5.8: Especificaciones técnicas MPU6050. Información recuperada de [\[37\]](#page-117-18).

Como vemos, es capaz de comunicarse vía I2C y tiene dos posibles direcciones para hacerlo

| Pin AD <sub>0</sub> | Dirección I2C |
|---------------------|---------------|
| $AD0=HIGH$          | 0x69          |
| $AD0=LOW$           | 0x68          |

Tabla 5.9: Conexión I2C para el sensor MPU6050.

Es decir, dependiendo de si conectamos el Pin AD0 o no, la dirección del dispositivo va a cambiar, siendo 0x68 la dirección por defecto. Para conectar el MPU6050 al Arduino se tiene que seguir el ordenamiento de la siguiente tabla:

|            | <b>MPU6050</b> | Arduino UNO, Nano, Mini |  |  |
|------------|----------------|-------------------------|--|--|
| VCC        |                | 5V                      |  |  |
| <b>GND</b> |                | GND                     |  |  |
|            | <b>SCL</b>     | A5                      |  |  |
|            | <b>SDA</b>     | A4                      |  |  |
|            | <b>INT</b>     | Pin 2                   |  |  |

Tabla 5.10: Conexión del sensor MPU6050 a los microcontroladores sugeridos.

### Luciendo entonces como:

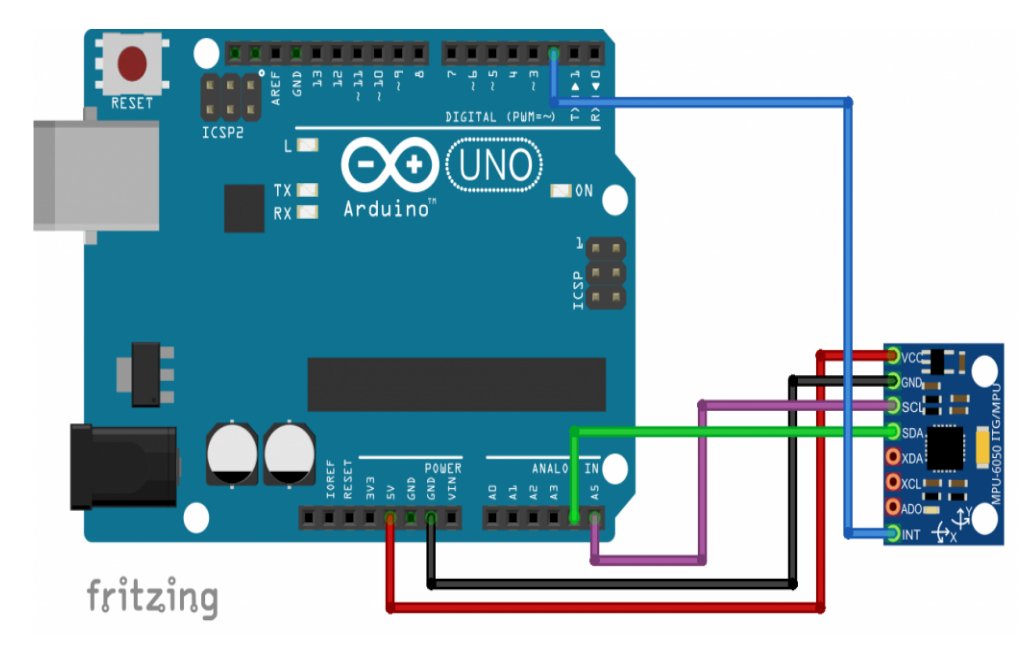

Figura 5.15: Esquema del sensor MPU6050 conectado al Arduino UNO.

Después de haber probado múltiples tutoriales y códigos diferentes se encontró uno que no utilizaba demasiadas librerías que hicieran del proyecto algo parecido a una caja negra. El código se adjunta al anexo de este trabajo, y para entenderlo, deben hacerse las siguientes consideraciones.

Para poder utilizar el acelerómetro, lo primero que debe hacerse es descargar la librería i2cdev.h, que como su nombre indica, es útil para la comunicación I2C complementando a la librería Wire.h. Para hacerlo, se ingresa a la siguiente dirección: https://github.com/jrowberg/i2cdevlib y se realizan los siguientes pasos:

Seleccionamos el botón Code, que nos dará acceso a la descarga del archivo que nos interesa.

| leam<br>Enterprise Explore $\vee$<br><b>Product</b> $\vee$ | Marketplace<br><b>Pricing</b> $\vee$                                                | Search                |
|------------------------------------------------------------|-------------------------------------------------------------------------------------|-----------------------|
| $\Box$ jrowberg / <b>i2cdevlib</b><br>Public               |                                                                                     | Notificati<br>Δ       |
| រី1 Pull requests<br><> Code<br>$\odot$ Issues 235         | <b>ID</b> Wiki<br>$\mathbb{H}$ Projects<br>$\odot$<br>Q) Discussions<br>(b) Actions | Security<br>Insic     |
| ₹ 1 branch <b>b</b> 0 tags<br>$\mathbb{P}$ master $\star$  | Go to file                                                                          | Code $\sim$           |
| jrowberg Delete ESP32_ESP-IDF/.vscode directory            | 3dac009 3 days ago                                                                  | <b>40 683 commits</b> |
| Arduino                                                    | Fix broken manifest                                                                 | last month            |
| BeagleBoneBlack/I2Cdev                                     | Fixed remaining I2C PATH                                                            | 4 years ago           |
| EFM32/I2Cdev                                               | Add EFM32 platform                                                                  | 8 years ago           |
| ESP32 ESP-IDF                                              | Delete ESP32 ESP-IDF/.vscode directory                                              | 3 days ago            |
| Jennic                                                     | Added Jennic platform and MPU6050 device implementation                             | 7 years ago           |
| <b>MSP430</b>                                              | Bump version to 1.0.0                                                               | last month            |
| <b>PIC18</b>                                               | Changed readme to markdown.                                                         | 8 years ago           |
| RP2040                                                     | Merge pull request #679 from meneraing/RasPiPico                                    | 3 months ago          |

Figura 5.16: Ubicación del botón Code.

Seleccionamos la descarga del .ZIP

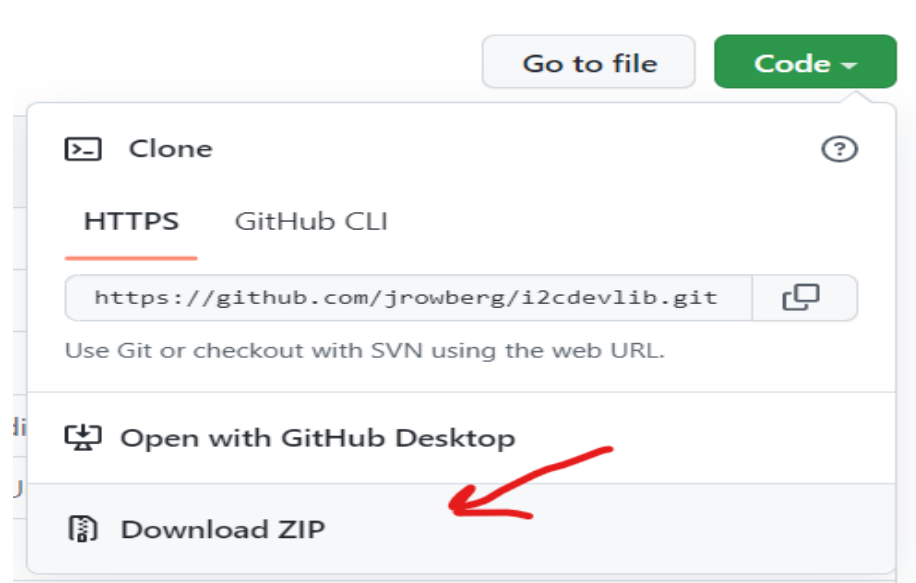

Figura 5.17: DEscarga del .ZIP

Luego se descomprime la carpeta que venía en el .ZIP y se copia la libreria I2Cdev

|                               | << i2cdevlib-master.zip > i2cdevlib-master > Arduino > |                                            |
|-------------------------------|--------------------------------------------------------|--------------------------------------------|
|                               | Nombre                                                 | Tipo                                       |
| ápido<br>ïо<br>À              | Stub                                                   | Carpeta de archivos                        |
| À<br>aas                      | AD7746<br>ADS1115                                      | Carpeta de archivos<br>Carpeta de archivos |
| entos<br>À<br>÷<br><b>Jes</b> | ADXL345<br>AK8963                                      | Carpeta de archivos<br>Carpeta de archivos |
|                               | AK8975                                                 | Carpeta de archivos                        |
| po                            | <b>BMA150</b><br><b>BMP085</b>                         | Carpeta de archivos<br>Carpeta de archivos |
| aas                           | <b>DS1307</b><br><b>HMC5843</b>                        | Carpeta de archivos<br>Carpeta de archivos |
| entos<br>ïо                   | <b>HMC5883L</b>                                        | Carpeta de archivos                        |
| <b>Jes</b>                    | HTU21D<br>I2Cdev                                       | Carpeta de archivos<br>Carpeta de archivos |
| 53D                           | IAO2000<br><b>ITG3200</b>                              | Carpeta de archivos<br>Carpeta de archivos |
|                               | L3G4200D                                               | Carpeta de archivos                        |
| $-11/2$                       | 13GD20H                                                | Carneta de archivos                        |

Figura 5.18: Copiando la libreria I2Cdev para colocarla en otra carpeta.

Pegamos la librería en donde se encuentran las demás librerías de Arduino.

|         |   | Este equipo > Documentos > Arduino > libraries |               |
|---------|---|------------------------------------------------|---------------|
|         |   | Nombre                                         | hŕ<br>Fecha d |
| pido    |   |                                                |               |
| $\circ$ | À | Adafruit_BMP280_Library                        | 23/10/2       |
|         |   | Adafruit_GFX_Library                           | 23/10/2       |
| as      | À | Adafruit_ILI9341                               | 23/10/2       |
| entos   | A | Adafruit_INA219                                | 23/10/2       |
| es.     | ÷ | Adafruit NeoPixel                              | 23/10/2       |
|         |   | Adafruit SSD1306                               | 23/10/2       |
|         |   | Adafruit_Unified_Sensor                        | 23/10/2       |
| C       |   | AESLib-master                                  | 23/10/2       |
| as      |   | BH1750-master                                  | 23/10/2       |
| entos   |   | <b>DallasTemperature</b>                       | 23/10/2       |
| $\circ$ |   | DHT_sensor_library                             | 23/10/2       |
|         |   | Firmata                                        | 23/10/2       |
| es      |   | FOSSA-Comms-master                             | 23/10/2       |
|         |   | I2Cdev                                         | 23/10/2       |
| 3D      |   | <b>IRremote</b>                                | 29/1/20       |
|         |   | Joystick                                       | 23/10/2       |

Figura 5.19: SE coloca la carpeta I2Cdev en la carpeta de librerías de Arduino.

Y hemos terminado la instalación de la libreía I2Cdev.

Ahora, para obtener la librería específica del MPU6050, hay que ingresar a la siguiente dirección: [https:](https://github.com/ZHomeSlice/Simple_MPU6050) [//github.com/ZHomeSlice/Simple\\_MPU6050](https://github.com/ZHomeSlice/Simple_MPU6050) Y se descargar el archivo .ZIP de manera análoga al procedimiento anterior, seleccionando en el botón Code y luego en descargar .ZIP.

|   |         | Team Enterprise Explore $\vee$<br>Why GitHub? $\vee$                                   | Marketplace Pricing $\vee$                                                                       | Search             |
|---|---------|----------------------------------------------------------------------------------------|--------------------------------------------------------------------------------------------------|--------------------|
| 日 |         | ZHomeSlice / Simple_MPU6050                                                            |                                                                                                  | $\Box$ Noti        |
|   | <> Code | Issues <sub>7</sub><br><sup>1</sup> 1 Pull requests<br>$\left( \left  \right. \right)$ | (b) Actions<br><sup>[11]</sup> Projects<br>$\left( \cdot \right)$<br>Security<br>$\sim$ Insights |                    |
|   |         | <b>P</b> 1 branch $\heartsuit$ 0 tags<br>$\mathbb{P}^9$ master $\star$                 | Go to file                                                                                       | ⊻<br>$Code -$      |
|   | B       | ZHomeSlice Update MPU_WriteMacros.h                                                    | ed7e363 6 days ago                                                                               | $\odot$ 24 commits |
|   |         | Examples/Simple_MPU6050_Example                                                        | Use MPU6050_DEFAULT_ADDRESS in example                                                           | 10 days ago        |
|   |         | .gitattributes                                                                         | Initial commit                                                                                   | 2 years ago        |
|   |         | .gitignore                                                                             | Initial commit                                                                                   | 2 years ago        |
|   |         | DMP_Image.h                                                                            | casting x, y and z components of VectorInt16 to float first when calc                            | 17 months ago      |
|   | ſ٩      | LICENSE                                                                                | Initial commit                                                                                   | 2 years ago        |
|   |         | MPU_ReadMacros.h                                                                       | Update MPU_ReadMacros.h                                                                          | 6 days ago         |
|   |         | MPU WriteMacros.h                                                                      | Update MPU WriteMacros.h                                                                         | 6 days ago         |

Figura 5.20: Botón Code para descargar el archivo .ZIP

Para instalarla, esta vez se utilizará el IDE de Arduino, sin descomprimir la carpeta.

Desde el menú "Programa" se selecciona "Incluir librería" y después "Añadir biblioteca .ZIP". Luego se buscar´a la carpeta comprimida apenas descargada, y seleccionamos "Abrir".

|                        | Archivo Editar Programa Herramientas Ayuda |                  |                                      |
|------------------------|--------------------------------------------|------------------|--------------------------------------|
| E                      | Verificar/Compilar                         | $Ctrl + R$       |                                      |
|                        | Subir                                      | $Ctrl + U$       |                                      |
| Cap65                  | Subir Usando Programador                   | Ctrl+Mayús+U     |                                      |
| #include               | <b>Exportar Binarios compilados</b>        | $Ctrl + Alt + S$ |                                      |
| #define<br>#define     | Mostrar Carpeta de Programa Ctrl+K         |                  | Administrar Bibliotecas Ctrl+Mayús+I |
| #define                | <b>Incluir Librería</b>                    |                  | Añadir biblioteca .ZIP               |
|                        | Añadir fichero                             |                  | hł                                   |
| Simple_MPU6050<br>mpu; |                                            |                  | Arduino bibliotecas<br><b>Bridge</b> |

Figura 5.21: Instalando la librería desde el Arduino IDE.

Una vez realizados estos pasos, podemos empezar a utilizar nuestros sensores.
## Capítulo 6

# Procedimiento experimental

A continuación se exponen los procedimientos experimentales que se realizaron para las diferentes pruebas de este proyecto, empezando por la caracterización de los sensores, luego por las pruebas del combustible sólido, y finalmente por el modelado y diseño de la tobera electromecánica.

#### 6.1. Caracterización del sensor BMP280

Una vez que el sensor BMP280 se ha conectado al Arduino según la siguiente tabla,

| 12C        | UNO/Nano/Mini Pro |
|------------|-------------------|
| <b>SDA</b> | AA                |
| <b>SCL</b> | A5                |
| <b>VCC</b> | 5V                |
| <b>GND</b> | <b>GND</b>        |

Tabla 6.1: Conexión del sensor BMP280 con el Arduino

Y se conecta el Arduino a la computadora a través del puerto USB. Se selecciona el puerto correspondiente en el Arduino IDE de donde se obtendrán los datos, y este nombre de la entrada la guardamos pues será necesaria posteriormente. Abrimos además la consola de la computadora. Para este proyecto se utilizó la distribución de Linux Ubuntu, pues es sencillo obtener los datos del Arduino por comunicación serial con un simple comando, tail  $-f/dev/NonbrePuerto USB \gg$  nombrearchivocsv.csv escribiéndolo en la consola de Linux, como se aprecia en la imagen siguiente.

| toyanebula@Beebop:~\$ tail -f /dev/ttyUSB0 >> pruebaelevada1.csv<br>AC            |  |  |  |
|-----------------------------------------------------------------------------------|--|--|--|
| toyanebula@Beebop:~\$ tail -f /dev/ttyUSB0 >> pruebaelevada2.csv<br>AC            |  |  |  |
| toyanebula@Beebop:~\$ tail -f /dev/ttyUSB0 >> pruebaelevada3.csv<br>AC            |  |  |  |
| toyanebula@Beebop:~\$ tail -f /dev/ttyUSB0 >> pruebaelevada4.csv<br>AC            |  |  |  |
| toyanebula@Beebop:~\$ tail -f /dev/ttyUSB0 >> pruebaelevada5.csv<br>$\mathcal{L}$ |  |  |  |
| toyanebula@Beebop:~\$                                                             |  |  |  |

Figura 6.1: Importación de archivo .CSV a un programa procesador de datos.

El código utilizado para este procedimiento, fue el siguiente [\[36\]](#page-117-0):

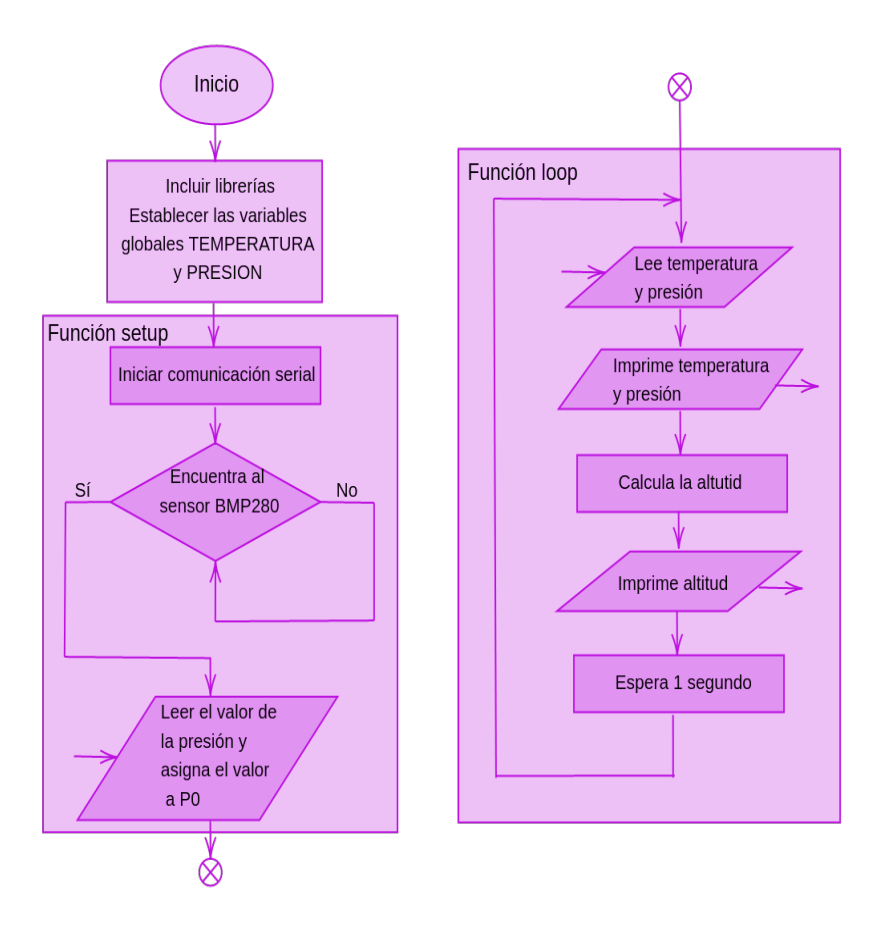

Figura 6.2: Diagrama de flujo para el código de la caracterización del sensor BMP280. El código se encuentra en [A.1.](#page-110-0)

Es importante decir que el monitor serie de arduino debe estar cerrado, pues de otra manera no obtendremos los resultados esperados. Una vez que se hayan terminado de tomar los datos deseados, se selecciona el archivo .CSV y se exporta de manera que podamos procesar los datos en algún software de nuestra elección, encontrándonos con una pantalla similar a la que se muestra a continuación.

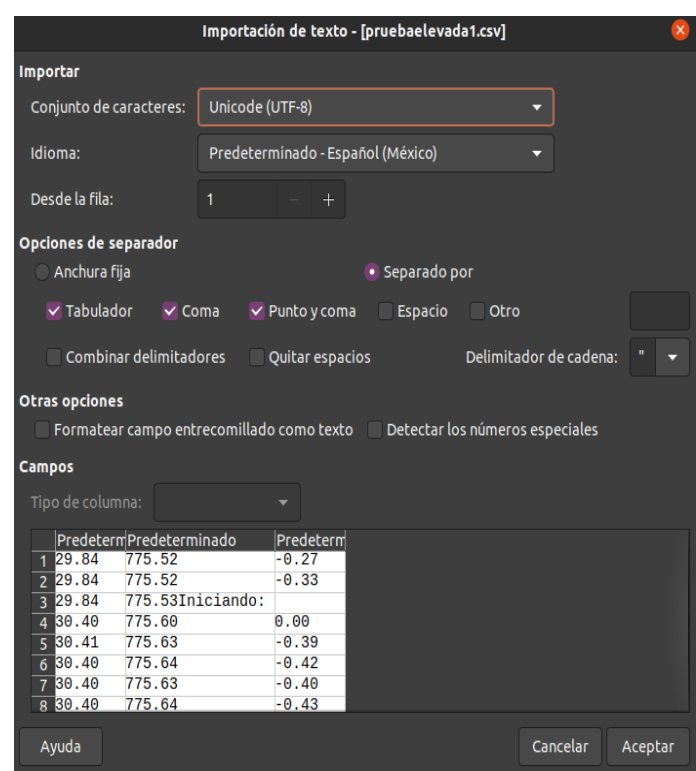

Figura 6.3: Importanción de los datos a un software que nos permita procesar la información, separando por comas y saltos de líneas las columnas y renglones, respectivamente.

Posteriormente, se utilizaron las ecuaciones de desviación estándar para encontrar la diferencia entre los distintos datos, aún habiendo mantenido el sensor de temperatura y presión estático.

## 6.2. Caracterización del sensor MPU6050

La aplicación que le daremos al sensor MPU6050 es directamente sobre un sistema aerodinámico, los cuales a menudo utilizan los ángulos de Euler para determinar la orientación que tiene nuestro dispositivo, conocidos como Yaw, Pitch, y Roll, o guiñada, cabeceo y alabeo, en español.

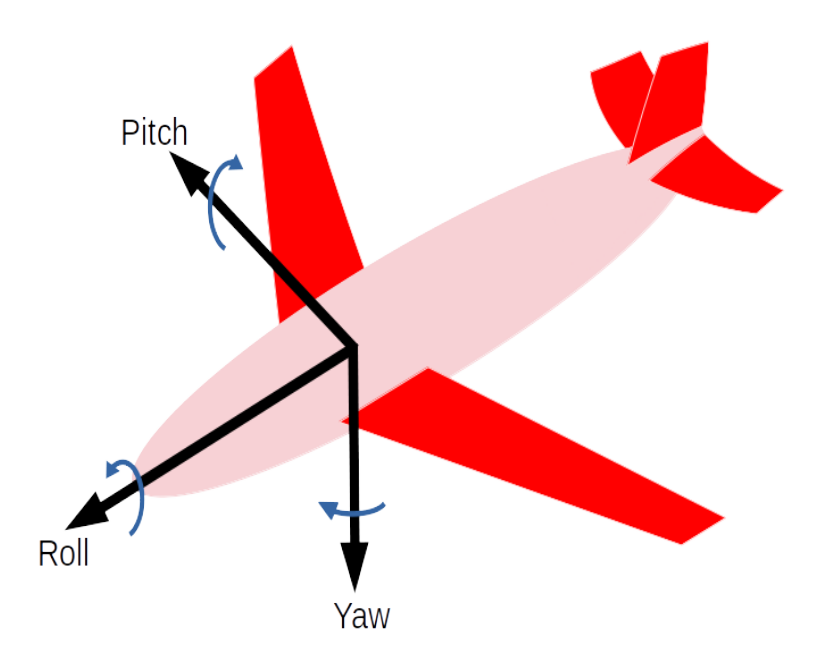

Figura 6.4: Ejes de los ángulos Yaw, Pitch y Roll.

Ahora para conveniencia de las pruebas, se colocó al sensor sobre una protoboard, para garantizar mayor estabilidad al momento de hacer las pruebas y caracterización del sensor. Dicho esto, la orientación del sensor con respecto a los águlos de Euler nos quedaría como:

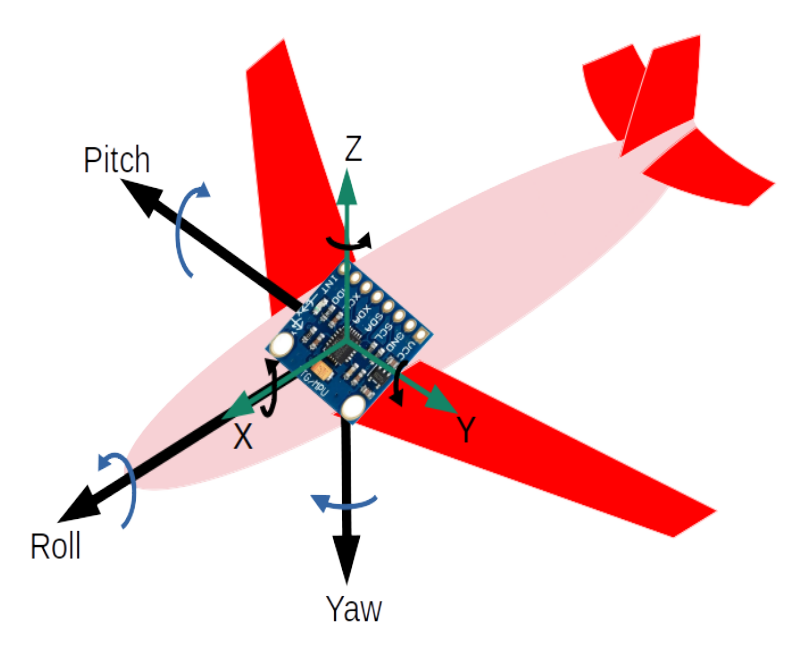

Figura 6.5: Posición del MPU respecto a los ángulos de Euler

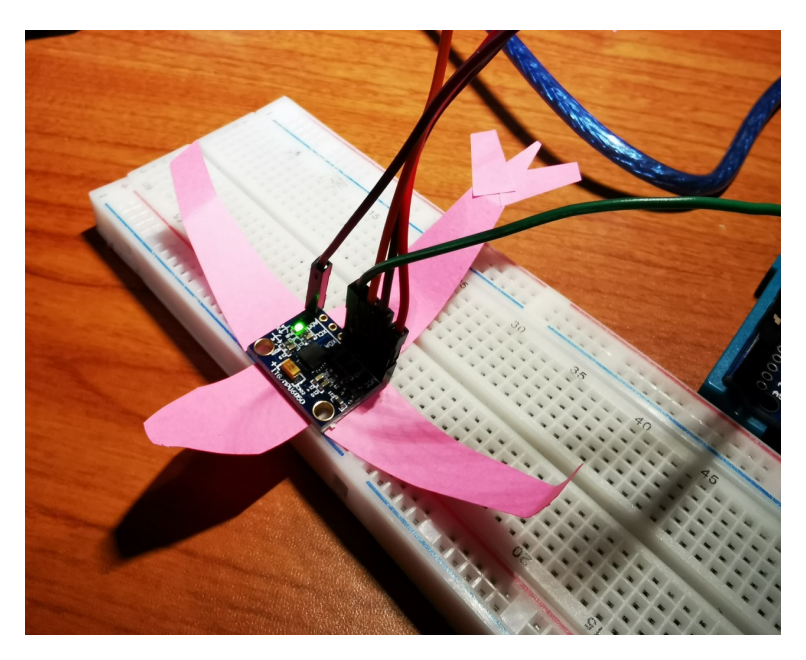

Figura 6.6: Posición del MPU respecto a los ángulos de Euler

Para usar el MPU6050 en la protoboard primero se le ha de soldar una tira de pines macho de su tamaño y luego se debe realizar conexión del sensor con el Arduino como fue descrito en el capítulo correspondiente, es decir:

| <b>MPU6050</b> | Arduino UNO, Nano, Mini |
|----------------|-------------------------|
| VCC            | 5V                      |
| <b>GND</b>     | <b>GND</b>              |
| SCL            | A5                      |
| <b>SDA</b>     | A4                      |
| <b>INT</b>     | Pin <sub>2</sub>        |

Tabla 6.2: Conexión de sensor MPU6050 a microcontroladores Arduino.

A la par, se escribe el siguiente programa en el Arduino IDE, que como se mencion´o anteriormente, se consiguió de la serie de videos "Arduino desde cero en Español" del canal de YouTube BitwiseAr [\[28\]](#page-117-1) y fue ligeramente modificado por la autora del presente trabajo para la obtención de datos:

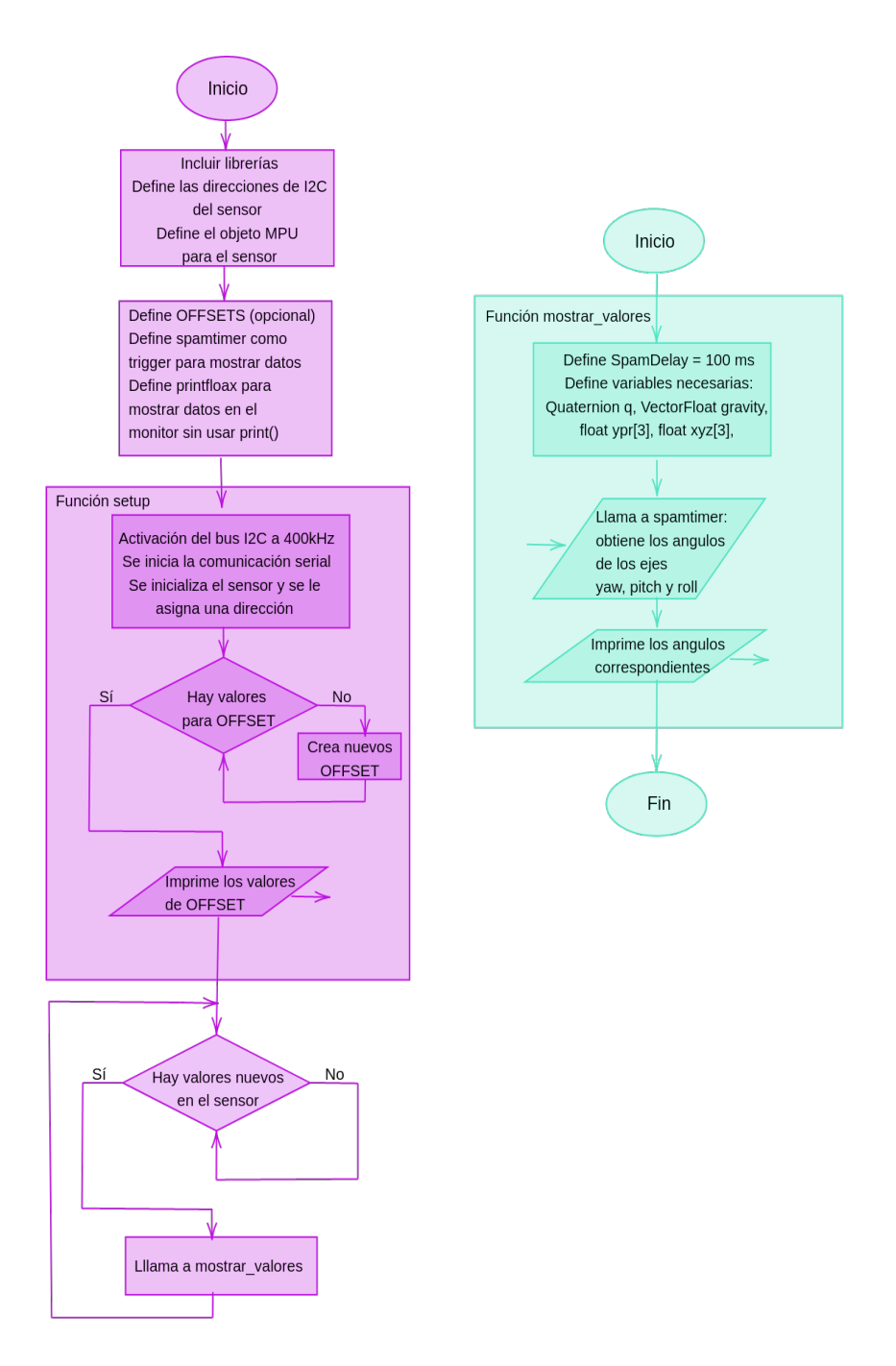

Figura 6.7: Diagrama de flujo del programa utilizado para obtener datos del sensor MPU6050. Este puede verse completo en [A.2.](#page-111-0)

Este programa devuelve los valores de los ángulos Yaw, Pitch y Roll, obteniéndolos a través del comando −f /dev/NombreP uertoUSB >> nombrearchivocsv.csv

Este comando extrae los datos del serial de Arduino y los envía a un archivo .cvs y se procede de manera similar que con el sensor BMP280.

## 6.3. Implementación del sensor MPU6050 para el movimiento de los servomotores.

<span id="page-78-0"></span>El comportamiento del sistema cohete-tobera puede visualizarse según el diagrama de bloques de la Figura [6.8:](#page-78-0)

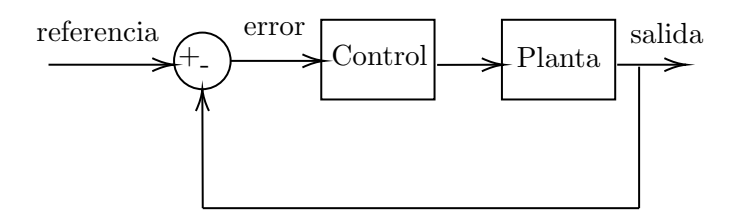

Figura 6.8: Diagrama de bloques del sistema.

<span id="page-78-1"></span>A la entrada del sistema tenemos el ángulo al que queremos que nuestro sistema se encuentre respecto a la vertical, es decir, referencia=0<sup>o</sup>. A la salida, y gracias al acelerómetro y giroscopio, podremos obtener el ángulo  $\theta$  al que se encuentra el sistema, de manera que después podemos medir el error  $e = referenceia$ salida y entonces aplicar el control, modificando el ángulo u de la tobera según el valor de  $\theta$ .

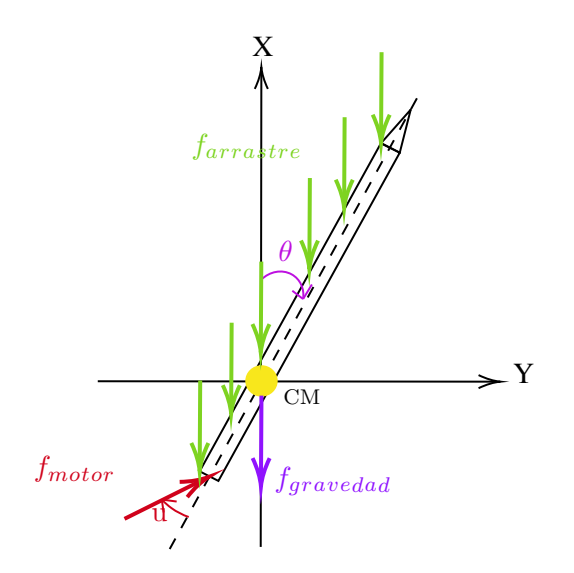

Figura 6.9: Diagrama del sistema cohete-tobera, mostrando las fuerzas aplicadas al sistema y los ángulos  $\theta$  y u.

Para lograr este objetivo, primero se encontró el modelo dinámico del sistema, y se propusieron dos controles distintos.

<span id="page-78-2"></span>Para encontrar las ecuaciones de movimiento que describen a nuestro sistema, primero tomamos en cuenta el diagrama de la Figura [6.9,](#page-78-1) donde se aprecian las diferentes fuerzas que afectan a nuestro sistema, provocando un torque con respecto a su centro de masa (CM) que se ha colocado en el origen del diagrama como en la Figura  $6.10$ , por lo que los torques serían como en la ecuación  $6.1$ .

$$
\tau_{gravedad} + \tau_{arrastre} + \tau_{motor} = \tau_{total} \tag{6.1}
$$

<span id="page-79-0"></span>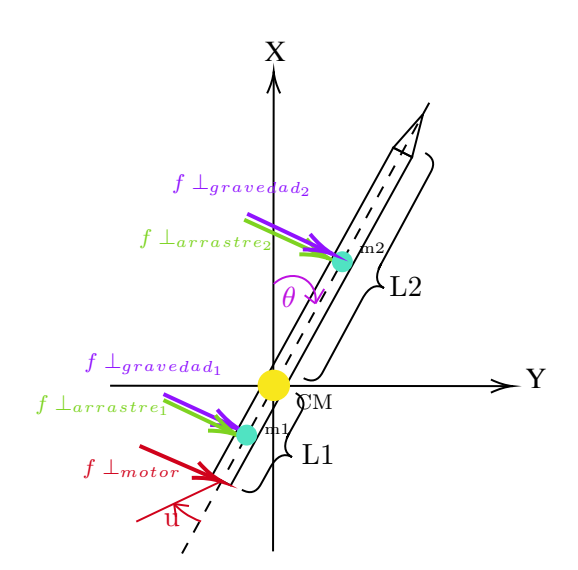

Figura 6.10: Diagrama del sistema cohete-tobera y las fuerzas perpendiculares que provocan torques alrededor del centro de masa (CM).

Cabe señalar que como parte de la simplificación de este problema, se ha colocado en el análisis al CM en el mismo lugar que el centro de presiones. Considerando entonces que

$$
\tau_{gravedad} = -g \sin \theta m_2 \frac{L_2}{2} + g \sin \theta m_1 \frac{L_1}{2}
$$
\n(6.2)

$$
\tau_{arrastre} = -\frac{1}{4}C\rho A_2 v^2 \sin\theta L_2 + \frac{1}{4}C\rho A_1 v^2 \sin\theta L_1 \tag{6.3}
$$

$$
\tau_{motor} = f_{motor} L_1 \sin u \tag{6.4}
$$

$$
\tau_{total} = I \frac{d^2 \theta}{dt^2} = I \ddot{\theta} \tag{6.5}
$$

Para obtener I hacemos

$$
I=\int_0^M r^2 dm
$$

si

$$
entonces
$$

 $dm = \rho dl$ 

 $\rho = \frac{m}{l}$ L

y por ello,

$$
I = \int_{-L_1}^{L_2} \rho l^2 dl
$$

$$
= \int_{-L_1}^{L_2} \frac{m_1 + m_2}{L_1 + L_2} l^2 dl
$$

$$
= \frac{M}{L} \left( \frac{L_2^3 + L_1^3}{3} \right)
$$

Donde  $M = m_1 + m_2$  y  $L = L_1 + L_2$ . De manera que al considerar ángulos pequeños podemos linealizar  $\sin \theta \approx \theta$  y  $\sin u \approx u$  y despejando a  $\ddot{\theta}$  de las ecuaciones (7.2-7.5)

$$
\ddot{\theta} = \frac{\theta}{I} \left\{ \frac{g}{2} \left[ m_1 L_1 - m_2 L_2 \right] + \frac{C \rho v^2}{4} \left[ A_1 L_1 + A_1 L_1 \right] \right\} + \frac{f_{motor} L_1}{I} u
$$

<span id="page-80-0"></span>es decir

$$
\ddot{\theta} = \frac{L}{M} \left( \frac{3}{L_2^3 + L_1^3} \right) \left( \left\{ \frac{g}{2} \left[ m_1 L_1 - m_2 L_2 \right] + \frac{C \rho v^2}{4} \left[ A_1 L_1 + A_1 L_1 \right] \right\} \theta + \frac{f_{motor} L_1}{I} u \right) \tag{6.6}
$$

Para escribir al sistema en sus variables de estado, hacemos el cambio de variable

$$
\theta = x_1
$$

$$
\dot{\theta} = x_2
$$

por lo que

$$
\begin{aligned}\n\dot{x_1} &= \dot{\theta} = x_2\\ \n\dot{x_2} &= \ddot{\theta}\n\end{aligned}
$$

Resultando en

$$
\dot{x_1} = x_2
$$
  

$$
\dot{x_2} = \frac{L}{M} \left( \frac{3}{L_2^3 + L_1^3} \right) \left( \begin{array}{c} \left\{ \frac{g}{2} \left[ m_1 L_1 - m_2 L_2 \right] + \frac{C \rho v^2}{4} \left[ A_1 L_1 + A_1 L_1 \right] \right\} \theta + \frac{f_{motor} L_1}{I} u \right)
$$

<span id="page-80-1"></span>Escribiendo al sistema en forma matricial, obtenemos que, si  $\gamma = \frac{1}{I} = \frac{3}{m_1 L_1^2 + m_2 L_2^2}$ , nos resulta un sistema de ecuaciones diferenciales lineales de la forma

$$
\dot{x} = Ax + Bu \tag{6.7}
$$

<span id="page-80-2"></span>donde

$$
A = \begin{bmatrix} 0 & 1 \ \gamma \left\{ \frac{g}{2} \left[ m_1 L_1 - m_2 L_2 \right] + \frac{C \rho v^2}{4} \left[ A_1 L_1 - A_2 L_2 \right] \right\} & 0 \end{bmatrix}
$$
(6.8)

$$
B = \begin{bmatrix} 0\\ \gamma f_{mot} L_1 \end{bmatrix} \tag{6.9}
$$

<span id="page-80-3"></span>Esto es aplicable para el plano  $ZX$ . Sin embargo, al ser un sistema simétrico, el mismo análisis puede hacerse para el plano  $ZY$  y se obtendrían los mismos resultados.

Cabe señalar que debido a la orientación de los sensores y de la ubicación del ángulo 0 del servomotor por defecto, debe hacerse un despazamiento en el valor de los ángulos, donde θ efectivamente oscila entre −90<sup>o</sup> y 90<sup>o</sup> pero u varía entre 60<sup>o</sup> y 120<sup>o</sup>, como se vería en una propuesta de control que cambie de manera proporcional a  $\theta$ , como por ejemplo, hacer a u de la manera siguiente:

$$
\text{Si } \theta < -90, \implies u = 60
$$
\n
$$
\text{si } \theta > 90, \implies u = 120
$$
\n
$$
\text{si } -90 < \theta < 90, \implies u = (\theta/3) + 90
$$

Destaca la elección de los ángulos para el servomotor. Estos valores fueron seleccionados ya que el servomotor fue colocado en su lugar establecido y calibrado con el giroscopio, de manera que colocará a la tobera en posición vertical (cuando  $\theta = 0$  en la Figura [6.9\)](#page-78-1) haciendo  $u = 90$ , el ángulo del brazo del servomotor con respecto a sus propios ejes de referencia.

Se aprecia que el rango de valores que puede tener  $u$  es de  $60^o$ ,  $30^o$  para la derecha y  $30^o$  para la izquierda, en cada uno de los 2 planos de movimiento. Además, cuando el cohete se encuentra en ángulos tales que  $\theta > |90^{\circ}|$ , u toma los valores máximos que puede tomar. Si la inclinación del cohete es menor que  $|90^{\circ}|$ se escogió un comportamiento lineal para  $u$ , dependiendo de la inclinación que tenga el cohete, será la inclinación de la tobera, y tomará también el signo correspondiente a  $\theta$ .

Cabe destacar que este comportamiento corresponde a uno de los servomotores. El otro funciona de manera similar pero con un cambio de signo, como puede apreciarse en el diagrama de flujo de la Figura [6.11](#page-82-0) de un fragmento de código que encuentra en [A.3.](#page-113-0)

<span id="page-82-0"></span>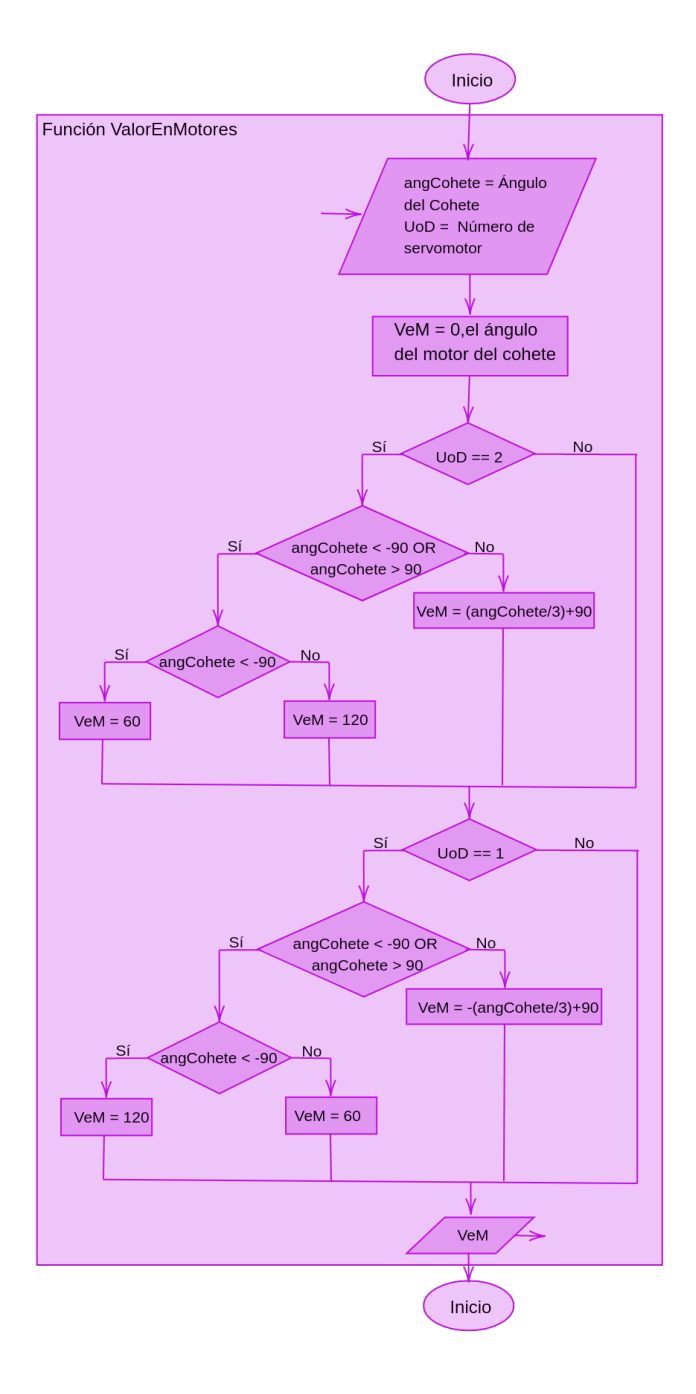

Figura 6.11: Diagrama de flujo de la función ValorEnMotores del código en [A.3.](#page-113-0)

Como puede verse en la Figura [6.11](#page-82-0) dependiendo del servomotor del que se trate será el ángulo que el microcontrolador asignará, ya que debido a la configuración del arreglomecánico del motor, los ángulos son crecientes o decrecientes dependiendo del servomotor.

## 6.4. Modelo base y escalamiento

Como se mencionó en la introducción, este trabajo se basó en los cohetes de la serie Z y DS de Richard Nakka, debido a la cantidad de pruebas (en total 33) que realizó en la serie  $Z$ , y a que el DS está basado en un kit comercial de cohetes y fue pensado para complementar al cohete Z. El motor original de la serie

<span id="page-83-0"></span>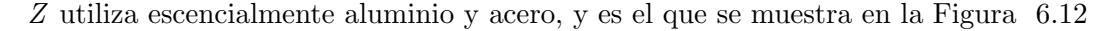

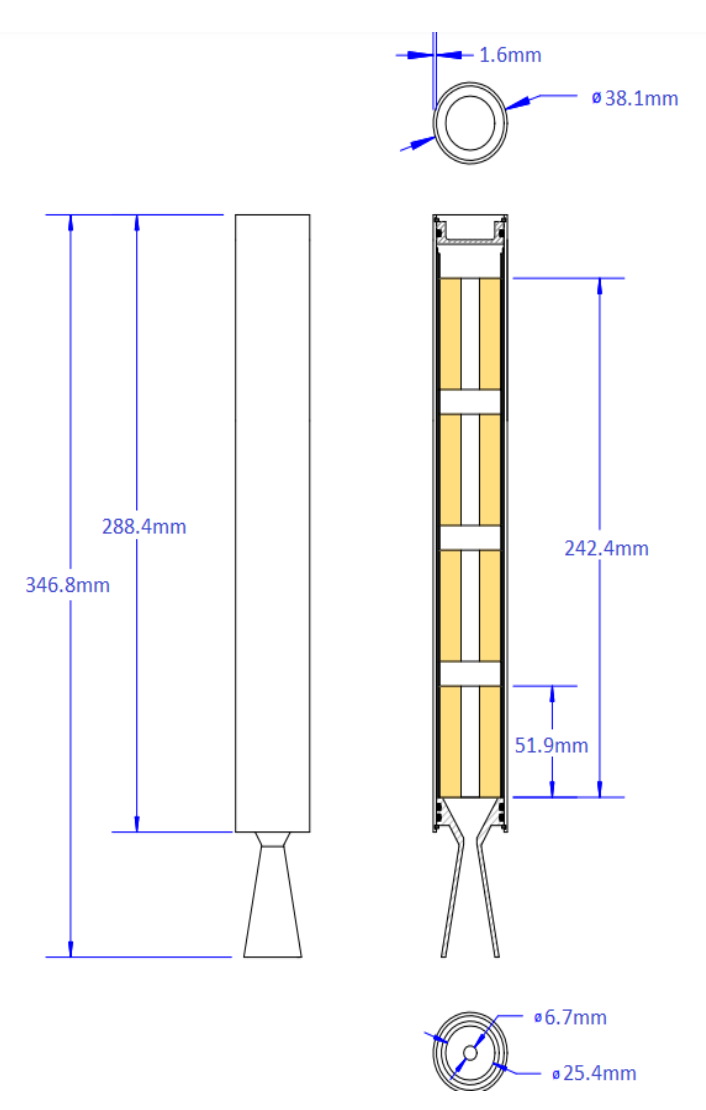

Figura 6.12: Dibujo en CAT de la serie DS de cohetes. El modelo principal de este proyecto. Imagen modificada de [\[6\]](#page-116-0).

Este es el dibujo del cohete DS original, utilizado en 2015 y con un apogeo de 817m.

La tobera para este proyecto tiene una altura de 122mm, y un radio interno de 10.5mm, dándonos un volumen de  $42.25cm^3$ , es decir, el  $3.82\%$  del volumen original.

De manera similar, se tomó como referencia el dibujo mostrado en la Figura [6.13](#page-84-0) y se escalaron las medidas para obtener la misma proporción el volumen con respecto al de la tobera.

<span id="page-84-0"></span>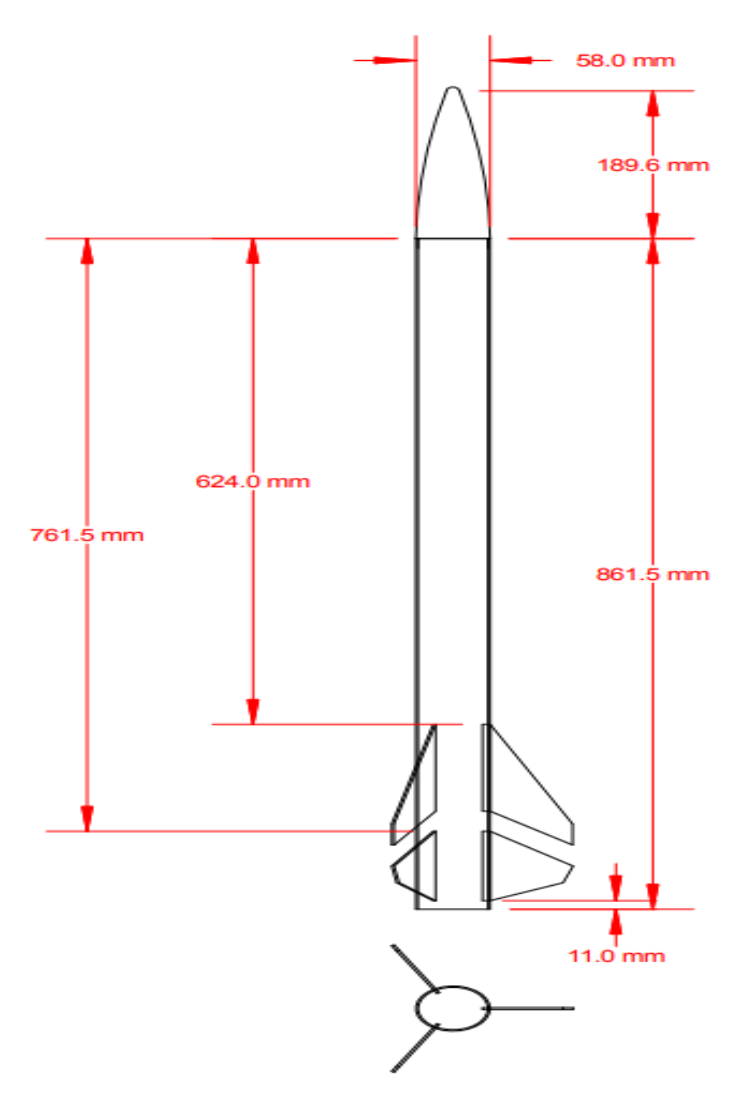

Figura 6.13: Dibujo rápido en CAT del cohete serie Z. Imagen modificada de [\[6\]](#page-116-0).

Se realizaron algunas pruebas de contrucción con láminas de PVC delgado, lo suficientemente moldeable para unir sus extremos con pegamento para PVC con el propósito de formar el cilindro de la cubierta utilizando moldes y ligas para asegurar una geometría adecuada y simétrica, pero este procedimiento no resultó satisfactorio ya que el prototipo terminaba con deformaciones notorias, principalmente debido a la reacción del material con el pegamento para PVC y a que el acrílico tendría que haberse procesado con alguna técnica distinta para evitar su tendencia a desenrrollarse.

### 6.5. Diseño de tobera electromecánica e impresión en PLA

A continuación se muestran los dibujos conceptuales realizados en CATIA de las piezas que conforman a la tobera electromecánica (todas las medidas están en  $mm$ ).

Primero se muestra la pieza que sirve para unir a todas las demás. Ésta se empotraría para estar al ras del fuselaje y fijo con respecto a la vertical del cohete.

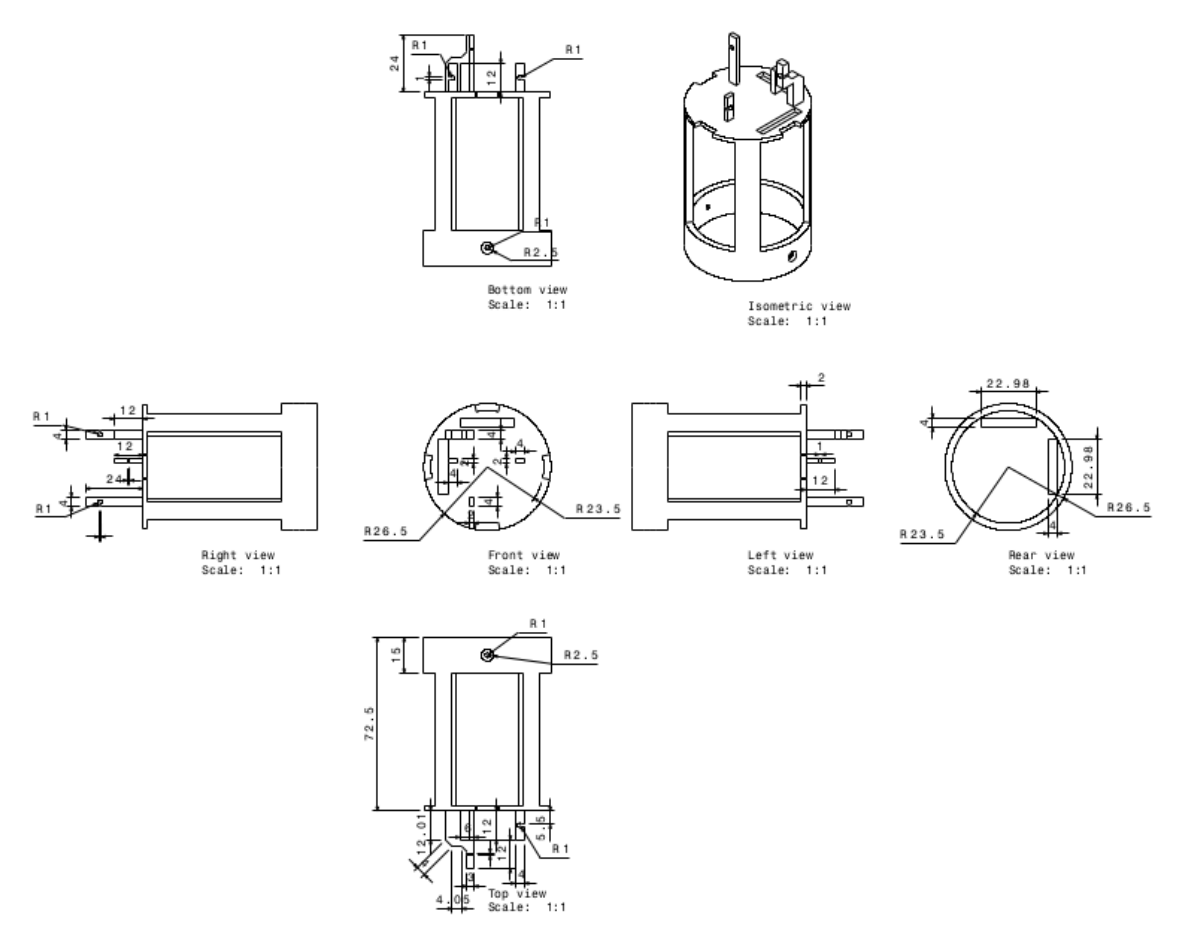

 ${\rm Figure~6.14:}$  Dibujo conceptual de la pieza que sirve de base para las demás piezas, incluído el servomotor.

Sigue el cilindro principal, que es la pieza que lleva el combustible en un tubo de PVC dentro de sí, y que se pretende pueda reutilizarse al menos un par de veces.

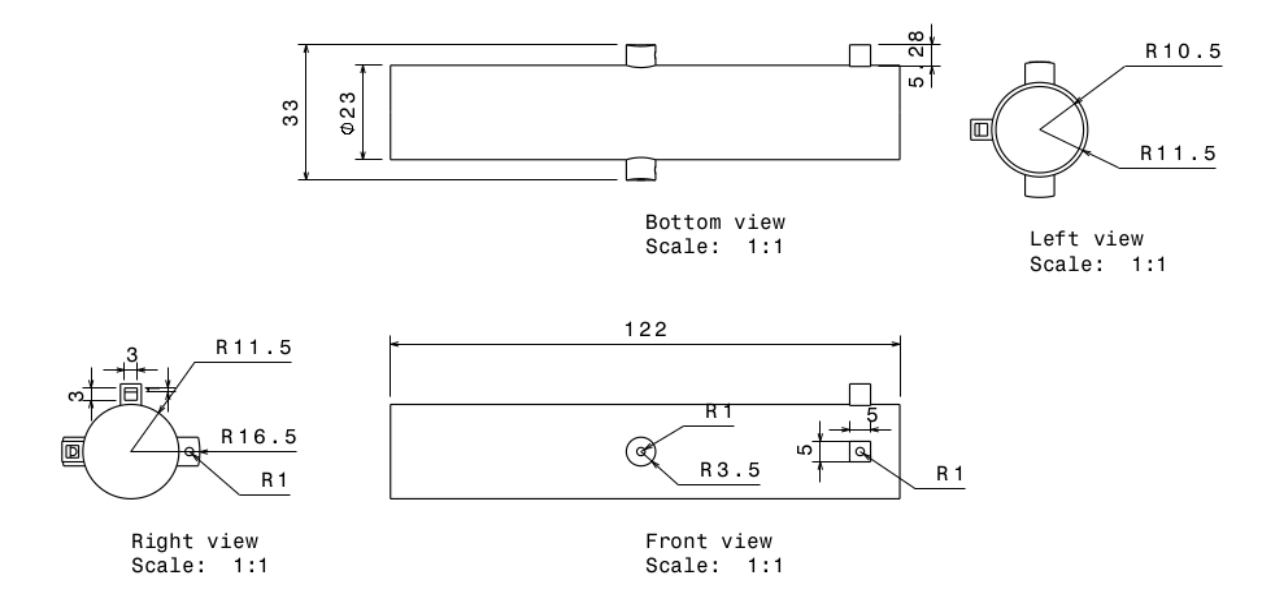

Figura 6.15: Dibujo conceptual del cilindro principal, donde se coloca un tubo de PVC con el combustible.

Después se muestra al anillo que permite al cilindro principal tener un segundo grado de libertad, pues el cilindro puese girar dentro del anillo, y este anillo a su vez puede girar dentro de la base para las demás piezas.

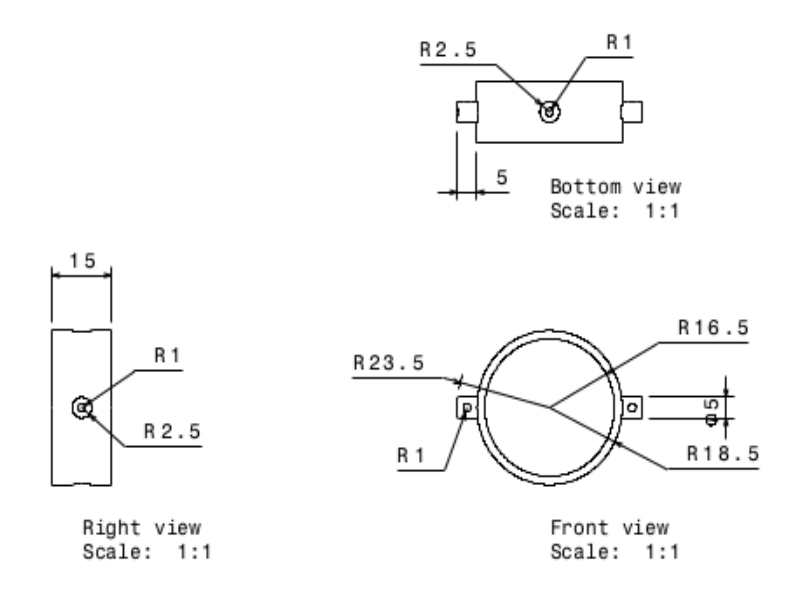

Figura 6.16: Dibujo conceptual del anillo que permite un segundo grado de libertad a la tobera.

Finalmente se presentan los brazos que utilizan los servomotores y una pieza que sirve para la transmisión del movmiento de los brazo de los servomotores al cilindro principal.

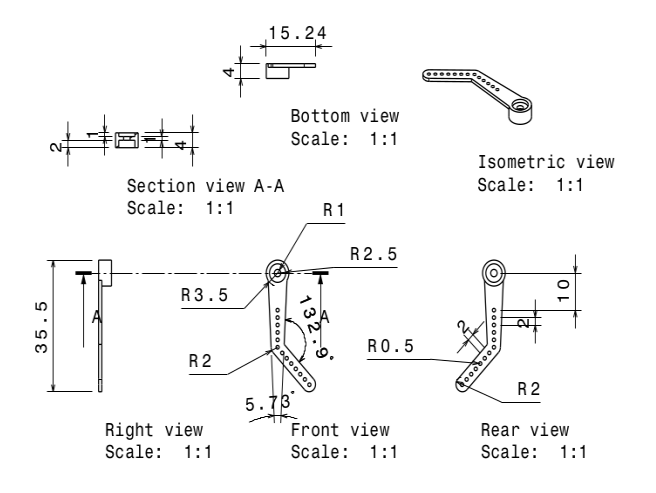

Figura 6.17: Dibujo conceptual del brazo del servomotor más alejado del cilindro principal.

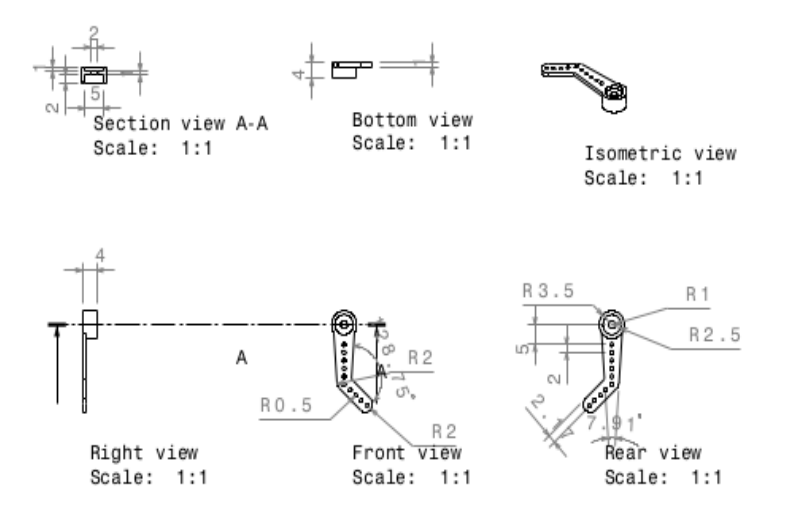

Figura 6.18: Dibujo conceptual del brazo del servomotor más próximo al cilindro principal.

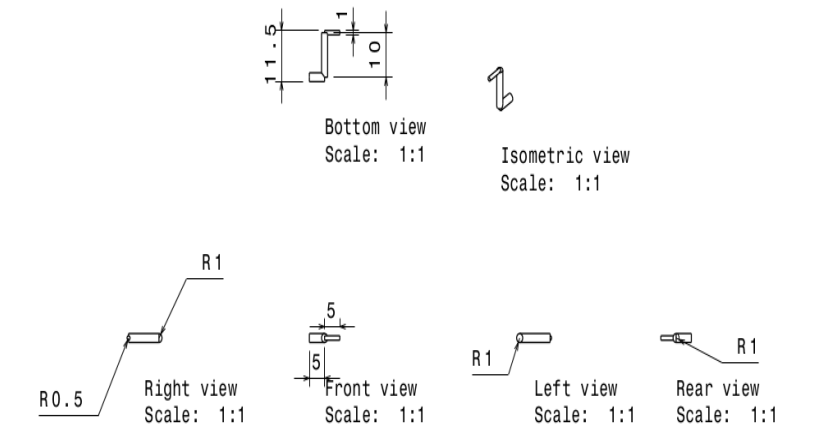

Figura 6.19: Dibujo conceptual de pieza que trasmite el movimiento de los servomotores al cilindro principal.

En el modelo final, ésta última pieza fue sustituida por un alambre delgado, especificamente obtenido de un clip, que es suficientemente rígido y resistente.

## Capítulo 7

# Resultados

## 7.1. Impresión 3D en PLA del prototipo del motor

<span id="page-90-0"></span>Una vez diseñados y dibujados las piezas en 3D en CATIA, los elementos fueron ensamblados para observar si existía alguna inconsistencia en su diseño, se simularon sus movimientos en sus dos direcciones de movimiento, y se tomó la decisión de que estaba listo para imprimirse. En la Figura [7.1](#page-90-0) puede apreciarse a la tobera en el simulador CATIA con todas sus piezas ya ensambladas.

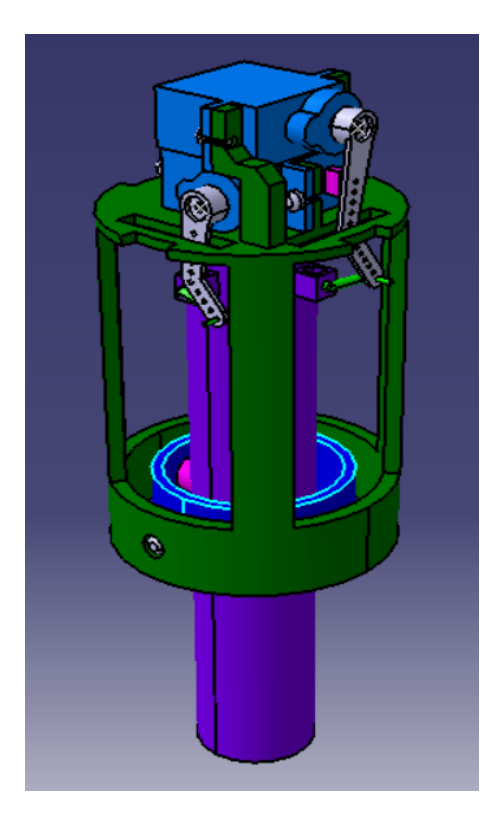

Figura 7.1: Modelo 3D del motor electromecánico.

Al momento de imprimir el prototipo, se encontró con algunas dificultades para su ensamble, principalmente al momento de colocar el servomotor, lo que finalmente terminó en la ruptura de la pieza. La impresión final y su ensamble pueden apreciarse en la Figura [7.2.](#page-91-0)

<span id="page-91-0"></span>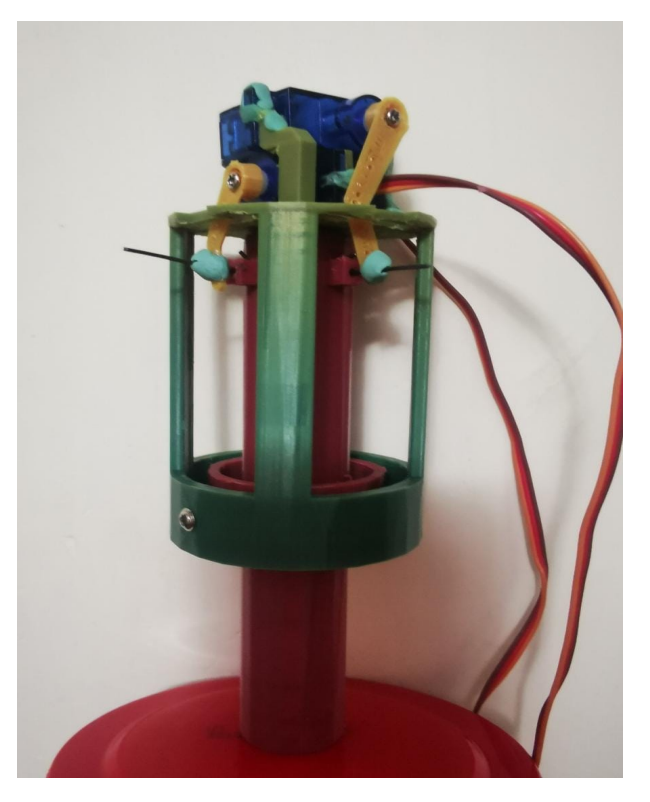

Figura 7.2: Impresión final y ensamble de piezas de la tobera.

Para resolver el problema de la pieza, se implementó el uso de plastilina epóxica, y al ver su resistencia y adaptabilidad al proyecto también se utilizó para las pequeñas vigas que transmiten el movimiento, pues las mismas pueden deslizarse a través de ellas una vez que ha secado.

Por la configuración en la que se diseñó el prototipo, los servomotores no son libres de girar sus brazos en todo el espectro de ´angulos que tienen disponibles, por lo que es necesario calibrarlo. En el caso de este proyecto, se encontró que el rango disponible para los servomotores es de 60 a 120, y en direcciones contrarias.

## 7.2. Caracterización del combustible

A continuación se muestran los resultados experimentales para comprobar el comportamiento del combustible así como la resistencia de los materiales utilizados junto con evidencia fotográfica.

#### Mezcla del 4 de Diciembre del 2021

- $\blacksquare$  35g de azúcar glass.
- 75g de Nitrato de Potasio.
- 10g de agua, que se utiliz´o para disolver la mezcla como se indica en el procedimiento experimental.

Con esa mezcla se realizaron 16 experimentos.

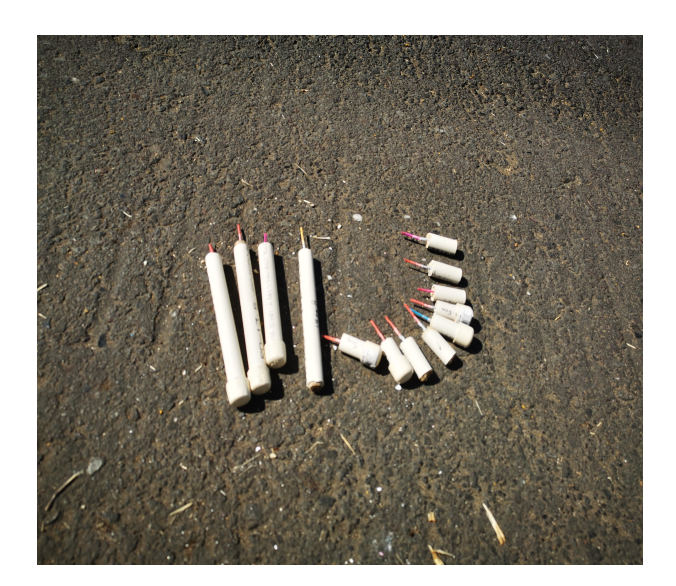

Figura 7.3: Foto de algunos cartuchos utilizados, con la mecha ya colocada.

Esperando encontrar diferencias significativas en el proceso de combustión, primero se hicieron 5 balitas que no tenían tapa, y otras 5 con capucha.

Estas pruebas también tuvieron el propósito de observar si el proceso de pegado de la capucha de PVC era capaz de soportar la temperatura.

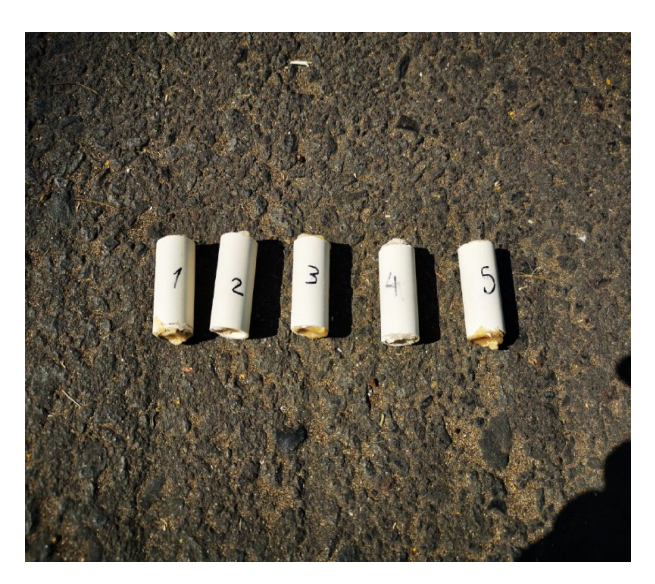

Figura 7.4: Experimentos de cargas 1-5. Sin capucha.

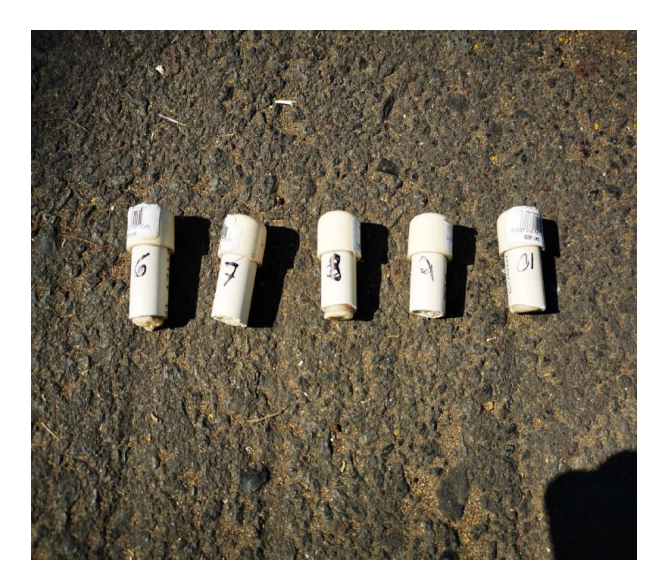

Figura 7.5: Experimentos de cargas de 6-10. Con capucha.

Antes de comenzar las pruebas, se pesaron todas y cada una de las cargas de combustible.

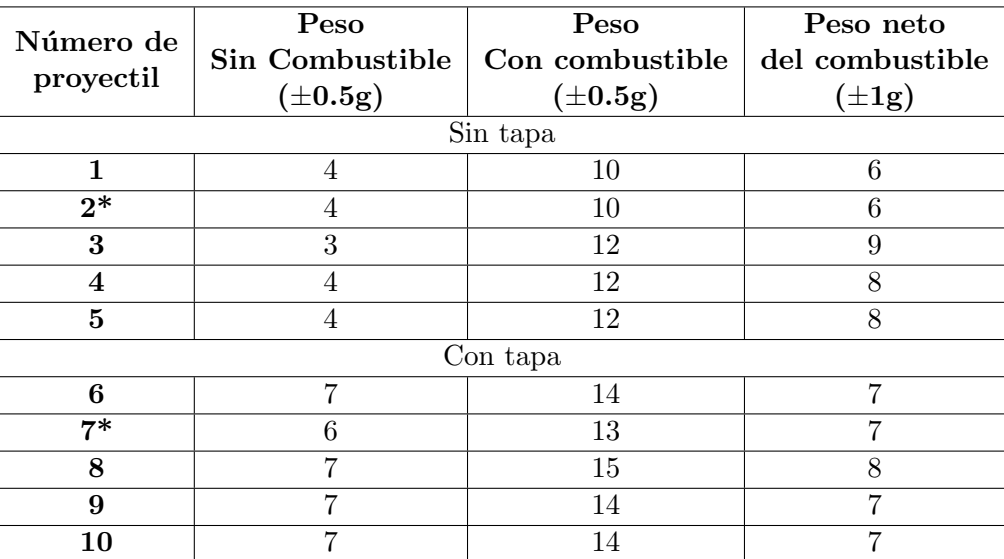

Tabla 7.1: Primer grupo de proyectiles examinados el 4/12/21, enumerados del 1 al 10. Los primeros cinco de ellos no tienen tapa y los otro cinco sí tienen. Las muestras enumeradas como 2 y 7 marcadas con un asterisco tienen un agujero en el centro y a lo largo del combustible.

De las tablas puede apreciarse que el peso neto del combustible osciló alrededor de 2 gramos en la mayoría de los casos.

Una vez realizadas las quemas del combustible, se volvieron a pesar los cartuchos.

<span id="page-94-0"></span>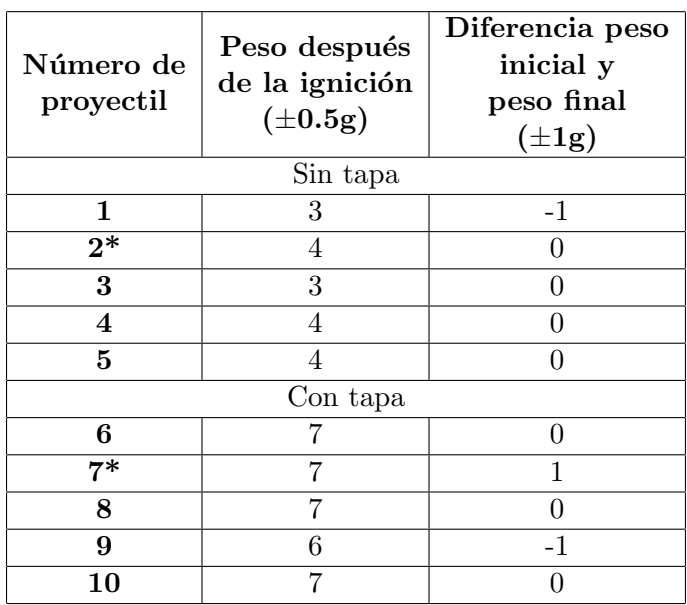

Tabla 7.2: Se registró el peso de los cartuchos después de la ignición, comprobando así qué cantidad de combustible se había utilizado en el proceso.

Puede verse, independientemente de si los cartuchos tenían capucha o no que la diferencia de peso es mínima en ambos casos y la medición fue más bien limitada por la precisión de la báscula que se utilizó. Sin embargo, puede apreciarse que en todos los casos el peso final indica que el combustible fue utilizado casi en su totalidad. Las mediciones negativas pueden indicar que hubo incluso pérdida de material gracias a la expulsión de los gases y probablemente de fracciones de las paredes del tubo de PVC.

Una vez que los cartuchos comenzaron el proceso de ignición se registró el tiempo hasta que todos los gases habían sido expulsados.

Para poder medir el tiempo de manera más efectiva, se tomó video del proceso y posteriormente se analizó en una computadora con el Software Kdenlive de Linux, con el propósito de ver el momento más cercano a su inicio y final.

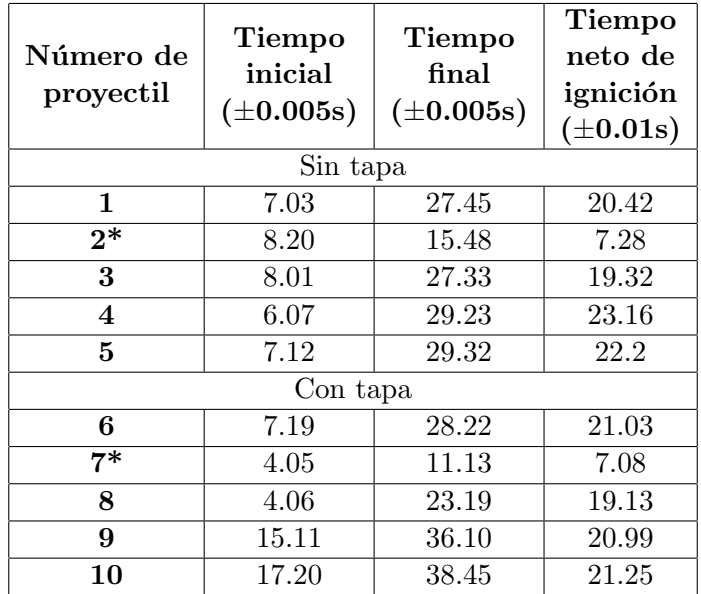

Tabla 7.3: Se muestra el tiempo de ignición que tuvo cada uno de los cartuchos.

En la tabla destacan dos tiempos netos de ignición, y es que ambos tenían un agujero que atravesaba el centro de base a base del cilindro de combustible, por lo que se comprob´o experimentalmente que teniendo este agujero la combustión será más rápida, algo que buscamos para tener mayor empuje.

Como nota importante, los cartuchos 2<sup>\*</sup> y 7<sup>\*</sup> tenían además, un agujero que atravesaba el centro.

Una vez terminados los experimentos con los cartuchos pequeños y habiendo comprobado que utilizar estos materiales no representaban riesgos mayores para la seguridad, se realizaron 6 pruebas extra con cartuchos más largos, y por lo tanto, con mayor cantidad de combustible.

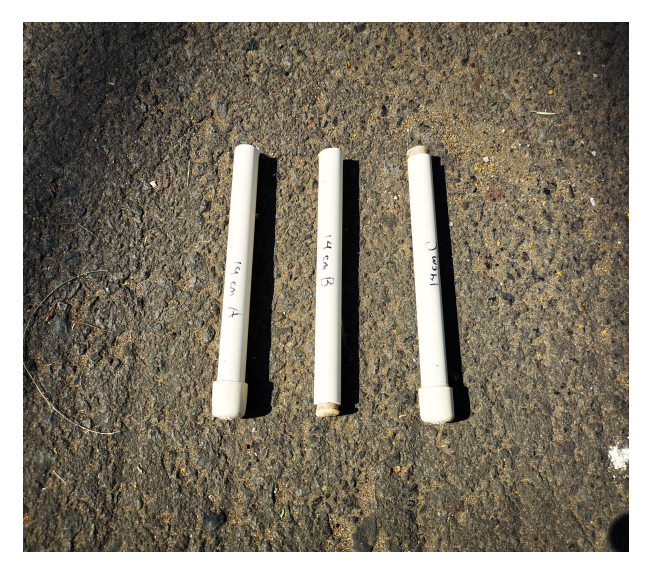

Figura 7.6: Experimentos con mayor carga de combustible

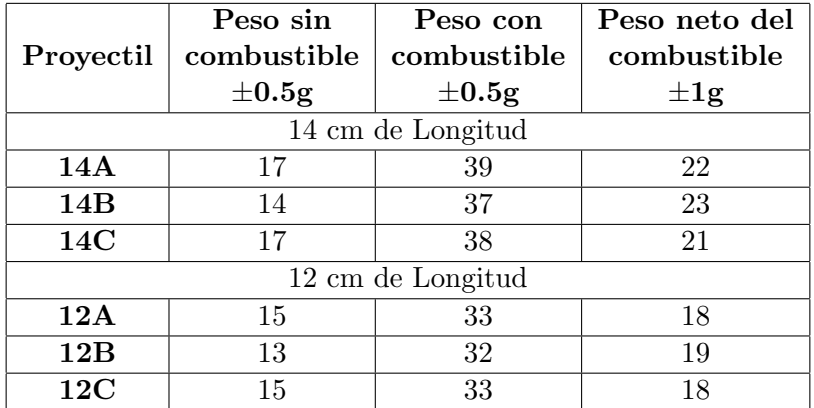

Tabla 7.4: Segundo grupo de proyectiles. Tienen una carga mayor de combustible y una longitud mayor. Los cartuchos 12A y 14A tienen un agujero en la parte del centro a lo largo del combustible.

Y de manera análoga a los experimentos anteriores, se hizo un análisis con el video del experimento para determinar el momento de incio y el de término.

| Proyectil         | <b>Tiempo</b><br>inicial<br>$(\pm 0.005s)$ | Tiempo<br>final<br>(± 0.005s) | Tiempo<br>neto de<br>ignición<br>$(\pm 0.01s)$ |  |  |
|-------------------|--------------------------------------------|-------------------------------|------------------------------------------------|--|--|
| 14 cm de Longitud |                                            |                               |                                                |  |  |
| 14A               | 7.12                                       | 19.21                         | 12.09                                          |  |  |
| 14B               | 9.10                                       | 98.15                         | 89.05                                          |  |  |
| 14C               | 7.23                                       | 55.12                         | 47.89                                          |  |  |
| 12 cm de Longitud |                                            |                               |                                                |  |  |
| 12A               | 16.33                                      | 25.08                         | 8.75                                           |  |  |
| 12B               | 13.18                                      | 50.25                         | 37.07                                          |  |  |
| 12C               | 15.24                                      | 61.09                         | 45.85                                          |  |  |

Tabla 7.5: Se muestran los periodos de tiempo que duraron las igniciones correspondientes al segundo grupo de proyectiles.

El propósito de estos experimentos fue el de observar el comportamiento de las cargas con diferentes características: con capucha con agujeros (14A y 12A), con campucha sin agujeros (14C y 12B) y sin capucha y sin agujeros(14B y 12C).

De las tablas, se puede apreciar que definitivamente la opción que quema aproximadamente la misma cantidad de combustible en la menor cantidad de tiempo, es cuando hay capucha y agujeros.

Nuevamente, el desempeño de los materiales resultó adecuado para las pruebas.

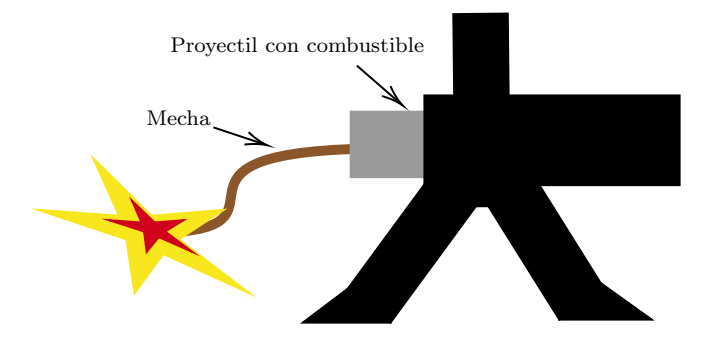

Figura 7.7: Esquema del arreglo experimental. La prueba comienza encendiendo la mecha del proyectil.

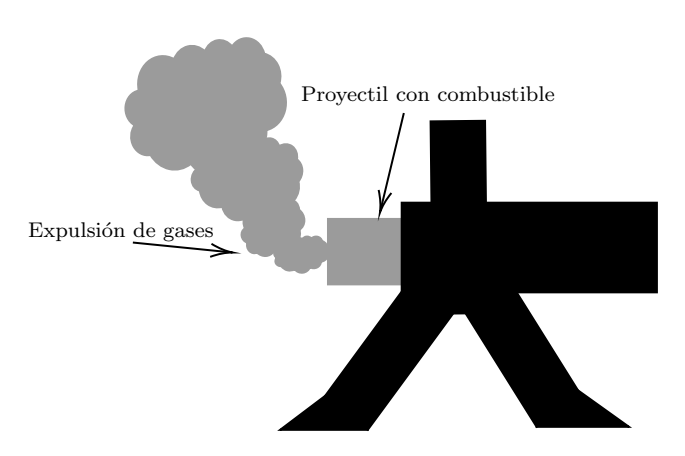

Figura 7.8: Esquema del comienzo de la expulsión de gases.

Después de realizar las pruebas con estos cartuchos se encontró que de los 3 cilindros de PLA que se imprimieron, 2 de ellos pudieron reutilizarse hasta tres veces cada uno.

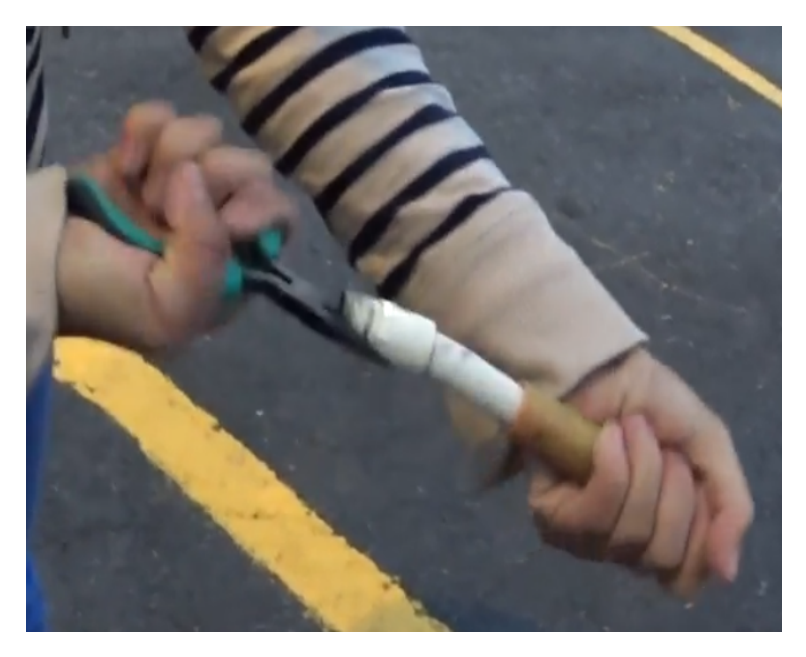

Figura 7.9: Recuperación cilindro PLA.

Así mismo, se realizaron pruebas con una propuesta de tobera metálica (un cambio de garganta para tubería de 1/2" a 1/4"), y se comparó su comportamiento con un cartucho sin esta tobera.

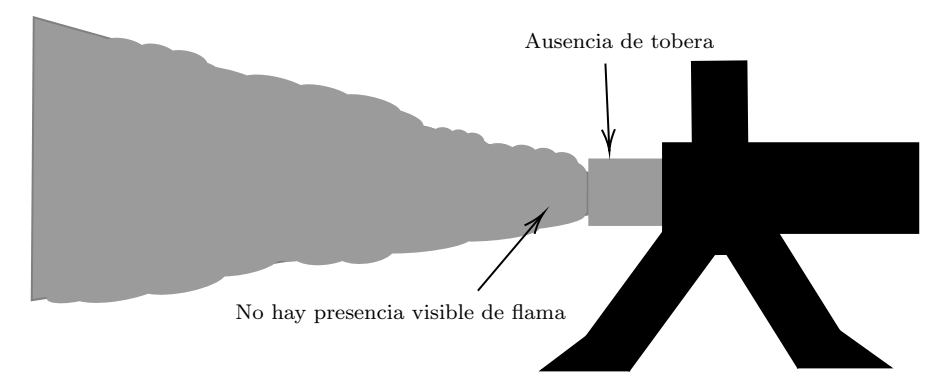

Figura 7.10: Esquema del cartucho sin la tobera. Se aprecia la expulsión de gases a mayor velocidad que al inicio.

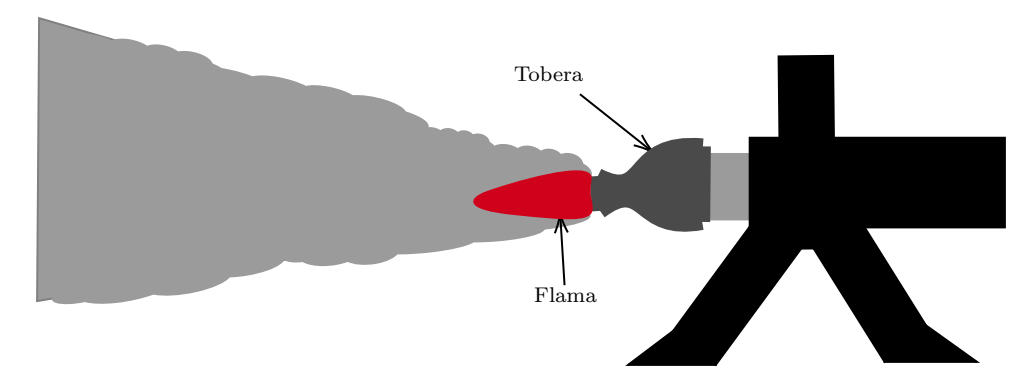

Figura 7.11: Esquema del cartucho con tobera. Hay un cambio notorio en la expulsión de gases pues ahora la flama es visible.

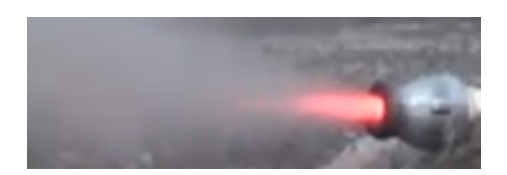

Figura 7.12: Fotografía del cartucho con tobera.

El comportamiento fue notoriamente diferente, pues el tiempo de quemado del combustible fue menor para la misma cantidad de combustible (aldedor de 5 segundos) y su empuje fue mayor, ta que logró mover la configuración de las masas que sostenían al cartucho.

Se observó en todos los experimentos que el tubo de PVC se calienta de manera considerable, lo que puede deformar las partes exteriores. Sin embargo, lo m´as importante es que a pesar de ellos, en todos los experimentos los materiales soportaron la presión interna, y expulsaron los gases siempre por donde se esperaba.

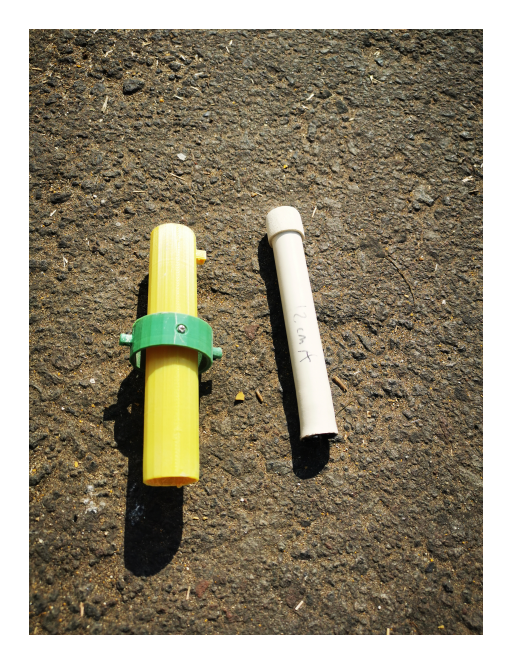

Figura 7.13: Recuperación cilindro impreso en PLA junto con el proyectil después de la combustión.

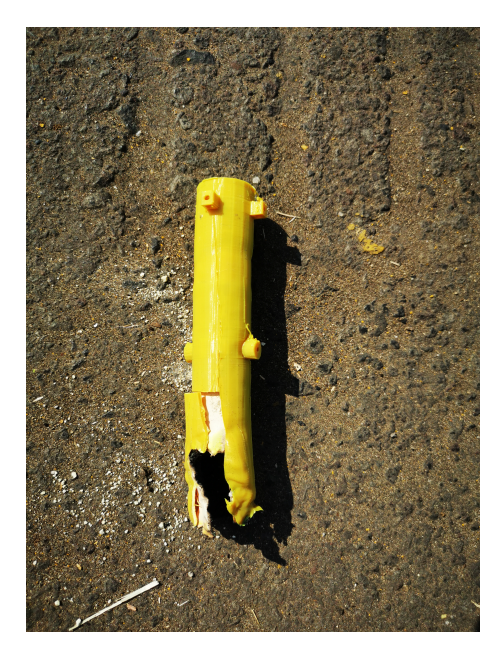

Figura 7.14: Cilindro de PLA que sufrió un a deformación considerable por la temperatura.

Cabe señalar que las medidas de seguridad tomadas en el capítulo correspondiente fueron más que suficientes para llevar a cabo estos experimentos de manera segura. Adicionalmente, se solicitó apoyo del servicio de Protección Civil de la Facultad de Ciencias, UNAM.

### 7.3. Desempeño del sensor MPU6050

Con el propósito de conocer las capacidades de los sensores utilizados, y sobre todo, de asegurar la necesidad de la estabilización de los mismos, se realizaron pruebas estáticas de ambos sensores y se registraron 250 valores, que corresponden a aproximadamente 5 segundos de tiempo, un lapso adecuado para el tiempo de vuelo esperado.

Para realizar el análisis de los datos, se utilizó el software de libre distribución Calc de LibreOffice, y en particular, la función DESVEST, que se refiere a la desviación estándar, dada por la ecuación

$$
DESVEST = \sqrt{\frac{\sum (x - \overline{x})^2}{n - 1}}
$$

siendo  $\bar{x}$  la media de muestra, y n el tamaño de la muestra.

#### Primer muestreo

El tamaño de la muestra fue de  $n = 250$ , por cinco segundos, y sin haber discriminado los primeros 150 datos que se obtuvieron.

| Número de | <b>DESVEST</b> | <b>DESVEST</b> | <b>DESVEST</b> |
|-----------|----------------|----------------|----------------|
| muestra   | Yaw            | Pitch          | Roll           |
|           | 10.42          | 4.65           | 6.87           |
|           | 10.02          | 3.73           | 5.85           |
|           | 10.37          | 4.63           | 6.87           |
|           | 9.20           | 2.34           | 4.16           |
|           | 919            | 2.34           | 4.16           |

Tabla 7.6: Primer muestreo para el sensor MPU6050, sin haber discriminado los primeros 150 valores.

Puede apreciarse una desviación estándar realmente significativa, de manera que si se tomaran en cuenta los datos de esta muestra para medir los ángulos Yaw, Pitch y Roll tendríamos errores considerables resultando en una medición inadecuada.

#### Segundo muestreo

Estos son los resultados después de haber discriminado los primeros 150 datos.

Tamaño de muestra  $n = 250$ 

| Número de | <b>DESVEST</b> | <b>DESVEST</b> | <b>DESVEST</b> |
|-----------|----------------|----------------|----------------|
| muestra   | Yaw            | Pitch          | Roll           |
|           | 0.13           | 0.10           | 0.14           |
|           | 0.10           | 0.08           | 0.12           |
|           | 0.12           | 0.09           | 0.13           |
|           | 0.06           | 0.05           | 0.07           |
|           | 0.06           | 0.05           | በ በ7           |

Tabla 7.7: Segundo muestreo para el sensor MPU6050, después de haber discriminado los primeros 150 valores.

Es notable la diferencia entre descartar los primeros 150 valores a conservarlos, pues ahora la desviación estándar es menos a 0.2 en todos los casos.

Esto debe considerarse al momento de pruebas futuras, concluyendo que la electrónica del sistema debe iniciarse momentos antes de la ignición del cohete para que los sensores se encuentren calibrados y estables.

## 7.4. Desempeño del sensor BMP280

De nueva cuenta se tomaron muestras del sensor BMP280 en una posición fija considerando primero a todos los valores obtenidos recién se enciende para después descartar los primeros 150 valores, con el prop´osito de verificar si el sensor requiere estabilizarse antes de ser utilizado. El valor de 150 muestras se consider´o analogando a lo observado en el sensor anterior, y dependiendo de los resultados se considerar´ıa descartar m´as o menos valores. Los resultados demuestran que en realidad es indistinto, como se describe a continuación.

#### Primer muestreo

Nuevamente, el tamaño de la muestra es de  $n = 250$ , para 5 segundos de tiempo.

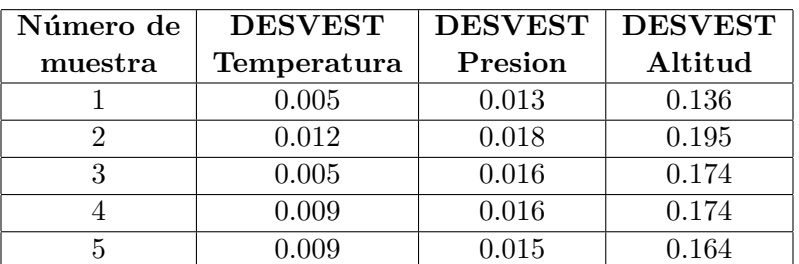

Tabla 7.8: Primer muestreo para el sensor BMP280, sin haber discriminado los primeros 150 valores.

#### Segundo muestreo

El tamaño de muestra fue de  $n = 250$  y se consideraron después de haber discriminado los primeros 150 valores.

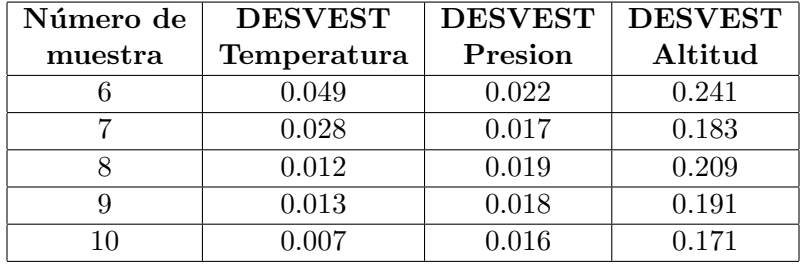

Tabla 7.9: Segundo muestreo para el sensor BMP280, después de haber discriminado los primeros 150 valores.

Como puede apreciarse, para el sensor BMP280 la diferencia entre ambos casos en realidad despreciable, por lo que la inicialización para la estabilización de la electrónica será significativamente más importante para el sensor MPU6050.

## 7.5. Comportamiento de la Tobera Móvil

El comportamiento de la tobera para los planos XY y XZ queda descrito por el autómata de la Figura [7.15,](#page-102-0) donde los estados son:

 $q_1$ :=lectura del ángulo de inclinación del cohete.

 $q_2, q_3:=$ giro de la tobera según el ángulo de los eventos en b o c.

Los eventos son

a:=detecta un ángulo  $\theta = 0$ 

b:=detecta un ángulo  $\theta < 0$ 

c:=detecta un ángulo  $\theta > 0$ 

d:=modifica ángulo u de la tobera para contrarrestar a  $\theta$ .

<span id="page-102-0"></span>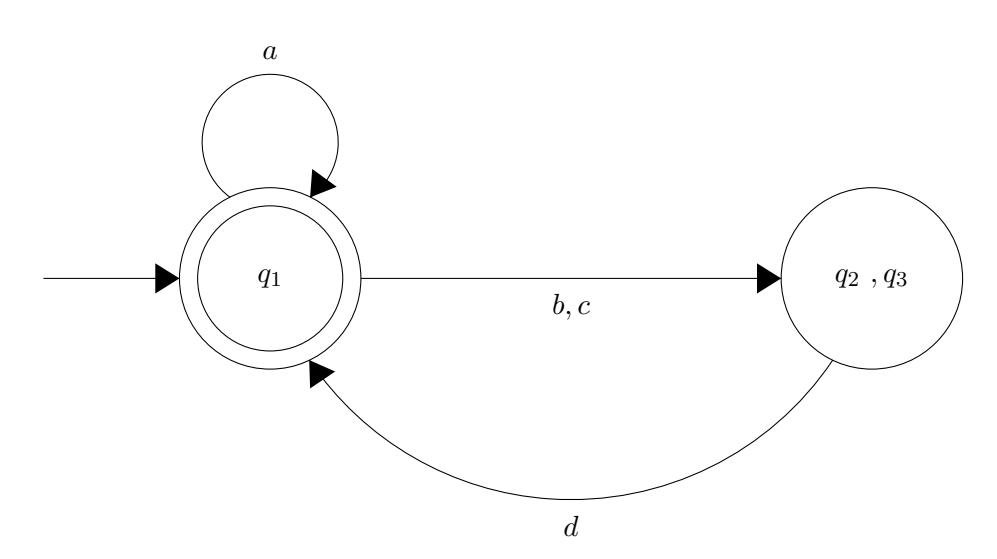

Figura 7.15: Autómata que describe el comportamiento de la tobera en uno de sus planos.

El autómata podría leerse como sigue: "Se inicia la lectura del ángulo de inclinación del cohete respecto a la vertical. Si se detecta que el ángulo es nulo, regresa al estado de medición. En cambio, si detecta un ángulo mayor o menor a 0, la tobera gira un ángulo u con el propósito de contrarrestar el ángulo  $\theta$ ,para después volver al estado de medición de  $\theta$ ".

Para poder obtener este comportamiento, se realizaron simulaciones computacionales del sistema con un control. Para las simulaciones se utilizaron los siguientes valores para las variables que pueden verse en la figura 6.[10:](#page-79-0)

$$
g = 9.8m/s2
$$
  
\n
$$
m_1 = m_2 = 250gr
$$
  
\n
$$
L_1 = 15cm
$$
  
\n
$$
L_2 = 45cm
$$
  
\n
$$
r = 2.5cm
$$
  
\n
$$
A_1 = \frac{1}{2}L_12\pi r
$$
  
\n
$$
A_2 = \frac{1}{2}L_22\pi r
$$
  
\n
$$
v(\text{promedio}) = 864m/s
$$
  
\n
$$
C = 1.2
$$
  
\n
$$
\rho = 1.2 kg/m3
$$
  
\n
$$
f_{mot} = 144N
$$

<span id="page-102-1"></span>Así mismo, sustituyendo estos valores en la ecuación [6.6](#page-80-0) y aplicando la transformada de Laplace se obtiene la función de transferencia que se muestra en la ecuación [7.1:](#page-102-1)

$$
FT = \frac{1152}{s^2 + 2.026e05} \tag{7.1}
$$

Anlaizando esta función, podemos notar que se trata de un sistema marginalmente estable, es decir, que su respuesta no crece de manera desmedida pero tampoco decae de manera natural. Este comportamiento puede apreciarse mejor en la imagen [7.16](#page-103-0) donde se ve la respuesta del sistema a una señal escalón unitario.

<span id="page-103-0"></span>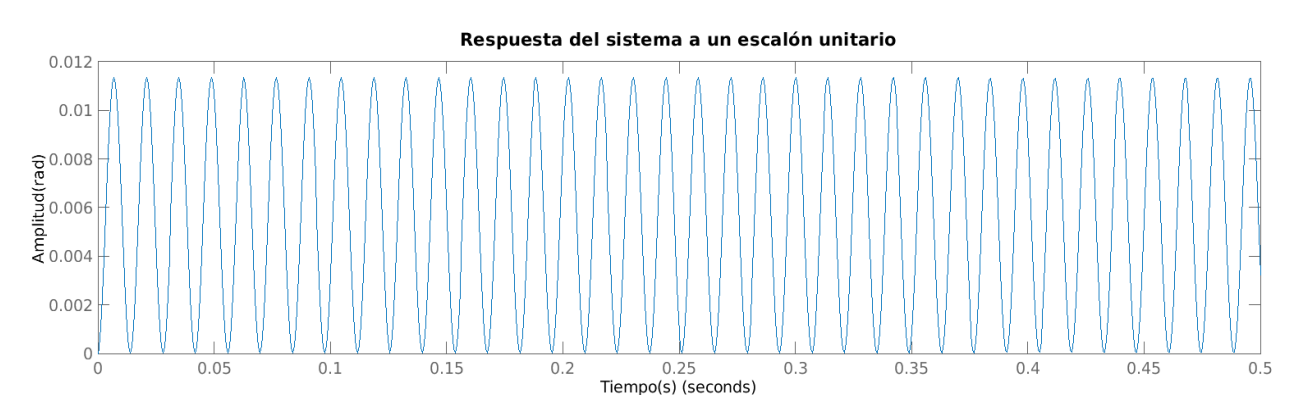

Figura 7.16: Comportamiento del sistema por 0.5seg ante una entrada de un escalon unitario.

En el capítulo 7, que corresponde al procedimiento experimental, notamos que el sistema puede expresarse como en la ecuación [6.7](#page-80-1)

$$
\dot{x}=Ax+Bu
$$

donde se consideran las ecuaciones [6.8](#page-80-2) y [6.9.](#page-80-3)

Se puede comprobar que las matrices A y B pertenecen a un sistema controlable. Para ello, se utilizó el software MATLAB con el las líneas de código que se muestran a continuación:

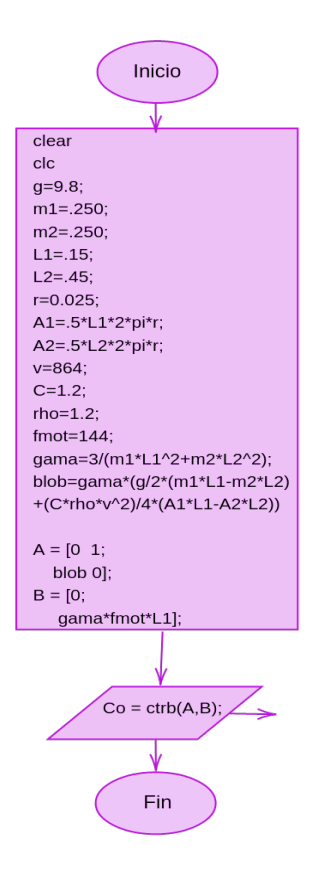

Figura 7.17: Diagrama de Flujo de los comandos utilizados en MATLAB para obtener la controlabilidad de la matriz del sistema.

Para nuestro sistema, este programa devuelve un valor 0, es decir que la matriz de controlabilidad derivada de A y B tiene rango de fila completo, y por lo tanto es controlable.

<span id="page-104-0"></span>Dicho esto, se propone utilizar un control PI modelado en Simulink, como se muestra en la figura [7.18:](#page-104-0)

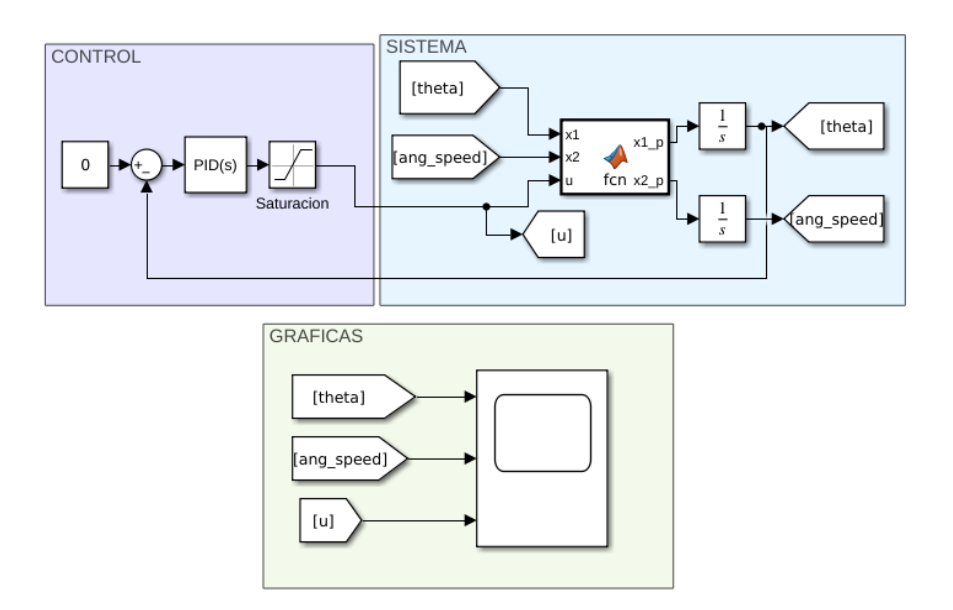

Figura 7.18: Bloques en Simulink de la simulación del sistema. Puede notarse que el ángulo referencia es 0 para  $\theta$ .

Teniendo como prioridad la consideración de que el ángulo u esté en el rango  $-0.5235rad < u < 0.5235rad$ por motivos de diseño. Se realizaron las simulaciones pertinentes para hacer la sintonización, obteniendo al final lo que se muestra en la figura [7.19:](#page-105-0)

<span id="page-105-0"></span>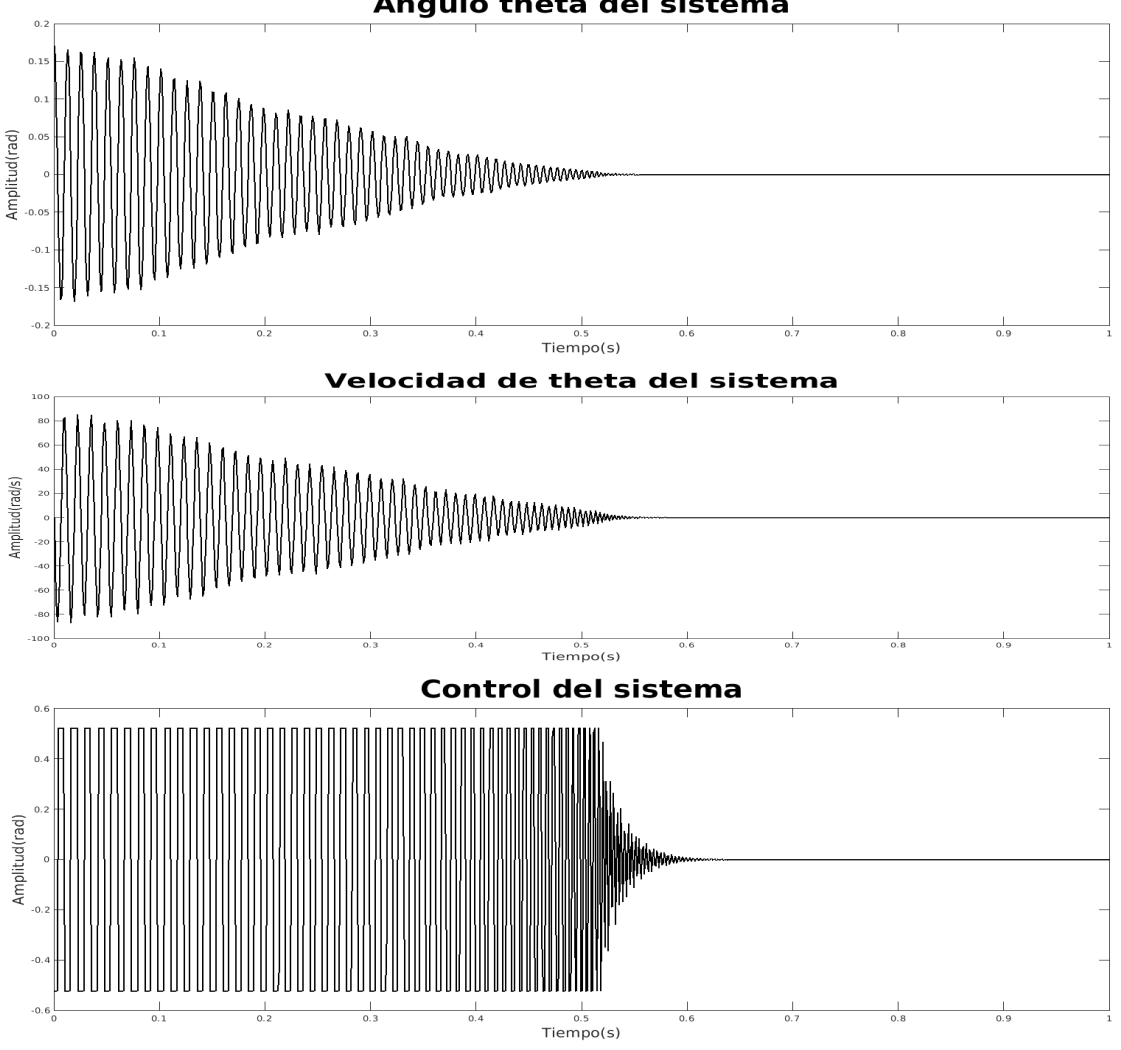

Figura 7.19: Simulación del sistema con una condición inicial de 0.17rad por 5 segundos. Se muestra en la primer gráfica el ángulo  $\theta$  del cohete en radianes, la velocidad angular  $\theta$  en rad/s y el ángulo de control u en radianes.

Para la sintonización del sistema se tienen los valores  $kp = 0.5$ ,  $ki = 10$ . Se logra ver que el sistema llega a la estabilización, a pesar de que el sistema se presentaba marginalmente estable.

También, puede verse en la figura [7.19](#page-105-0) que para un tiempo de 5 segundos, el servomotor en cuestión tendría que moverse con una velocidad angular extremadamente grande, que va más allá de sus capacidades físicas. Por ello, debe considerarse o cambiar de actuador o modificar el modelo. Este cambio consideraría modificar la posición del centro de masa con respecto al centro de presión, esperando dar una mayor estabilidad al sistema y por lo tanto, permitiría velocidades menores para el actuador.

Angulo theta del sistema

## Capítulo 8

# Conclusiones

Como resultado de este trabajo pudo comprobarse que el combustible sólido funciona mejor si a los propelentes se les coloca un agujero al centro para aumentar el área de combustión, además de que la adición de una tobera al motor aumenta sustancialmente el empuje de los gases de la combustión, aunque debido a su peso, es necesario buscar alternativas para el material de la tobera como podría ser el aluminio. Sin embargo, este tendría la desventaja de que la tobera tendría que ser maquinada en un torno, por lo que queda abierta la opción de utilizar otros materiales como sería la air dry clay (arcilla) y así continuar la filosofía de un modelo de cohete que no requiera maquinaria industrial para su realización.

Adem´as, uno de los principales logros de este trabajo fue encontrar que los materiales seleccionados son capaces de ser reutilizados hasta tres veces, a pesar de que el dise˜no del prototipo debe modificarse un poco para el montaje de los servomotores, y que debe dise˜narse una pieza que transmita mejor el movimiento mecánico entre los servomotores y el cilindro.

Es importante mencionar también que se utilizó la placa de desarrollo Arduino Nano, y debería considerarse el uso de un Arduino Mini Pro ya que las conexiones con los actuadores y sensores es esencialmente la misma y cuenta con un peso menor, con la ventaja de que ambos poseen el mismo microcontrolador. Se encontró también que para los elementos electrónicos expuestos en este trabajo, es conveniente tener un tiempo de estabilización antes de comenzar la ignición y así contar con mediciones adecuadas.

Del proceso experimental, se observó que utilizar mechas comerciales garantiza hasta en un  $90\%$  el inicio de la ignición, por lo que se recomienta ampliamente su uso para proyectos posteriores.

De la tabla [7.2](#page-94-0) puede verse que hubo una pérdida de material de hasta 1 gramo de las paredes del tubo de PVC, lo que indica que gracias a este proceso de eliminación de material caliente, el dispositivo pudo soportar por más tiempo las altas temperaturas de los gases expelidos por la tobera de forma similar a uno de los sistemas de enfriamiento de los cohetes modernos.

Finalmente, según la simulación que se realizó en Simulink, tiene sentido modificar el ángulo del motor para estabilizar al cohete a pesar de que se trata de un sistema marginalmente estable, utilizando un control PI con ganacias kp=0.5, ki=10. Queda abierta la posibilidad de mejorar el modelado del sistema con el propósito de llegar a tiempos menos rápidos para el movimiento de los servomotores que corregirían al ´angulo θ, y reconsiderar su uso.
### Capítulo 9

# Trabajo futuro

Todav´ıa queda un amplio panorama para este trabajo en cuanto a pruebas que realizar, intrumentos de medición que utilizar e incluso diseñar. Un trabajo futuro muy entusiasmante, como se describe a continuación.

Uno de los siguientes e indispensables pasos a realizar es hacer una selección y pruebas del material para el fuselaje. Ya se realizaron pruebas con láminas de PVC cristal, pero darles forma cilíndrica y pegarlas no tuvo los resultados esperados pues se presentaban deformaciones significativas. Aún así, no se descarta su uso, aunque sí la técnica implementada.

A´un hay que manufacturar una tobera de arcilla y poner a prueba su resistencia con la cantidad de combustible ya evaluada.

Mejorar la medición del gramaje del combustible utilizando una báscula con un orden mayor de precisión.

Para determinar la temperatura exacta de la combustión habría que utilizar en un futuro un termómetro infrarrojo.

Más adelante, se tendría que evaluar el empuje real del motor por lo que habría que diseñar y armar un banco de empuje, utilizando la relación F=-kx, donde k es la constante del resorte, que después de calibrarlo con diferentes masas, podríamos utilizar para conocer la fuerza del motor colocando una regla que mida la distancia de desplazamiento del resorte y un marcador para ver el desplazamiento máximo.

Utilizar el software libre <https://openrocket.info/> para modelar el vuelo y comportamiento del cohete completo una vez que se haya terminado seleccionado el fuselaje y la posición del centro de masa y el centro de presión.

Mejorar el modelado del sistema al separar las posiciones del centro de masa y de presión para encontrar una simulaci´on m´as real del comportamiento de la tobera m´ovil, incluso cambiar el enfoque del an´alisis del sistema utilizando energías y dejando de considerar una velocidad promedio, para estar más cerca de los valores kd, ki y kp requeridos.

### Apéndice A

## Código implementado

El código implementado para las diferentes pruebas se muestra a continuación.

#### A.1. Pruebas del Sensor BMP280

Código realizado por [\[28\]](#page-117-0) y comentado por la autora.

```
/*
```

```
Capitulo 36 de Arduino desde cero en Español.
 Programa que muestra en monitor serie los valores de temperatura y presion
 atmosferica del sensor BMP280 conectado mediante bus I2C.
 Autor: bitwiseAr y comentado por Victoria Olivar
*/
#include <Wire.h> // incluye libreria de bus I2C
#include <Adafruit_Sensor.h> // incluye librerias para sensor BMP280
#include <Adafruit_BMP280.h>
Adafruit_BMP280 bmp; // crea objeto con nombre bmp
float TEMPERATURA; // variable para almacenar valor de temperatura
float PRESION; // variable para almacenar valor de presion atmosferica
void setup() {
 Serial.begin(9600); // inicializa comunicacion serie a 9600 bps
 Serial.println("Iniciando:"); // texto de inicio
  if ( !bmp.begin() ) { // si falla la comunicacion con el sensor mostrar
   Serial.println("BMP280 no encontrado !"); // texto y detener flujo del programa
   while (1); \frac{1}{2} // mediante bucle infinito
 }
}
void loop() {
 TEMPERATURA = bmp.readTemperature(); // almacena en variable el valor de temperatura
```

```
PRESION = bmp.readPressure()/100; // almacena en variable el valor de presion divido
           // por 100 para covertirlo a hectopascales
 Serial.print("Temperatura: "); // muestra texto
 Serial.print(TEMPERATURA); // muestra valor de la variable
 Serial.print(" C "); // muestra letra C indicando grados centigrados
 Serial.print("Presion: "); // muestra texto
 Serial.print(PRESION); // muestra valor de la variable
 Serial.println(" hPa"); // muestra texto hPa indicando hectopascales
 delay(1000); // demora de 5 segundos entre lecturas
}
```
#### A.2. Pruebas del Sensor MPU6050

Este código calibra y obtiene datos del sensor MPU6050, basado en el trabajo de [\[28\]](#page-117-0).

```
/*
Capitulo 65 de Arduino desde cero en Español.
Visualizacion por monitor serie de las lecturas del MPU6050 para yaw, pitch y roll.
Requiere librerias I2cdev y Simple_MPU6050
Codigo basado en el programa de ejemplo incluido en la libreria Simple_MPU6050
https://www.youtube.com/c/BitwiseAr
Autor: bitwiseAr
*/
#include "Simple_MPU6050.h" // incluye libreria Simple_MPU6050
#define MPU6050_ADDRESS_AD0_LOW 0x68 // direccion I2C con AD0 en LOW o sin conexion
#define MPU6050_ADDRESS_AD0_HIGH 0x69 // direccion I2C con AD0 en HIGH
#define MPU6050_DEFAULT_ADDRESS MPU6050_ADDRESS_AD0_LOW // por defecto AD0 en LOW
Simple_MPU6050 mpu; // crea objeto con nombre mpu
// #define OFFSETS -5114, 484, 1030, 46, -14, 6
// Colocar valores personalizados
#define spamtimer(t) for (static uint32_t SpamTimer;
(iint32_t)(mills() - SpanTimer) >= (t);SpamTimer = millis()// spamtimer funcion para generar demora al escribir en monitor serie sin usar delay()
#define printfloatx(Name,Variable,Spaces,Precision,EndTxt) print(Name);
{char S[(Spaces + Precision + 3)];Serial.print(F(" "));
Serial.print(dtostrf((float)Variable,Spaces,Precision ,S));}Serial.print(EndTxt);
// printfloatx funcion para mostrar en monitor
//serie datos para evitar el uso se multiples print()
// mostrar_valores funcion que es llamada cada
//vez que hay datos disponibles desde el sensor
void mostrar_valores (int16_t *gyro, int16_t *accel, int32_t *quat, uint32_t *timestamp) {
 uint8_t SpamDelay = 100; // demora para escribir en monitor serie de 100 mseg
  Quaternion q; // variable necesaria para calculos posteriores
  VectorFloat gravity; // variable necesaria para calculos posteriores
  float ypr[3] = \{ 0, 0, 0 \};
```

```
// array para almacenar valores de yaw, pitch, roll
  float xyz[3] = \{ 0, 0, 0 \};// array para almacenar valores convertidos a grados de yaw, pitch, roll
  spamtimer(SpamDelay) { // si han transcurrido al menos 100 mseg entonces proceder
   mpu.GetQuaternion(&q, quat); // funcion para obtener valor para calculo posterior
   mpu.GetGravity(&gravity, &q); // funcion para obtener valor para calculo posterior
   mpu.GetYawPitchRoll(ypr, &q, &gravity); // funcion obtiene valores de yaw, ptich, roll
   mpu.ConvertToDegrees(ypr, xyz); // funcion convierte a grados sexagesimales
   Serial.printfloatx(F("Yaw"), xyz[0], 9, 4, F(", "// muestra en monitor serie rotacion de eje Z, yaw
   Serial.printfloatx(F("Pitch"), xyz[1], 9, 4, F(", "));// muestra en monitor serie rotacion de eje Y, pitch
   Serial.printfloatx(F("Roll") , xyz[2], 9, 4, F(", "));
   // muestra en monitor serie rotacion de eje X, roll
   Serial.println(); // salto de linea
 }
}
void setup() {
 uint8_t val;
#if I2CDEV_IMPLEMENTATION == I2CDEV_ARDUINO_WIRE // activacion de bus I2C a 400 Khz
 Wire.begin();
 Wire.setClock(400000);
#elif I2CDEV_IMPLEMENTATION == I2CDEV_BUILTIN_FASTWIRE
 Fastwire::setup(400, true);
#endif
 Serial.begin(115200); // inicializacion de monitor serie a 115200 bps
 while (!Serial); // espera a enumeracion en caso de modelos con USB nativo
 Serial.println(F("Inicio:")); // muestra texto estatico
#ifdef OFFSETS // si existen OFFSETS
 Serial.println(F("Usando Offsets predefinidos")); // texto estatico
mpu.SetAddress(MPU6050_ADDRESS_AD0_LOW).load_DMP_Image(OFFSETS); // inicializacion de sensor
#else // sin no existen OFFSETS
 Serial.println(F(" No se establecieron Offsets, haremos unos nuevos.\n"
  // muestra texto estatico
                   " Colocar el sensor en un superficie plana y esperar unos segundos\n"
                   " Colocar los nuevos Offsets en #define OFFSETS\n"
                   " para saltar la calibracion inicial \n"
                   " \t\tPresionar cualquier tecla y ENTER"));
 while (Serial.available() && Serial.read()); // lectura de monitor serie
  while (!Serial.available()); // si no hay espera
  while (Serial.available() && Serial.read()); // lecyura de monitor serie
 mpu.SetAddress(MPU6050_ADDRESS_AD0_LOW).CalibrateMPU().load_DMP_Image();
  // inicializacion de sensor
#endif
 mpu.on_FIFO(mostrar_valores);
  // llamado a funcion mostrar_valores si memoria FIFO tiene valores
}
void loop() {
```
mpu.dmp\_read\_fifo(); // funcion que evalua si existen datos nuevos en el sensor y llama } // a funcion mostrar\_valores si es el caso

#### A.3. Calibración de servomotores

Programa para conocer el angulo de dos servomotores.

```
/*
Programa que sirve para probar los servomotores y calibrarlos.
Hace una relacion lineal entre el angulo que recibiria del sensor
MPU y el angulo que deberian tener los servomotores.
 Autor: Victoria Olivar
*/
#include <Servo.h>
Servo myservo1; // create servo object to control a servo
Servo myservo2;
int a = 0;
int pos=0;
int ValorEnMotores(int angCohete,int UoD){
  int VeM=0;
  if(UoD==2){
    if(angCohete<-90 || angCohete>90 ){
      if(angCohete<-90){
        VeM=60;
      }else{
        VeM=120;
      }
   }else{
      VeM=(angCohete/3)+90;
    }
  }
  if(UoD==1){
    if(angCohete<-90 || angCohete>90 ){
      if(angCohete<-90){
       VeM=120;
      }else{
        VeM=60;
      }
   }else{
      VeM=-(angCohete/3)+90;
    }
  }
  return VeM;
```

```
}
void setup() {
 // put your setup code here, to run once:
 Serial.begin(115200);
 myservo1.attach(9); // attaches the servo on pin 9 to the servo object
 myservo2.attach(8);
}
void loop() {
/*
 while (Serial.available() && Serial.read()); // empty buffer
 while (!Serial.available(); / wait for data
 if (Serial.available() > 0){
   a = int(Serial.read());
 } */
  for (a = -179; a <= 179; a += 1) { // goes from -179 degrees to 179 degrees
   // in steps of 1 degree
  myservo1.write(ValorEnMotores(a,1));
  // tell servo to go to position in variable 'pos'
  myservo2.write(ValorEnMotores(a,2));
     Serial.print("Angulo cohete: ");
     Serial.print(a);
     Serial.print(" Angulo motor: ");
     Serial.println(ValorEnMotores(a,1));
   delay(2); \frac{1}{2} // waits 15ms for the servo to reach the position
 }
 for (a = 179; a >= -179; a -= 1) { // goes from 180 degrees to 0 degrees
   myservo1.write(ValorEnMotores(a,1));
    // tell servo to go to position in variable 'pos'
   myservo2.write(ValorEnMotores(a,2));
     Serial.print("Angulo cohete: ");
     Serial.print(a);
     Serial.print(" Angulo motor: ");
     Serial.println(ValorEnMotores(a,1));
   delay(2); // waits 15ms for the servo to reach the position
  }
 delay(500);
}
```
## **Bibliografía**

- [1] La Tuba. Cabo tuna: el proyecto potosino que se adelantó a la nasa. ["https://laorquesta.mx/]("https://laorquesta.mx/cabo-tuna-el-proyecto-potosino-que-se-adelanto-a-la-nasa/" ) [cabo-tuna-el-proyecto-potosino-que-se-adelanto-a-la-nasa/"]("https://laorquesta.mx/cabo-tuna-el-proyecto-potosino-que-se-adelanto-a-la-nasa/" ), Septiembre, 7 2020 [Online].
- [2] Famex, feria aeroespacial méxico. ["https://www.f-airmexico.com.mx/index.html"]("https://www.f-airmexico.com.mx/index.html" ), 2022 [Online].
- [3] D Launius R. Introduction to Fluid Mechanics. Thames and Hudson, 2018.
- [4] Otero N. 2021: odisea millonaria en el espacio. ["https://elpais.com/economia/2021-08-08/]("https://elpais.com/economia/2021-08-08/2021-odisea-millonaria-en-el-espacio.html") [2021-odisea-millonaria-en-el-espacio.html"]("https://elpais.com/economia/2021-08-08/2021-odisea-millonaria-en-el-espacio.html"), Agosto, 7 2021 [Online].
- [5] Purtzer C. Delta thrust vector control system v8. ["https://create.arduino.cc/projecthub/]("https://create.arduino.cc/projecthub/UniverseRobotics/delta-thrust-vector-control-system-v8-f97595") [UniverseRobotics/delta-thrust-vector-control-system-v8-f97595"]("https://create.arduino.cc/projecthub/UniverseRobotics/delta-thrust-vector-control-system-v8-f97595"), Junio, 4 2021 [Online].
- [6] Nakka R. Richard nakka's experimental rocketry web site. urlhttps://www.nakka-rocketry.net/, Diciembre, 6 2020 [Online].
- [7] Grace D. Tkor. <"https://www.youtube.com/@TheKingofRandom/about">, Diciembre, 7 2020 [Online].
- [8] Riveros E and Rodriguez L. Diseño y construcción de un cohete aficionado controlado mediante el accionamiento de una tobera de empuje vectorial,Tesis de Licenciatura. Universidad Militar Nueva Granada (Colombia), 2010.
- [9] Pimentel P. Estudio del comportamiento del cuerpo y aletas plegables de un cohete para un sistema de lanza cohetes múltiple, Tesis de Maestría. Universidad Autónoma de Nuevo León (México), 2014.
- [10] Malek M. Design and characterization of small solid-propellant rocket engine Bachelor thesis,Tesis de Licenciatura. Czech Technical University (Praga), 2019.
- [11] Davies M. The Standard Handbook for Aeronautical and Astronautical Engineers. 1st Edition Mc Graw Hill, 2003.
- [12] Benson T. Rocket parts. <"https://www.grc.nasa.gov/www/k-12/rocket/rockpart.html">, Marzo, 24 2021 [Online].
- [13] A. Aguilar L. Dinámica de cohetes. ["http://www.astrosen.unam.mx/~aguilar/MySite/Teaching\\_]("http://www.astrosen.unam.mx/~aguilar/MySite/Teaching_files/cohetes_SinSols.pdf" ) [files/cohetes\\_SinSols.pdf"]("http://www.astrosen.unam.mx/~aguilar/MySite/Teaching_files/cohetes_SinSols.pdf" ), Febrero, 4 2021 [Online].
- [14] Fox and McDonald's. Introduction to Fluid Mechanics. John Wiley and Sons, 2003.
- [15] Hall N. Isentropic flow. <"https://www.grc.nasa.gov/www/k-12/airplane/isentrop.html">, Diciembre, 2 2020 [Online].
- [16] J Devenport W. Nozzle applet. ["https://www.engapplets.vt.edu/fluids/CDnozzle/cdinfo.]("https://www.engapplets.vt.edu/fluids/CDnozzle/cdinfo.html" ) [html"]("https://www.engapplets.vt.edu/fluids/CDnozzle/cdinfo.html" ), Febrero, 24 2021 [Online].
- [17] The Con Hathy Channel Stanton T. ¿por qué los cohetes tienen campanas? ["https://www.youtube.]("https://www.youtube.com/watch?v=BXpcariAlVU" ) [com/watch?v=BXpcariAlVU"]("https://www.youtube.com/watch?v=BXpcariAlVU" ), Febrero, 24 2021 [Video] YouTube.
- [18] J Devenport W and Krauss S Ford A, Mittleman A. Compressible aerodynamics calculator. ["https:]("https://devenport.aoe.vt.edu/aoe3114/calc.html" ) [//devenport.aoe.vt.edu/aoe3114/calc.html"]("https://devenport.aoe.vt.edu/aoe3114/calc.html" ), Marzo, 20 2021 [Online].
- [19] Apogee Component. How to find the center of pressure on a rocket. ["https://www.youtube.com/]("https://www.youtube.com/watch?v=jikEHfFwBd8" ) [watch?v=jikEHfFwBd8"]("https://www.youtube.com/watch?v=jikEHfFwBd8" ), Revisado en Marzo, 23 2019 [Video] YouTube.
- [20] Barrowman J S and Barrowman J A. The theoretical prediction of the center of pressure. ["https:]("https://www.apogeerockets.com/downloads/barrowman_report.pdf" ) [//www.apogeerockets.com/downloads/barrowman\\_report.pdf"]("https://www.apogeerockets.com/downloads/barrowman_report.pdf" ), Marzo, 25 1966 [Online].
- [21] Van T. Build your own inexpensive wind tunnel. ["https://www.apogeerockets.com/education/]("https://www.apogeerockets.com/education/downloads/Newsletter252.pdf" ) [downloads/Newsletter252.pdf"]("https://www.apogeerockets.com/education/downloads/Newsletter252.pdf" ), Revisado en Marzo, 23, 2021 Publicado en 2010 [Online].
- [22] Nakka R. Potassium nitrate/sucrose propellant (knsu). [https://www.nakka-rocketry.net/](https://www.nakka-rocketry.net/sucrose.html) [sucrose.html](https://www.nakka-rocketry.net/sucrose.html), Diciembre, 6 2021 [Online].
- [23] National Library of Medicine. Sucrose. ["https://pubchem.ncbi.nlm.nih.gov/compound/Sucrose#]("https://pubchem.ncbi.nlm.nih.gov/compound/Sucrose#section=Information-Sources/") [section=Information-Sources/"]("https://pubchem.ncbi.nlm.nih.gov/compound/Sucrose#section=Information-Sources/"), Revisado en Diciembre, 6 2021 [Online].
- [24] Argentina IPNI. Fuentes de nutrientes específicos. no.11. nitrato de potasio. ["https://www.ipni.net/]("https://www.ipni.net/publication/nss-es.nsf/0/E33AED1504ADCE3D85257BBA0059BEAE/$FILE/NSS-ES-11.pdf") [publication/nss-es.nsf/0/E33AED1504ADCE3D85257BBA0059BEAE/\\$FILE/NSS-ES-11.pdf"]("https://www.ipni.net/publication/nss-es.nsf/0/E33AED1504ADCE3D85257BBA0059BEAE/$FILE/NSS-ES-11.pdf"), Octubre, 20 2022 [Online].
- [25] National Library of Medicine. Potassium nitrate. ["https://pubchem.ncbi.nlm.nih.gov/compound/]("https://pubchem.ncbi.nlm.nih.gov/compound/24434") [24434"]("https://pubchem.ncbi.nlm.nih.gov/compound/24434"), Revisado en Diciembre, 6 2021 [Online].
- [26] Gbadebo O and y Olusegun S Inkechukwu N, Lanre M. Performance analysis of a dual-fuel sugar based solid rocket proppellant). European Journal of Engineering and Technology Research, 6(2), 2021.
- [27] The Arduino Team. About arduino. ["https://www.arduino.cc/en/about"]("https://www.arduino.cc/en/about" ), Revisado en Diciembre, 22, 2020 [Online].
- <span id="page-117-0"></span>[28] BitwiseAr. Arduino desde cero en español. ["https://www.youtube.com/@BitwiseAr/about"]("https://www.youtube.com/@BitwiseAr/about" ), Junio, 15 2020 [Online].
- [29] Creative Commons. Arduino uno rev 3. ["https://store-usa.arduino.cc/products/]("https://store-usa.arduino.cc/products/arduino-uno-rev3" ) [arduino-uno-rev3"]("https://store-usa.arduino.cc/products/arduino-uno-rev3" ), Revisado en Diciembre, 22, 2020 [Online].
- [30] Creative Commons. Arduino nano. ["https://store.arduino.cc/products/arduino-nano"]("https://store.arduino.cc/products/arduino-nano" ), Revisado en Octubre, 20, 2021 [Online].
- [31] TDK InvenSense. Mpu6050. ["https://invensense.tdk.com/products/motion-tracking/6-axis/]("https://invensense.tdk.com/products/motion-tracking/6-axis/mpu-6050/" ) [mpu-6050/"]("https://invensense.tdk.com/products/motion-tracking/6-axis/mpu-6050/" ), Revisado en Mayo, 18, 2022 [Online].
- [32] Creative Commons. Arduino nano. ["https://docs.arduino.cc/retired/boards/]("https://docs.arduino.cc/retired/boards/arduino-pro-mini" ) [arduino-pro-mini"]("https://docs.arduino.cc/retired/boards/arduino-pro-mini" ), Revisado en Junio, 16, 2022 [Online].
- [33] Creative Commons. Arduino nano. ["https://docs.arduino.cc/retired/boards/]("https://docs.arduino.cc/retired/boards/arduino-pro-mini" ) [arduino-pro-mini"]("https://docs.arduino.cc/retired/boards/arduino-pro-mini" ), Revisado en Junio, 16, 2022 [Online].
- [34] del Valle L. Resistencia pull up y pull down. ["https://programarfacil.com/blog/arduino-blog/]("https://programarfacil.com/blog/arduino-blog/resistencia-pull-up-y-pull-down/" ) [resistencia-pull-up-y-pull-down/"]("https://programarfacil.com/blog/arduino-blog/resistencia-pull-up-y-pull-down/" ), Revisado en Junio, 24, 2022 [Online].
- [35] Katalin Osz Gábor Lente. Barometric formulas: various derivations and comparisons to environmentally relevant observations. <"https://d-nb.info/1215544715/34">, Abril, 4 2020 [Online].
- [36] BitwiseAr. Curso arduino desde cero capitulo 36. ["https://github.com/bitwiseAr/]("https://github.com/bitwiseAr/Curso-Arduino-desde-cero/tree/master/Capitulo36" ) [Curso-Arduino-desde-cero/tree/master/Capitulo36"]("https://github.com/bitwiseAr/Curso-Arduino-desde-cero/tree/master/Capitulo36" ), Revisado en Abril, 19, 2021 [Online].
- [37] TDK InvenSense. Mpu6050. ["https://invensense.tdk.com/products/motion-tracking/6-axis/]("https://invensense.tdk.com/products/motion-tracking/6-axis/mpu-6050/" ) [mpu-6050/"]("https://invensense.tdk.com/products/motion-tracking/6-axis/mpu-6050/" ), Revisado en Mayo, 18, 2021 [Online].